#### **The GRASS GIS software**

**GIS Seminar Politecnico di Milano Polo Regionale di Como** 

> M. Neteler neteler at itc it http:[//m](http://mpa.itc.it/)pa.itc.it http:[//g](http://grass.itc.it/)rass.itc.it

ITC-irst, Povo (Trento), Italy

(Document revised November 2006)

©

Markus Network Network

# **GRASS: Geographic Resources Analysis Support System**

Scope: Learn the use of Free Software GIS

- PART I: Introduction to GRASS and QGIS
- PART II: Practical examples

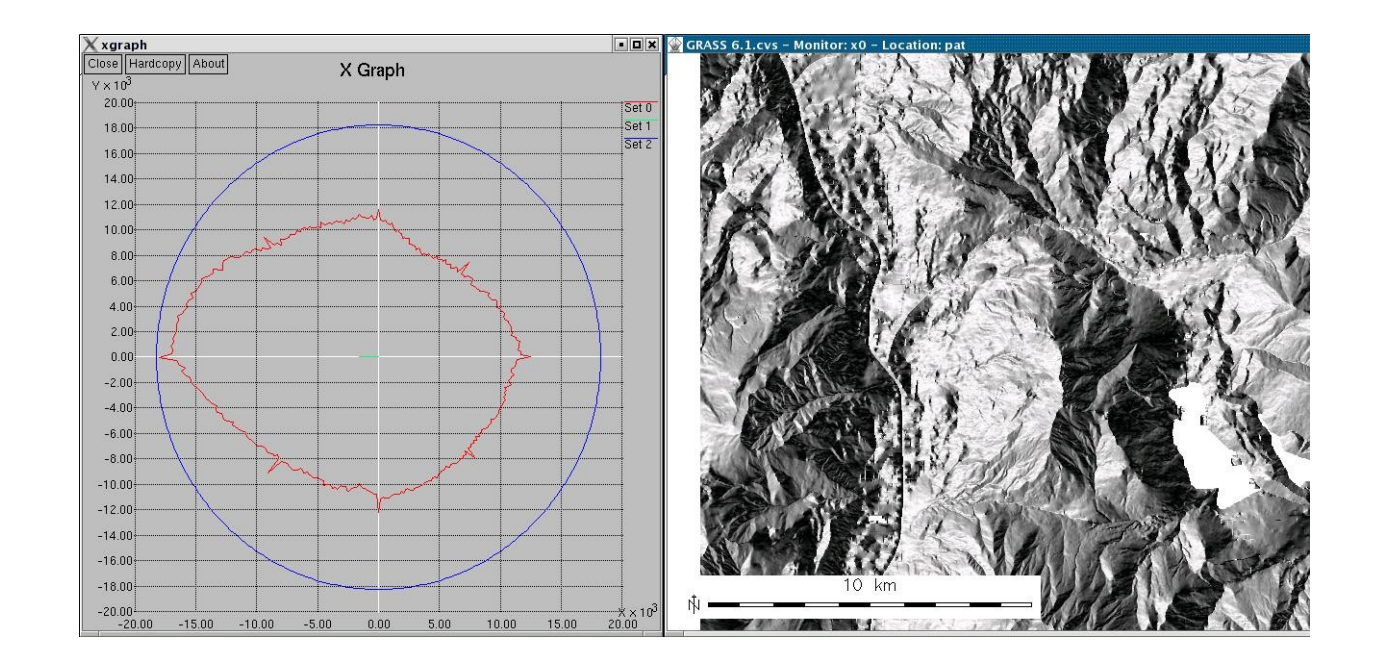

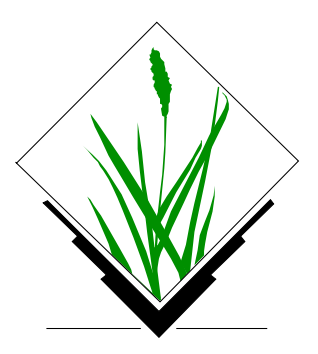

# **GRASS: Geographic Resources Analysis Support System**

Free Software GIS ("software libero"):

GRASS master Web site is in Italy: **http://grass.itc.it**

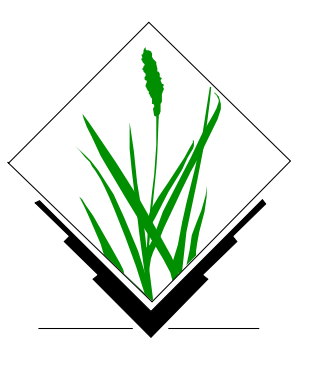

- *Portable:* Versions for GNU/Linux, MS-Windows, Mac OSX, SUN, etc
- Programming: Programmer's Manual on Web site (PDF, HTML), generated weekly. Code is documented in source code files (doxygen)
- **Sample data**
- Mailing lists in various languages
- Commercial support

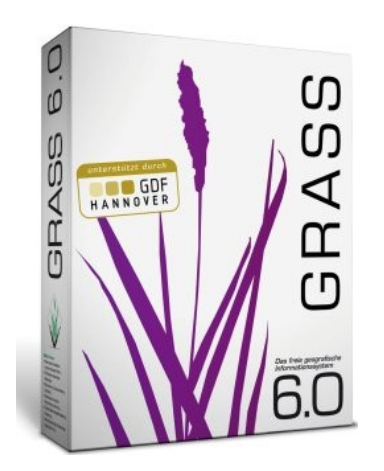

# **GRASS GIS**

#### **Brief Introduction**

- Developed since 1984, **always Open Source**, since 1999 under GNU GPL p.
- Written in C programming language, **portable code** (multi-OS, 32/64bit)
- **International development team**, since 2001 coordinated at ITC-irst g.
- GRASS master Web site:

#### **http://grass.itc.it**

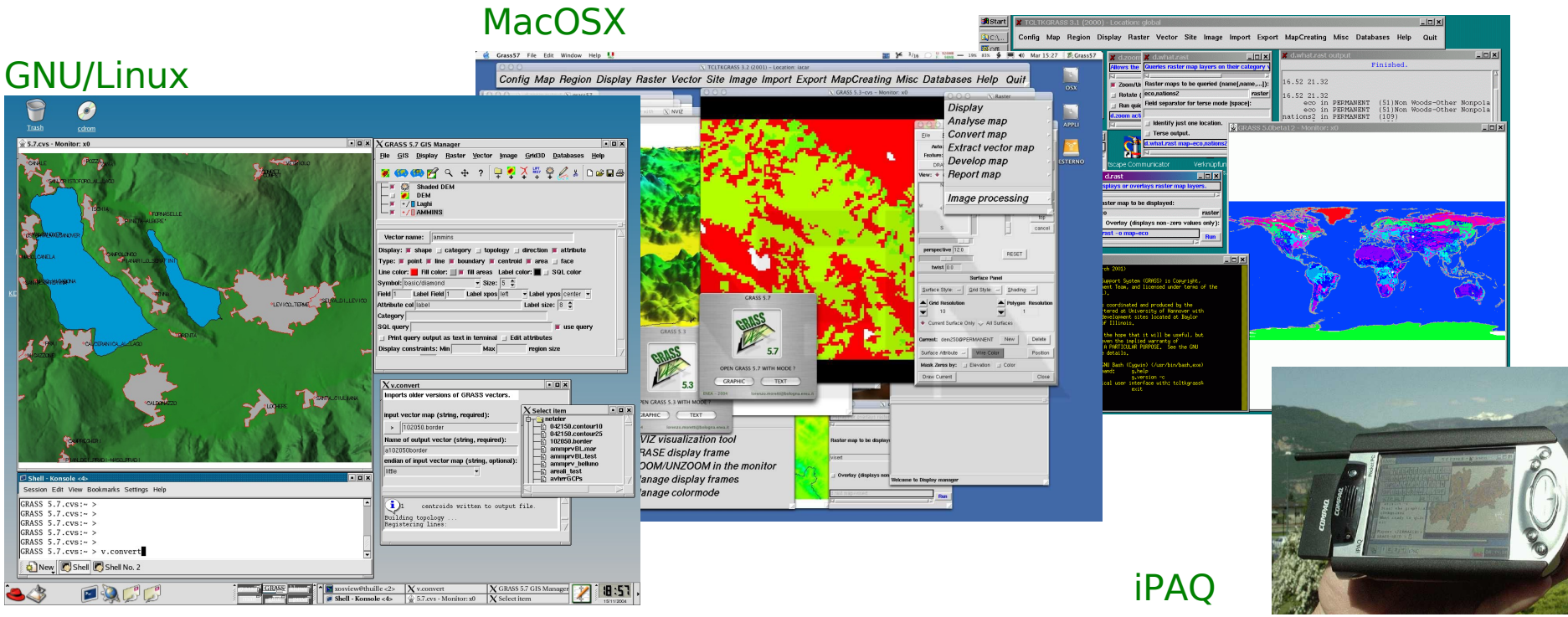

#### MS-Windows

# **What's GRASS GIS?**

- Raster and 2D/3D topological vector GIS
- Voxel support (raster 3D volumes)
- Vector network analysis support
- Image processing system
- Visualization system
- DBMS integrated (SQL) with dbf, PostgreSQL, MySQL and sqlite drivers
- In GRASS 6.1 translations of the user interface to 16 languages ongoing
- Interoperability: supports all relevant raster and vector formats

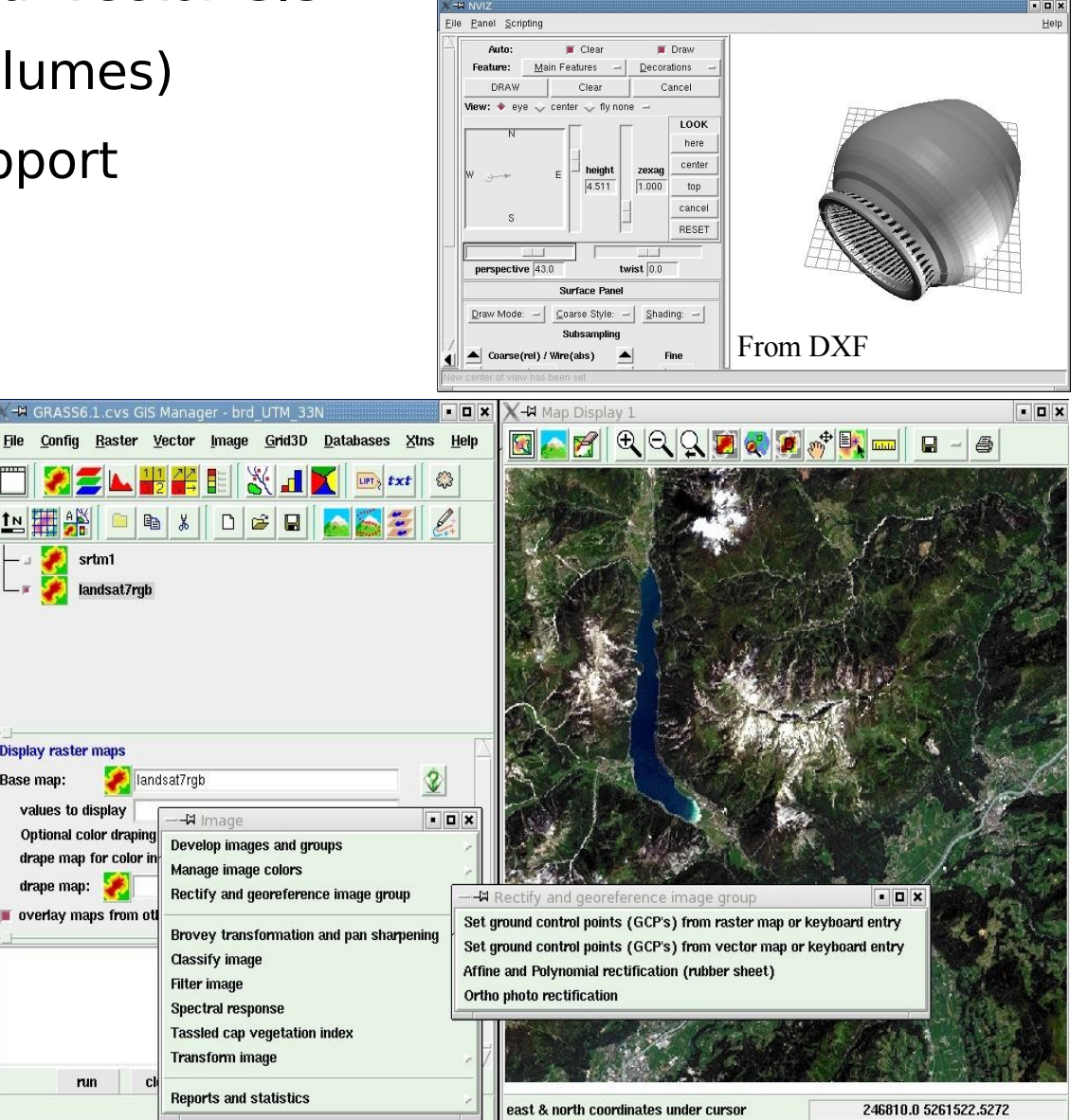

# **Spatial Data Types**

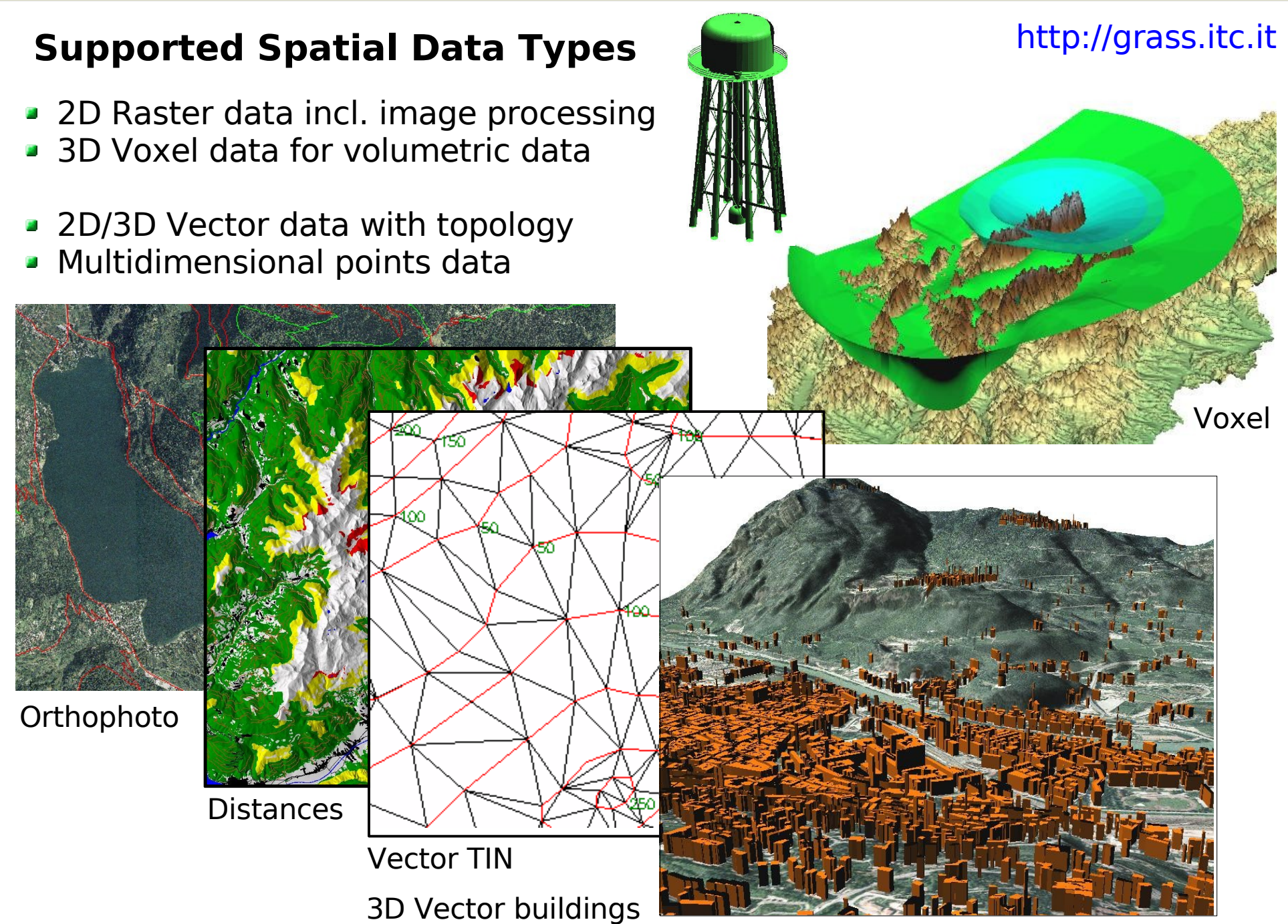

### **Raster data model**

#### **Raster geometry**

- cell matrix with coordinates
- resolution: cell width / height (can be in kilometers, meters, degree etc.)

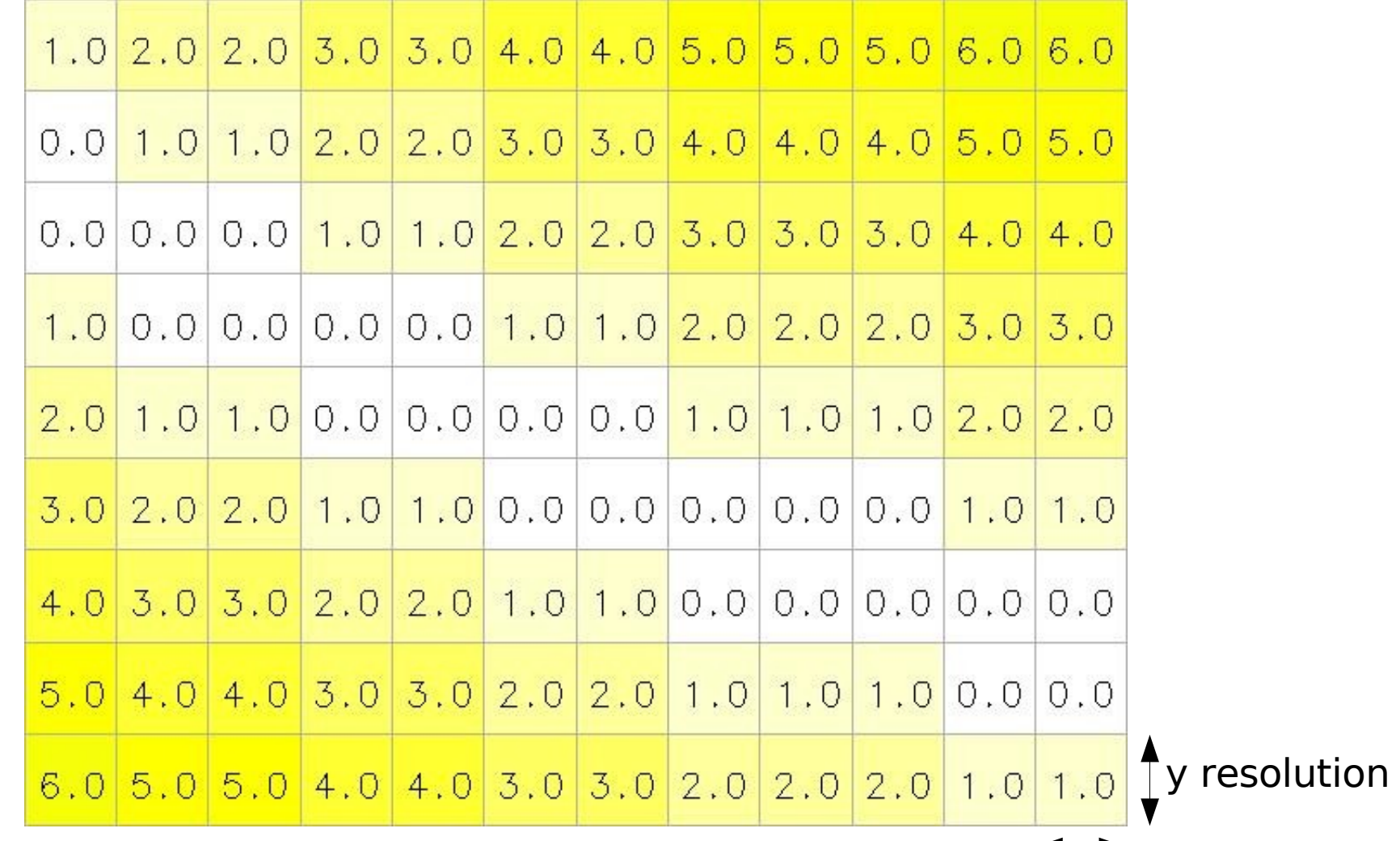

x resolution

## **Vector data model**

#### **Vector geometry types**

- **Point**
- Centroid
- **•** Line
- **Boundary**
- Area (boundary + centroid)
- face (3D area)
- [kernel (3D centroid)]
- [volumes (faces + kernel)]

Geometry is **true** 3D: x, y, z

 $\Box$ 

ot in

all G

IS!

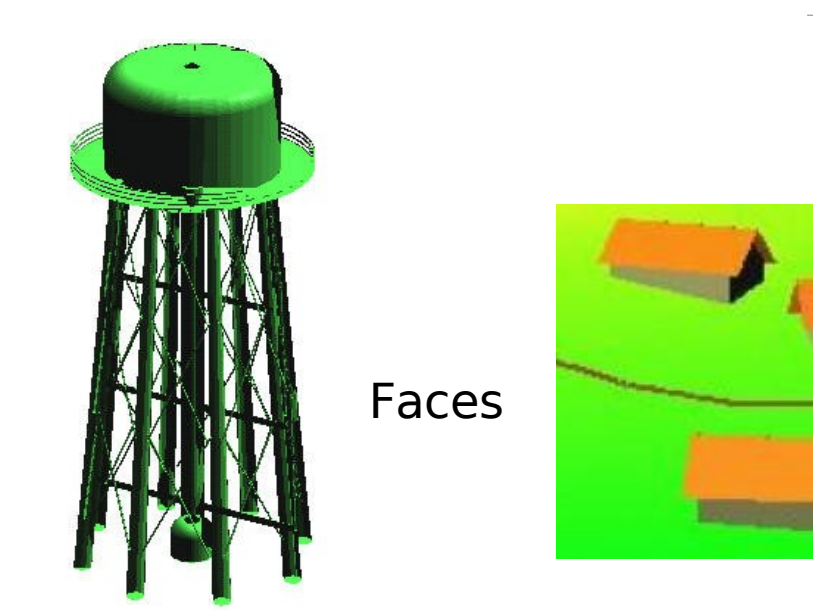

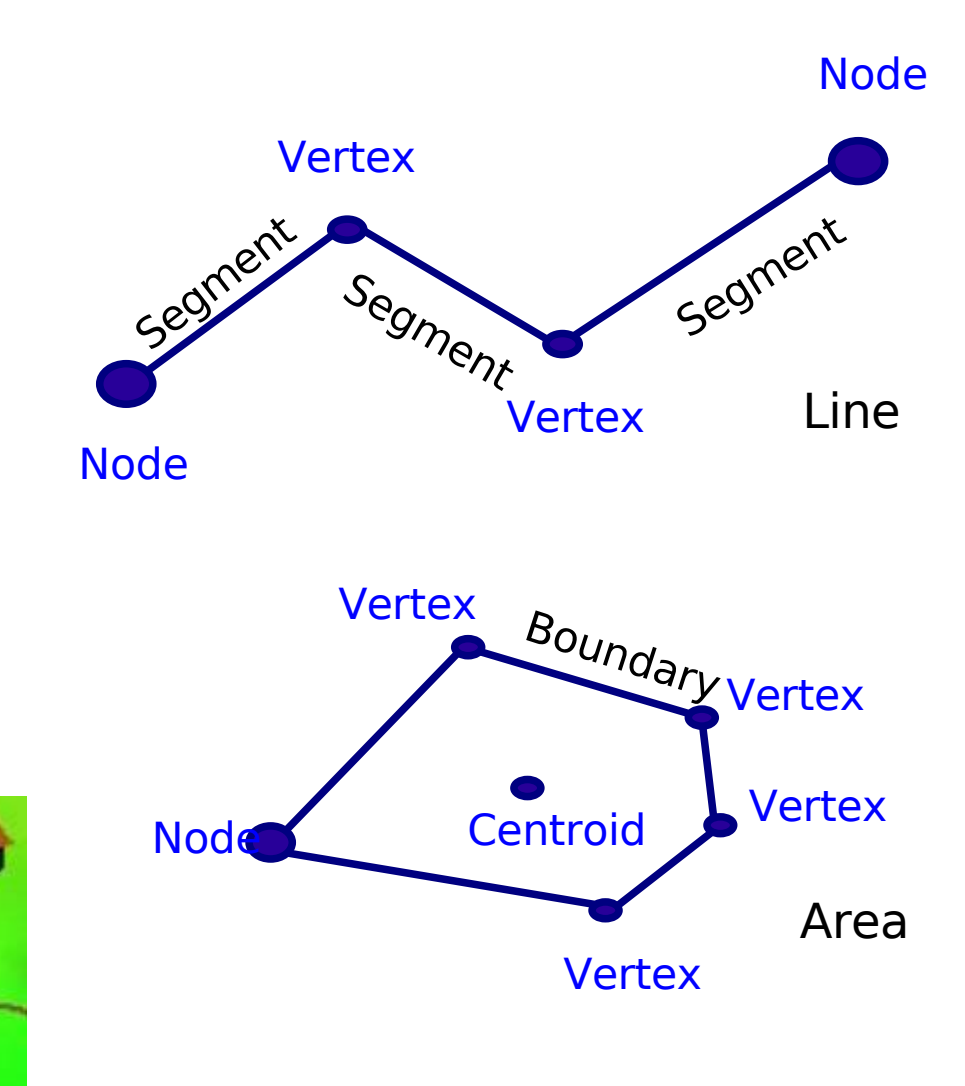

# **OGC Simple Features versus Vector Topology**

#### **Simple Features ...**

- points, lines, polygons
- replicated boundaries for adjacent areas

#### **Advantage:**

- faster computations

#### **Disadvantage:**

- extra work for data maintenance
- in this example the duplicated boundaries are causing troubles

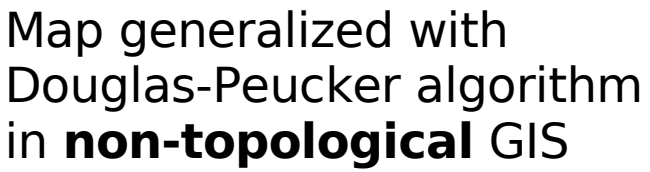

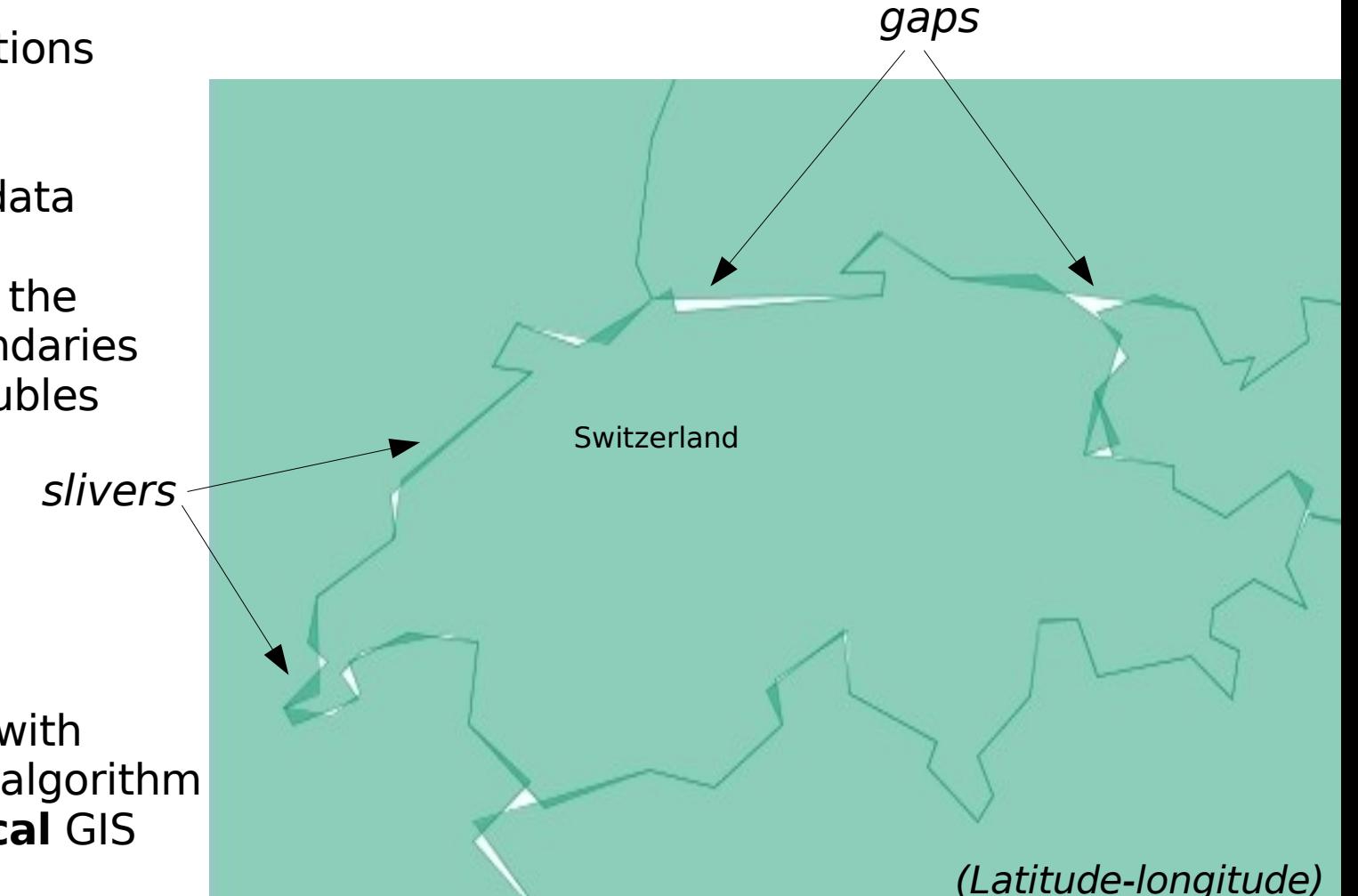

## **OGC Simple Features versus Vector Topology**

#### **... versus Vector Topology**

- points, centroids, lines, boundaries
- in topology centroid and boundary form an area
- single boundaries for adjacent areas

#### **Advantage:**

- less maintenance, high quality

#### **Disadvantage:**

- slower computations

Map generalized with v.clean "prune" algorithm in **topological** GIS GRASS each boundary is a single line, divided by two polygons

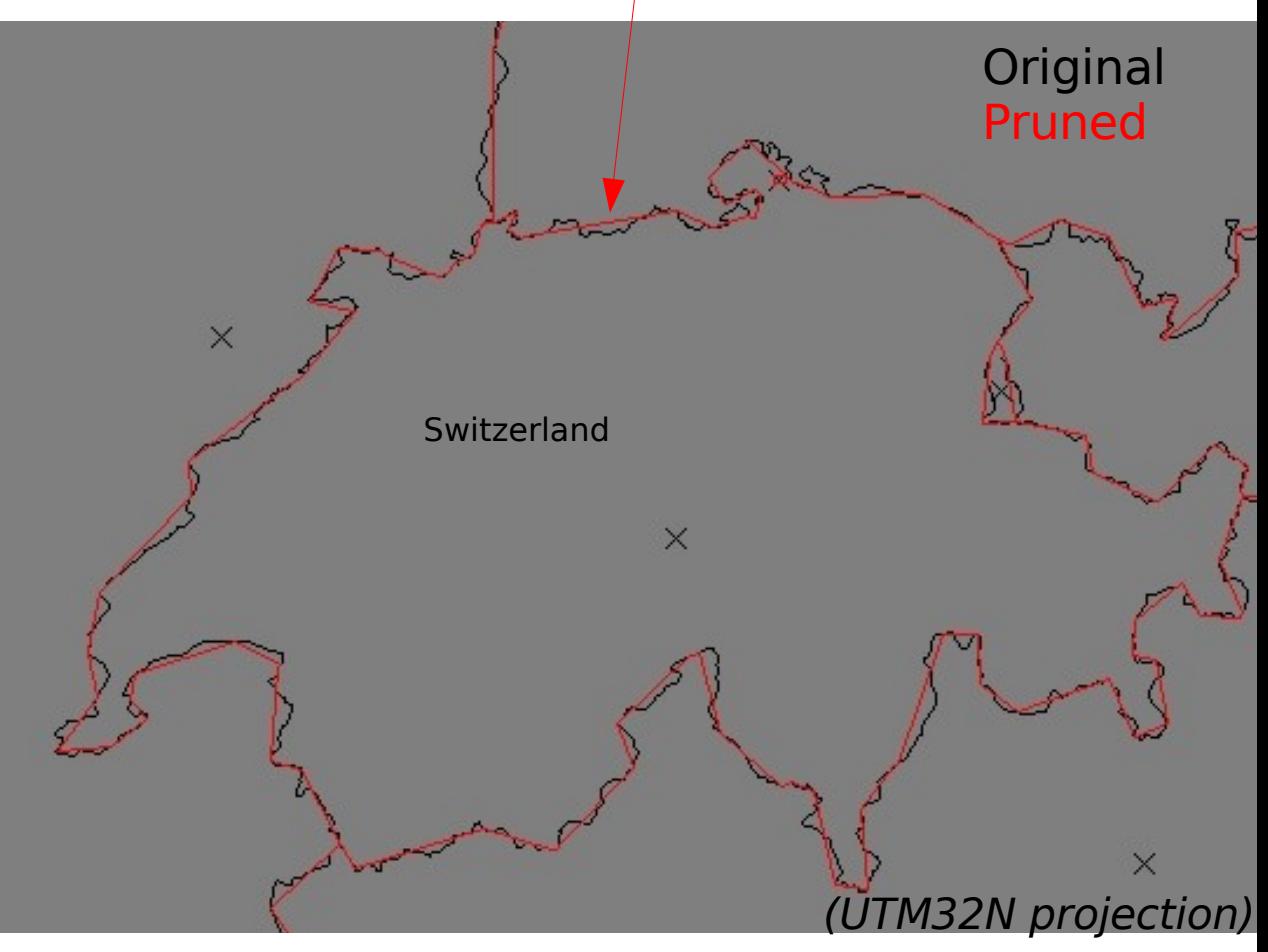

© $\boxtimes$ ark us N eteler 2 006 C C-B  $Y-S$ 

### **Italy: Gauss-Boaga Coordinate System**

#### **Gauss-Boaga**

- **Transverse Mercator projection**
- 2 zones (fuso Ovest, Est) with a width of 6º30' longitude
- Each zone is an own projection!
- False easting: Fuso Ovest: 1500000m (1500km) Fuso Est: 2520000m (2520km) False northing: 0m
- $\triangleright$  Scale along meridian: 0.9996 secante case, not tangent case
	- Ellipsoid: international (Hayford 1909, also called International 1924)
- Geodetic datum: Rome 1940 (3 national datums; local datums to buy from IGM). National datum values available at: <http://crs.bkg.bund.de/crs-eu/>

#### **Italy: Gauss-Boaga Fuso Ovest**

#### **ESRI PRJ-File for Fuso Ovest (g.proj -w in GRASS)**

```
PROJCS["Monte Mario Italy 1",
GEOGCS["GCS_Monte_Mario",
  DATUM["Monte_Mario",
     SPHEROID["International_1924",6378388,297]],
  PRIMEM["Greenwich",0],
  UNIT["Degree",0.017453292519943295]],
PROJECTION["Transverse_Mercator"],
PARAMETER["False_Easting",1500000],
PARAMETER["False_Northing",0],
PARAMETER["Central Meridian", 9],
PARAMETER["Scale_Factor",0.9996],
PARAMETER["Latitude_Of_Origin",0],
UNIT["Meter",1]]
```
EPSG codes:

Gauss-Boaga/Monte Mario 1: EPSG 26591 Gauss-Boaga/Monte Mario 2: EPSG 26592

#### **Geodetic Datums of Gauss-Boaga**

**Geodetic datum:** "peninsular datum"

"Monte Mario to WGS 84 (4)","Position Vector 7-param. transformation", "X-axis translation","1","-104.1","metre","Italy - mainland" "Y-axis translation","2","-49.1","metre","Italy - mainland" "Z-axis translation","3","-9.9","metre","Italy - mainland" "X-axis rotation","4","0.971","arc-second","Italy - mainland" "Y-axis rotation","5","-2.917","arc-second","Italy - mainland" "Z-axis rotation","6","0.714","arc-second","Italy - mainland" "Scale difference","7","-11.68","parts per million","Italy - mainland"

also available: Sardegna, Sicilia

#### **How to use GRASS GIS?**

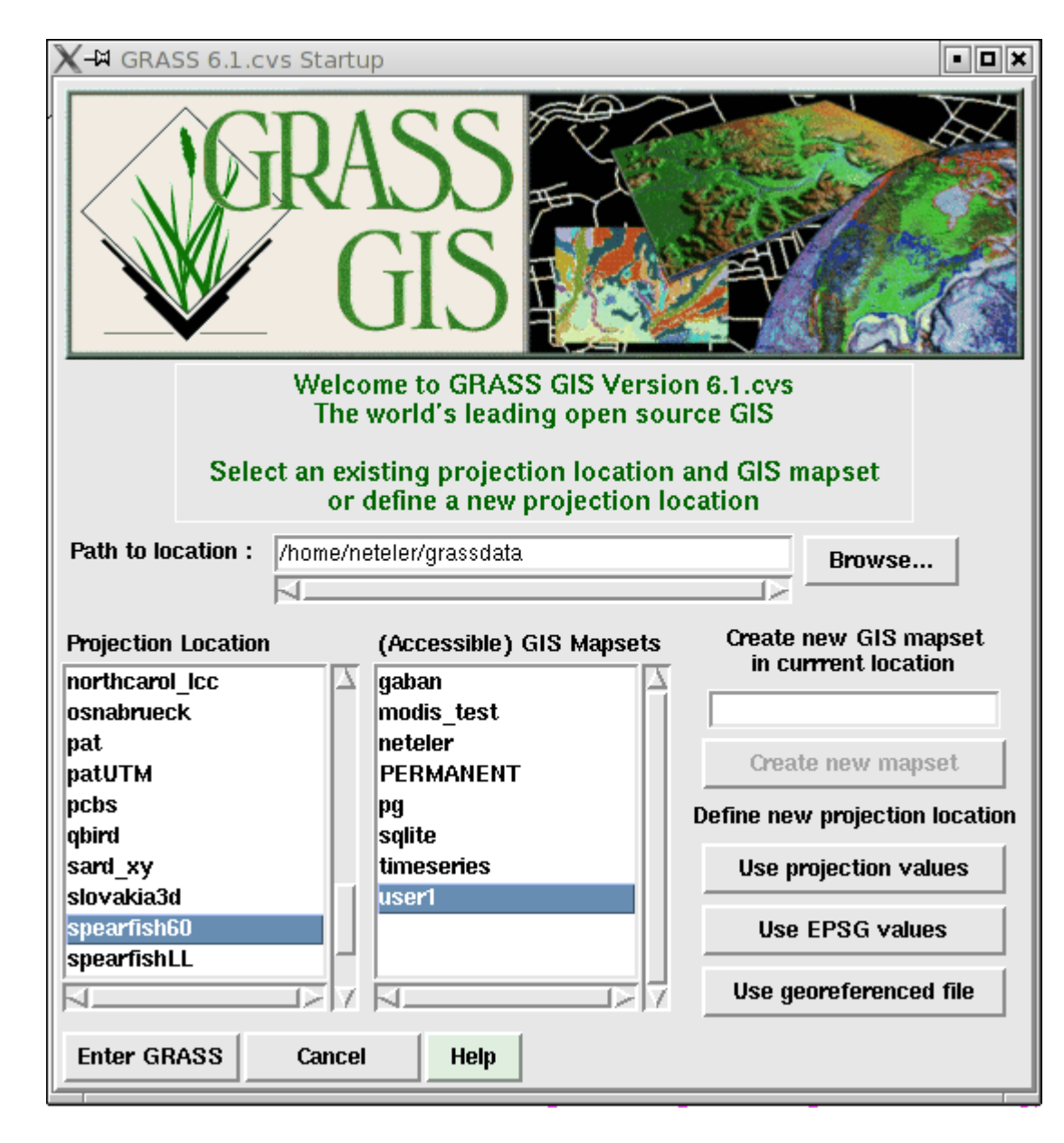

**GRASS startup screen** 

## **GRASS: Modernized GIS manager and WMS support**

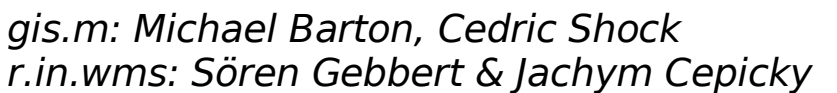

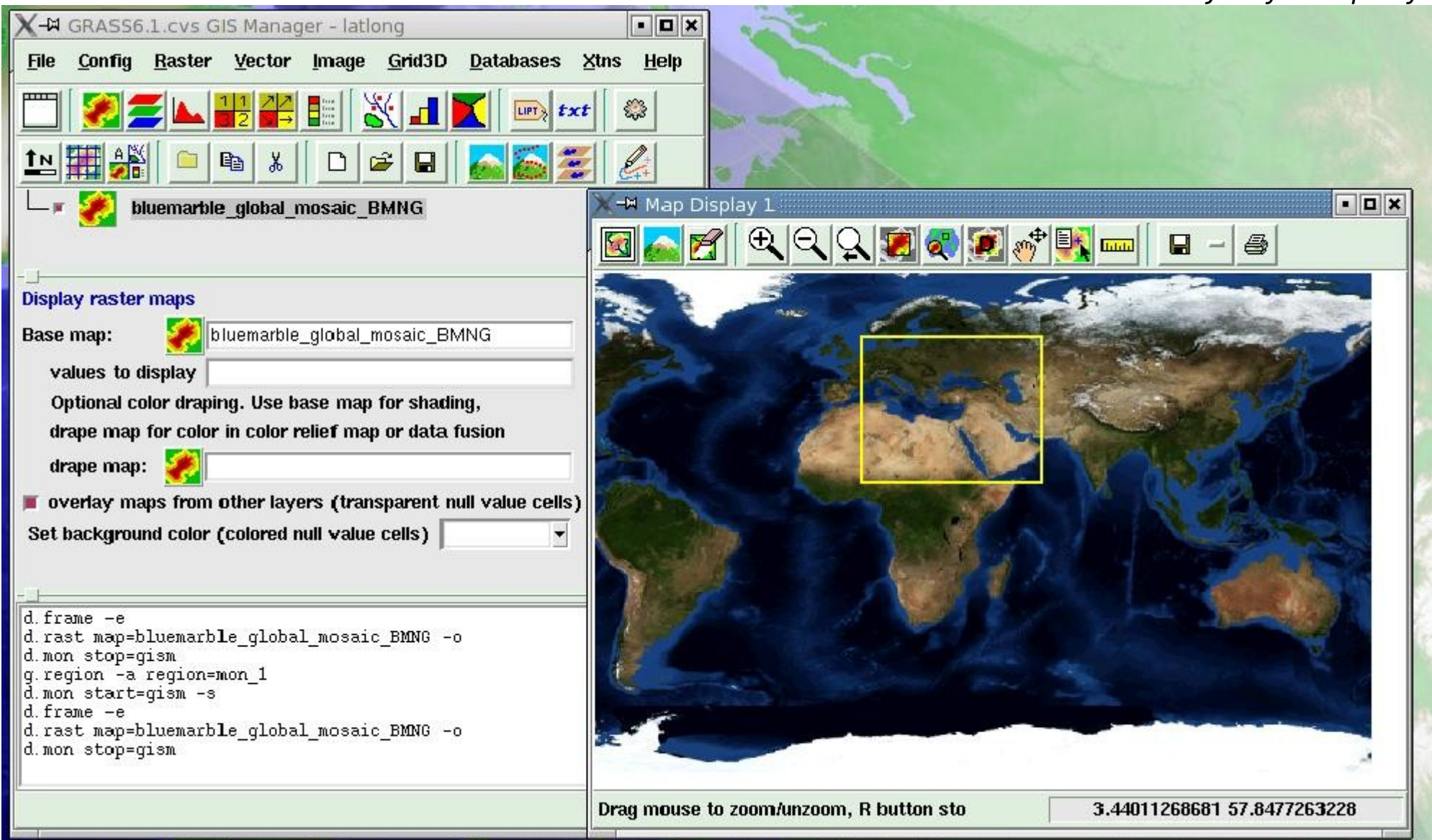

# **GRASS integration with QGIS**

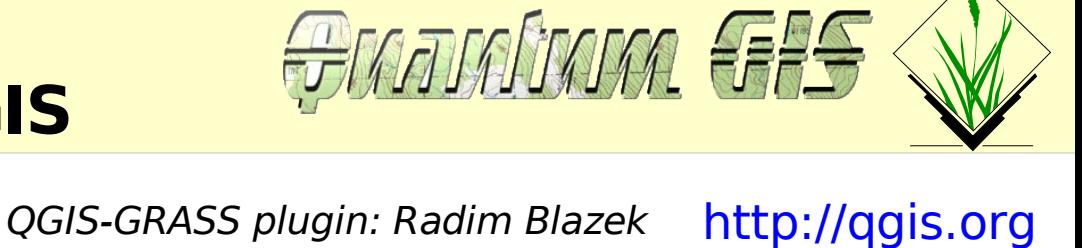

-<sup>M</sup> Quantum GIS - 0.7.9devel10 ('Seamus')  $\vert$   $\vert$   $\times$ File Visualizza layer Impostazioni Plugins Aiuto 88002242 Ø,  $\overline{\mathcal{L}}$  $\odot$  $\Theta$  $\overline{\mathbb{R}}$ <u>o</u>  $\triangle$   $\triangle$ Legend  $\Omega$ 80 ) dearees E X Tbe lyme map bite Ł. disease **CLYME** 榮  $B$  TBE E **E X** Polbnda italy Italia 团 4 H GRASS Tools: lationg/neteler  $|?$   $\Box$   $\times$ 日文画  $\mathcal{N}$ Modules **Browser**  $\frac{1}{2}$ -Import  $\overline{\phantom{a}}$ Import OGR/PostGIS vector layer Import GDAL raster layer - Vector overlay Vector union Vector intersection Vector subtraction Vector non-intersection - Buffer Ė X Disegna 13.7,63.2 le 1:59188756 Vector buffer  $\frac{1}{\cdot}$ Roctor buffer

## **WebGIS: Integration of data sources**

#### **GRASS in the Web**

Real-time monitoring of Earthquakes (provided in Web by USGS) with GRASS/PHP: http://grass.itc.it/spearfish/php grass earthquakes.php

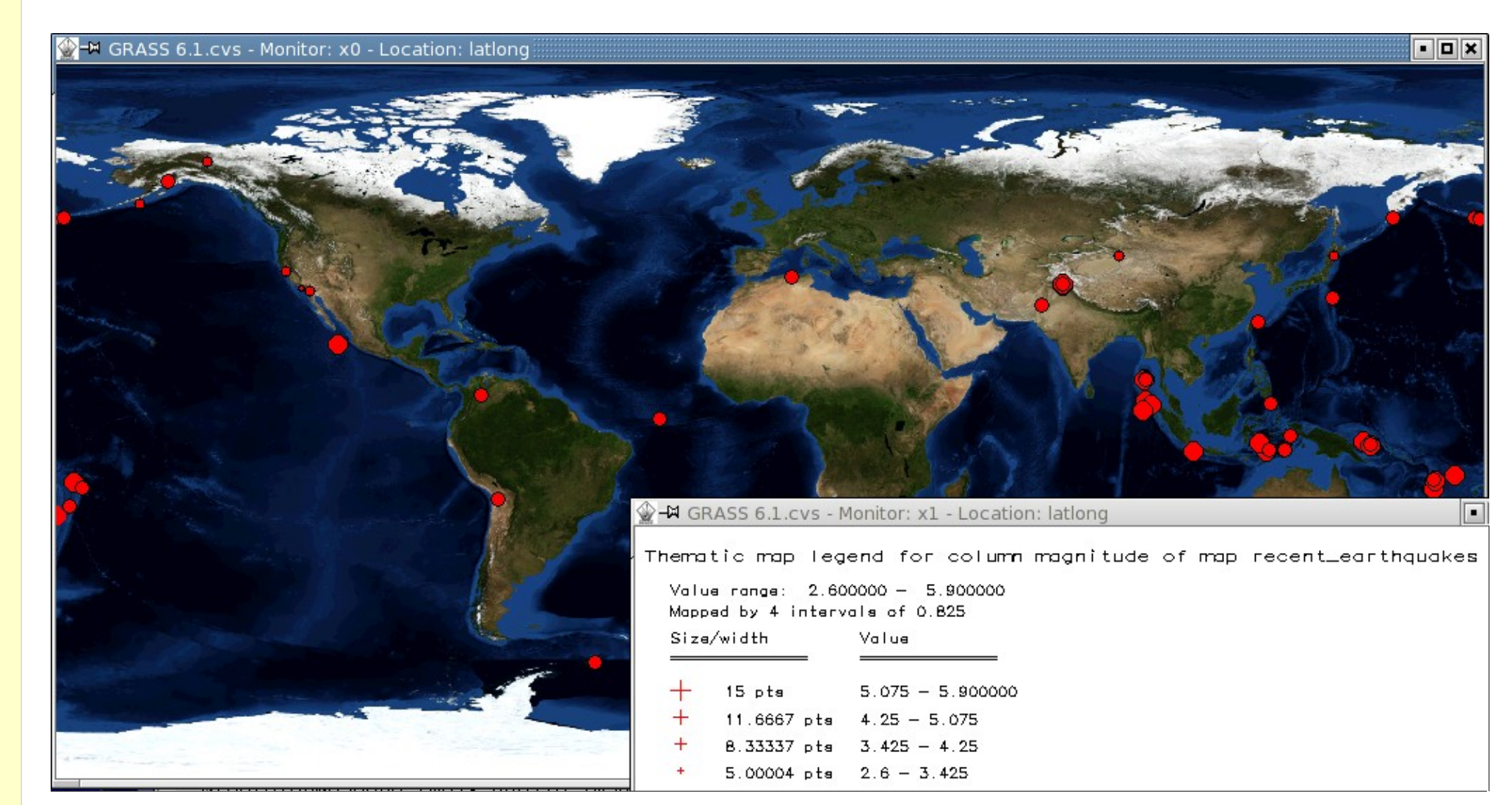

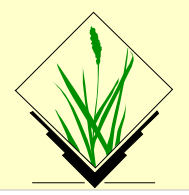

#### **Data models and formats**

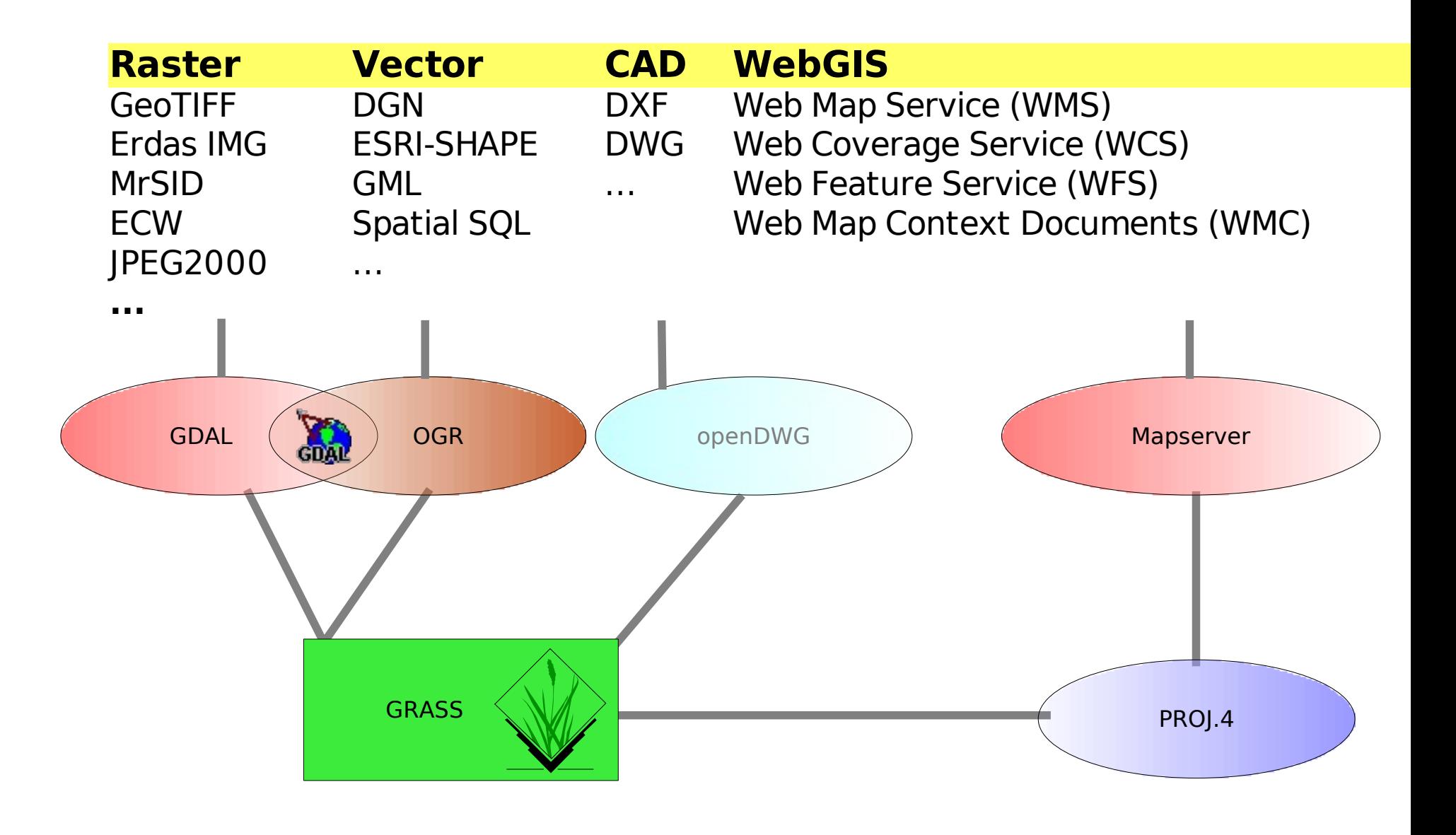

### **WebGIS: Integration of data sources**

#### **GIS - DBMI - Mapserver linking**

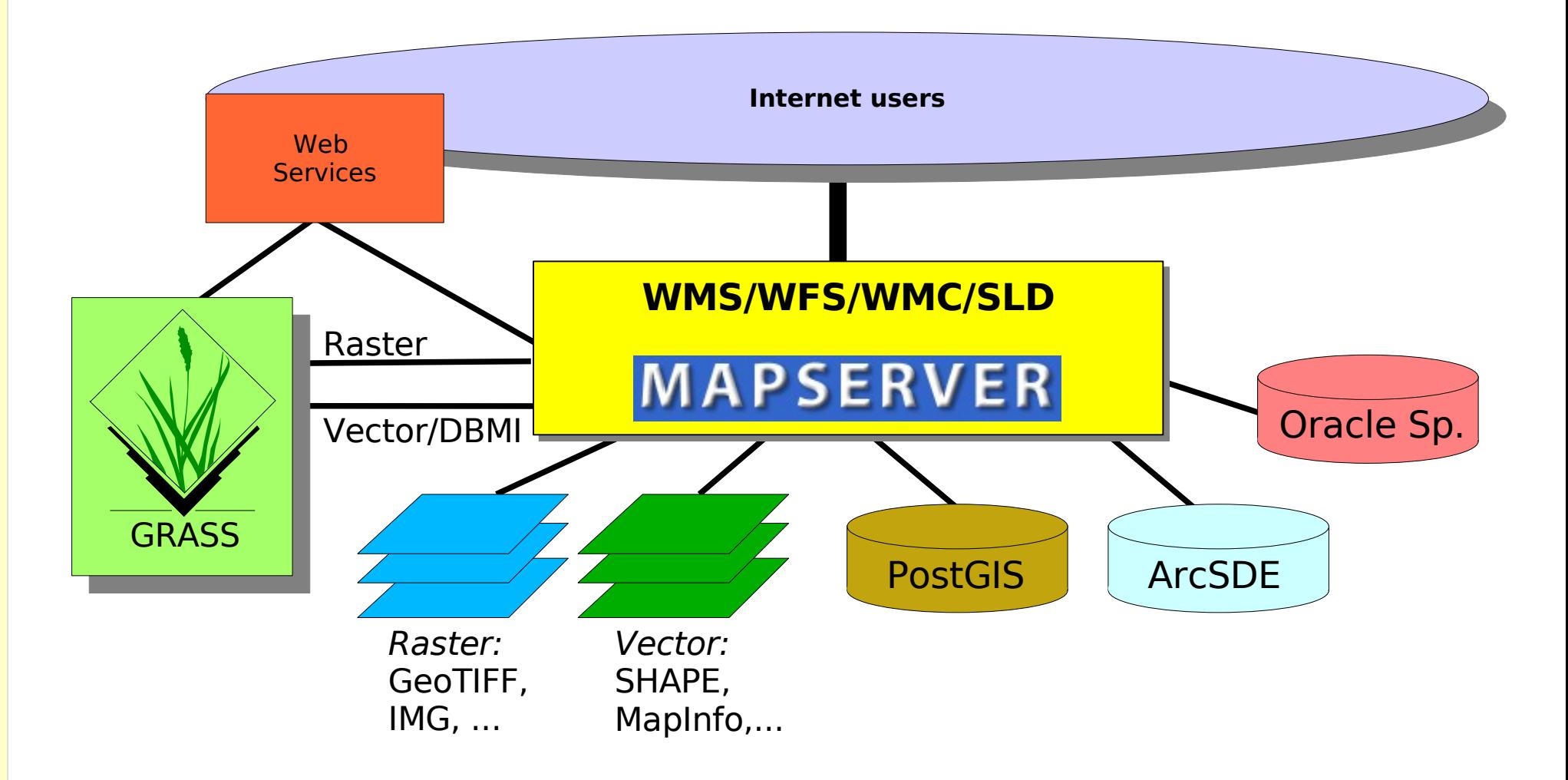

#### **Part II**

# **Practical examples**

- GRASS startup
- User interface
- NVIZ visualization
- Raster data processing
- Vector map applications
- Image processing

#### **DATA download:** <http://mpa.itc.it/markus/osg05/>

## **Command structure**

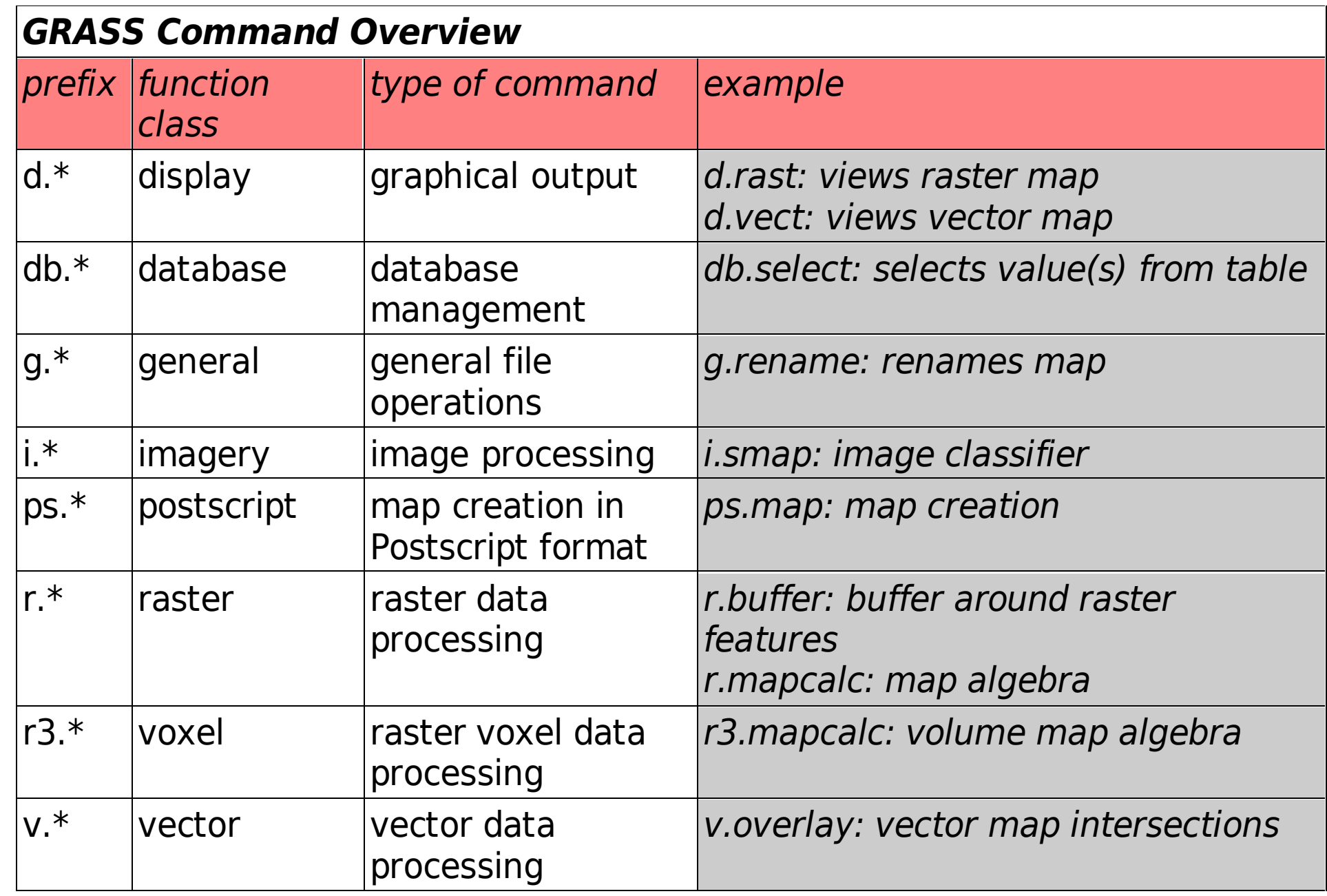

# **Some things you should know about GRASS**

- Import of data: GRASS always import the **complete** map
- Export of data:
	- Vector maps: always the entire map is exported (cut before if needed)
	- Raster maps: r.out.gdal always exports entire map at original resolution r.out.tiff (etc.) export at current region and resolution

#### **What's a region in GRASS?**

- The **default** region is the standard settings of a GRASS location which is essentially independent from any map
- A region is the current working area (user selected resolution and coordinate boundaries)
- All **vector** calculations are done at full vector map
- All raster calculations are done at current resolution/region. To do calculations at original raster map resolution/region, the easiest way is to

use 'g.region' first to set current region to map (see next slides)

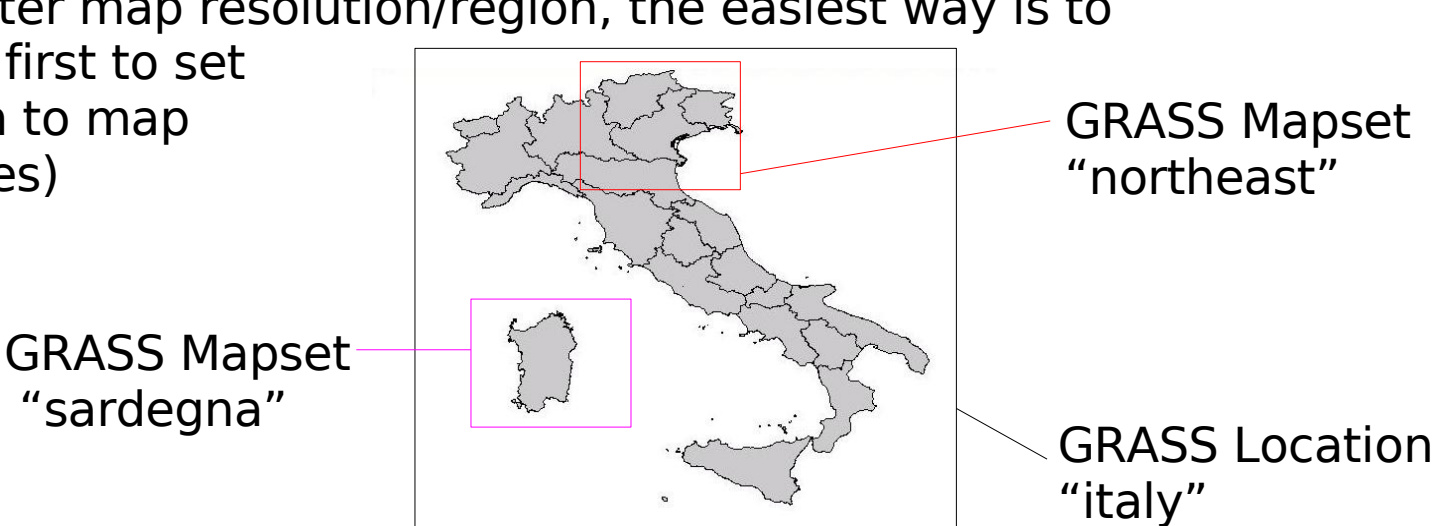

# **Spearfish Sample Dataset**

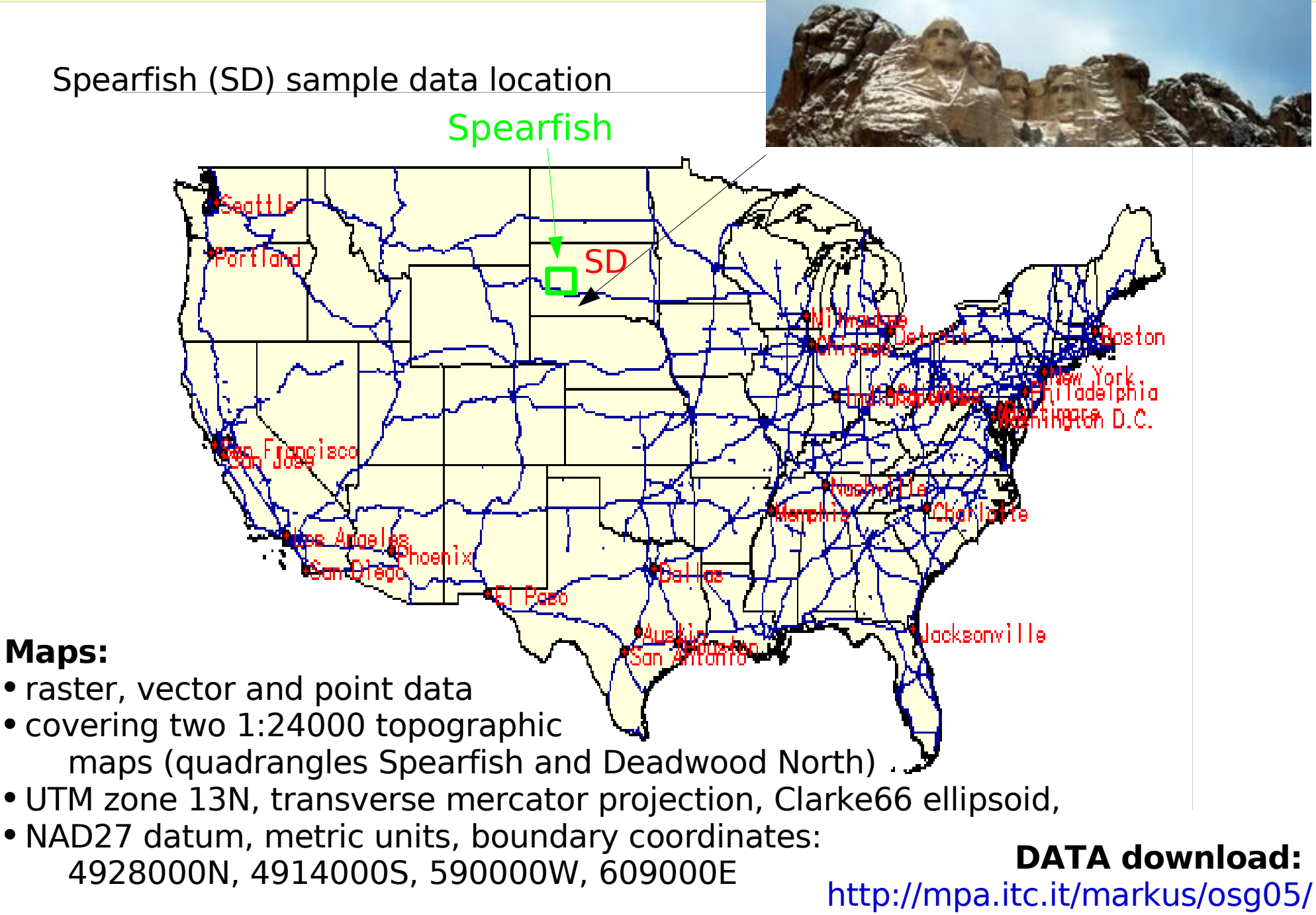

#### **Practical GIS Usage**

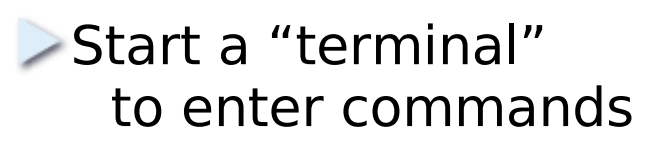

- Start GRASS 6 within the terminal:
	- grass61 -help
	- grass61 -gui

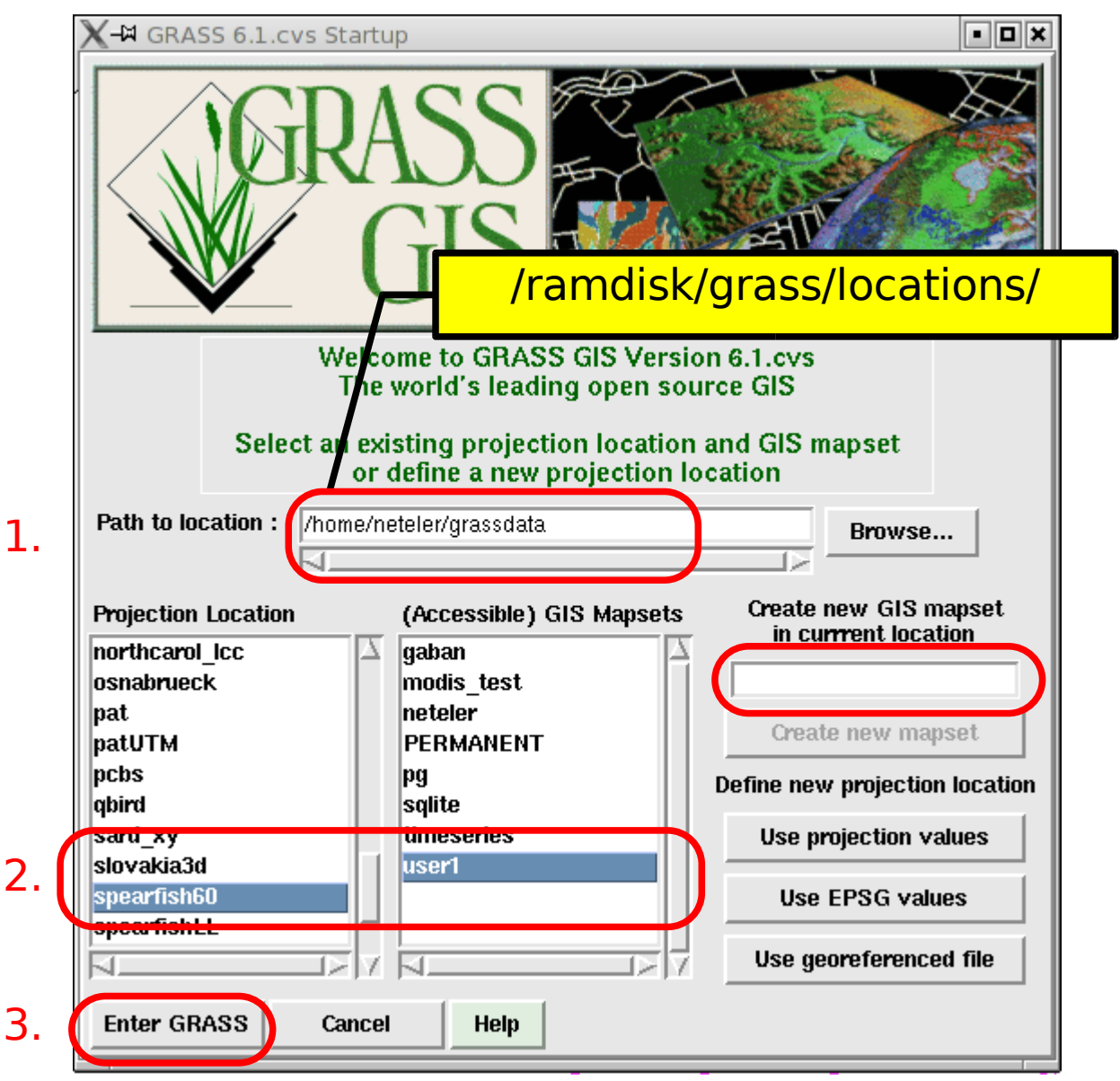

## **GRASS user interface: QGIS**

[http://qgis.org](http://qgis.org/)

#### Start QGIS within GRASS terminal:

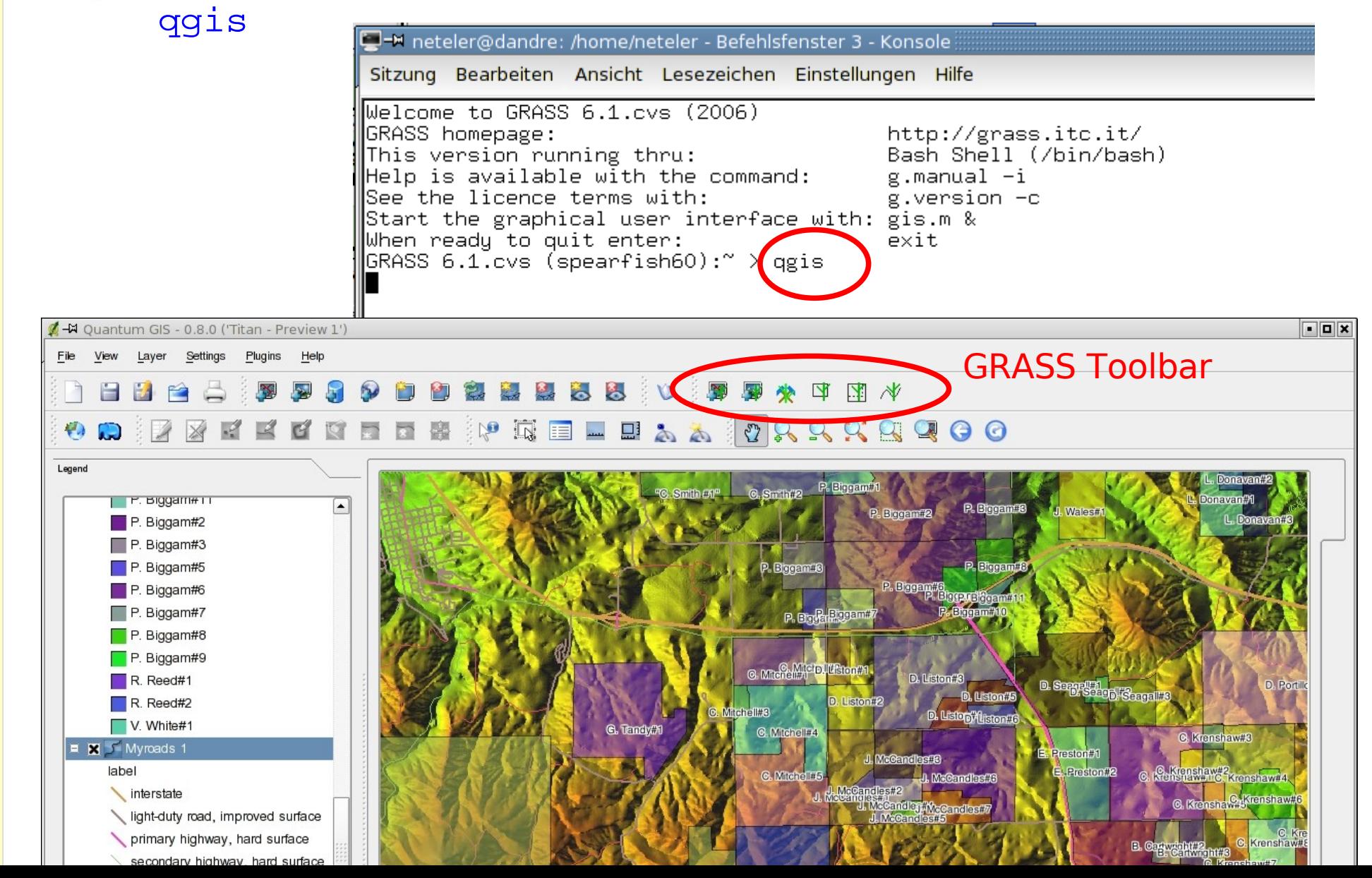

## **QGIS: further key functionality**

 $\odot$  $\boxtimes$ ark

-BY.

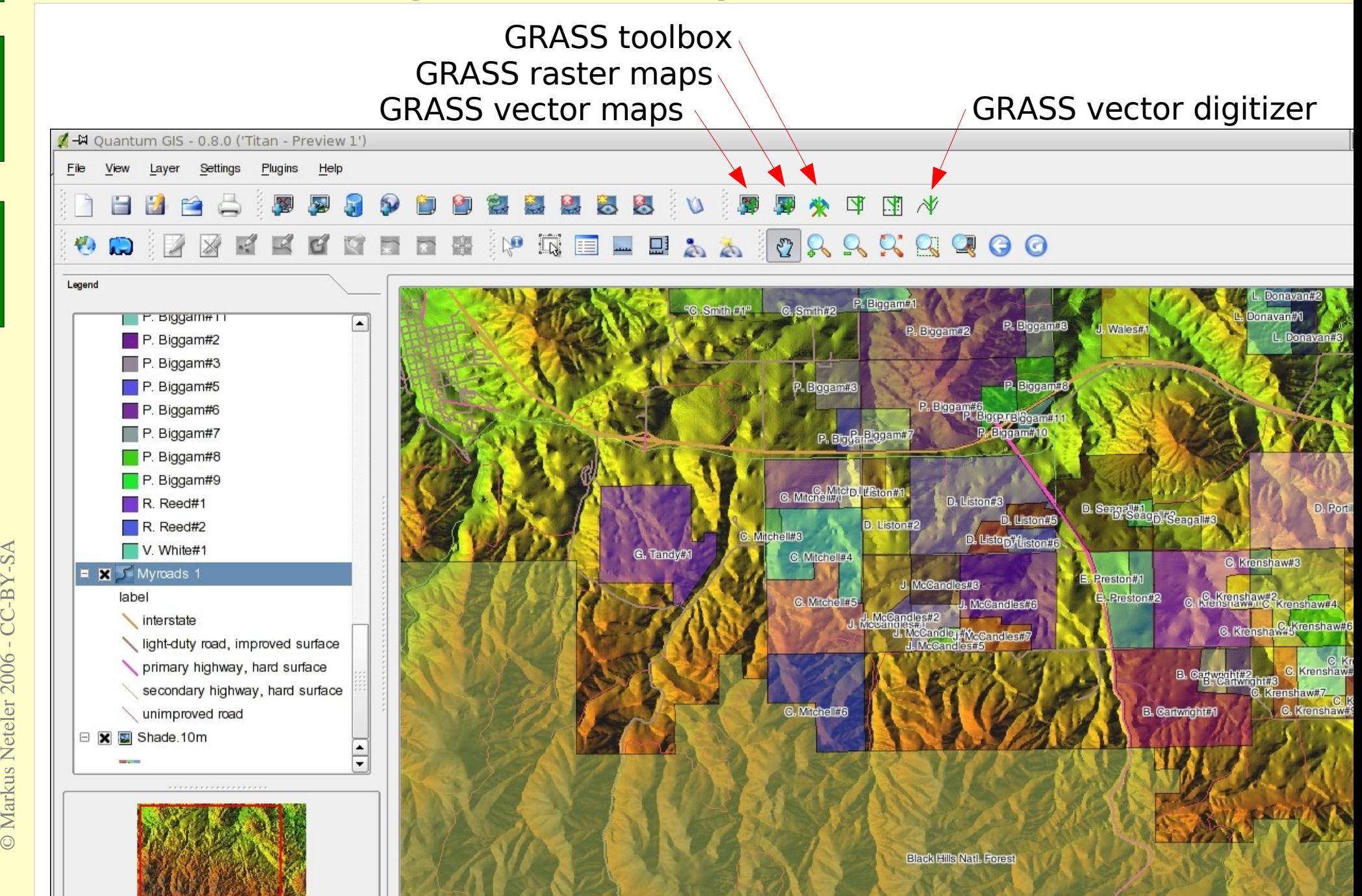

## **New GRASS user interface: QGIS**

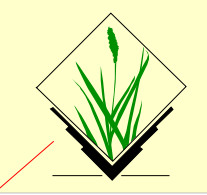

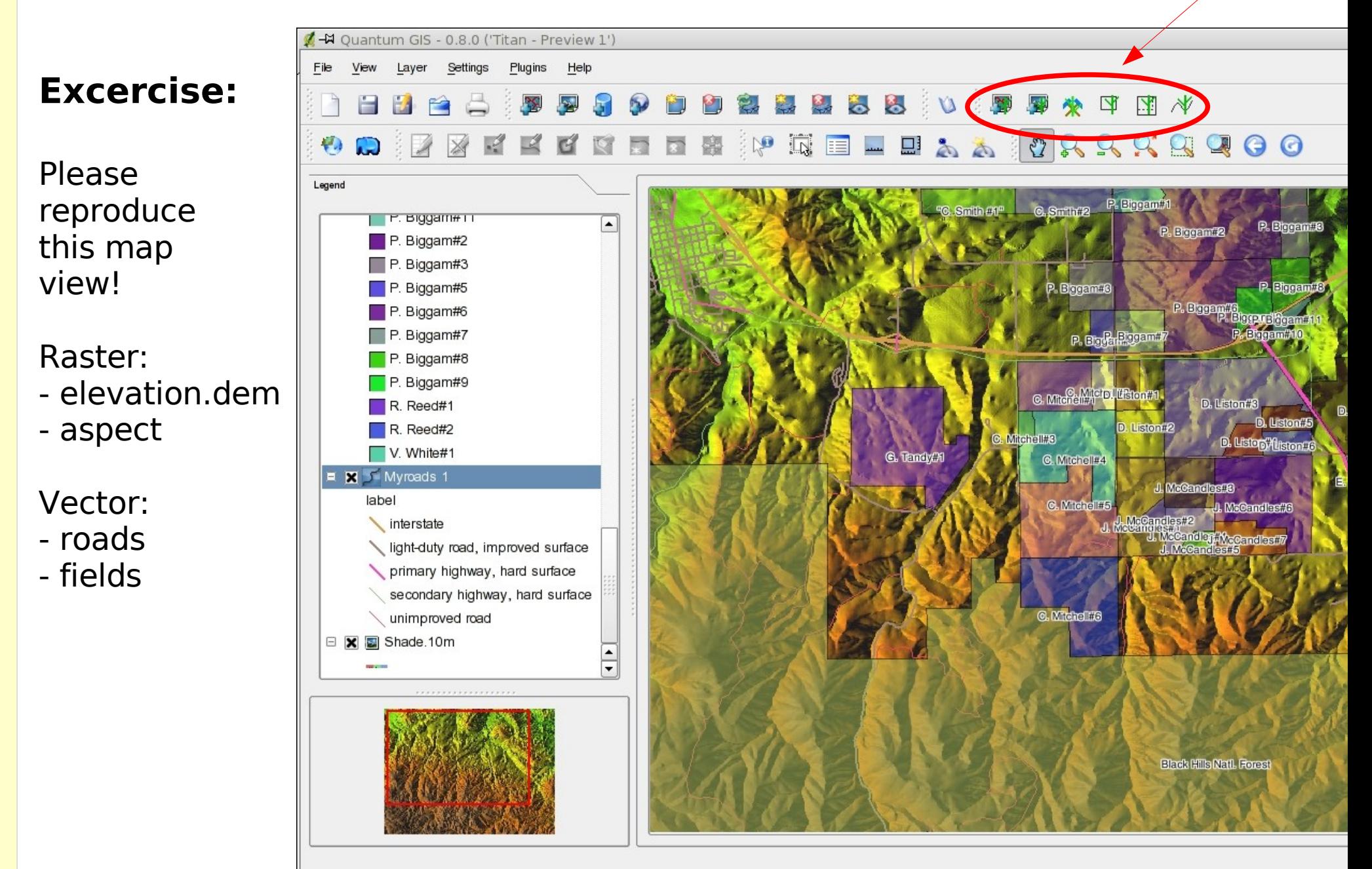

#### **QGIS map composer: prepare map with layout**

#### Transfer map view into map composer (printer symbol)

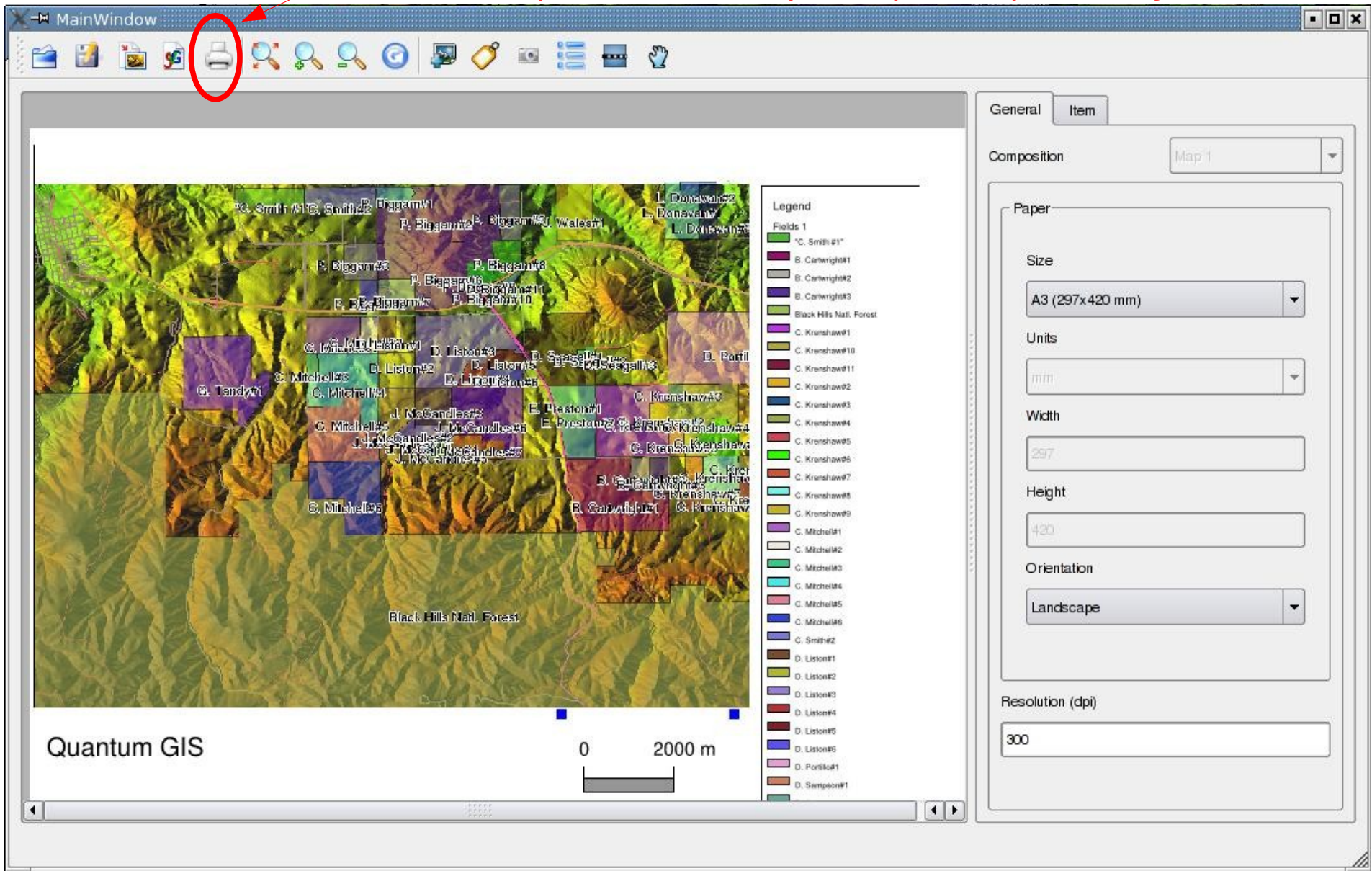

Creating a paper map for printing or saving into a file (SVG, PNG, Postscript)

# **QGIS: further key functionality**

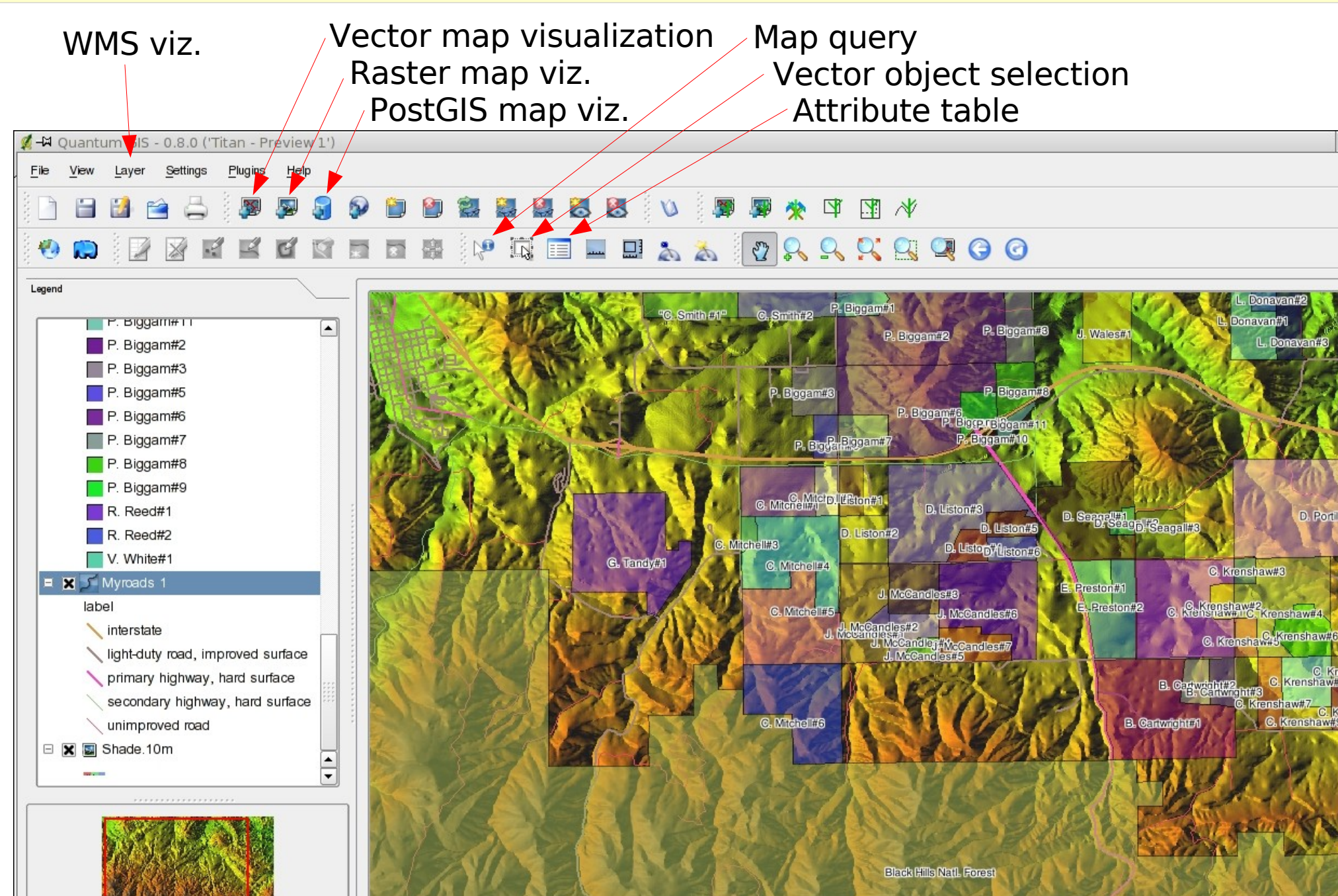

## **QGIS: GRASS toolbox**

© Markus Neteler 2006 - CC-BY-SA

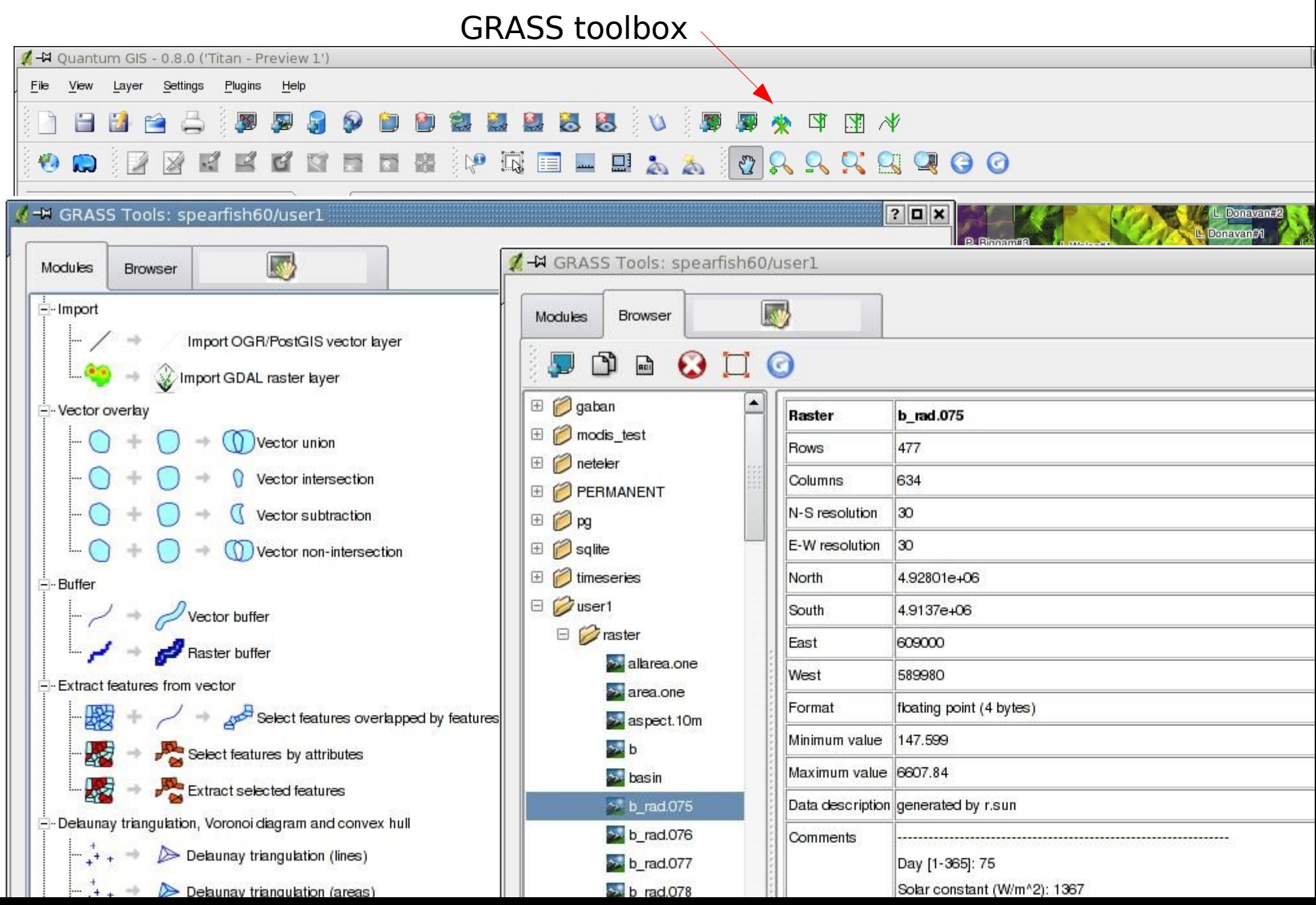

## **QGIS-GRASS Exercises: Noise impact 1/4**

1) Simple noise impact map:

Extract interstate (highway) from roads vector map into new map and buffer interstate for 3km in each direction

GRASS commands:

- a) first look at the table to get column name and ID of interstate: v.db.select roads
- b) we extract only 'interstate' (cat  $= 1$ , cat is the GRASS standard column name for ID): v.extract in=roads out=interstate where="cat =  $1"$
- c) we buffer the interstate (give buffer in map units which is meters here): v.buffer interstate out=interstate\_buf3000 buffer=3000

## **QGIS-GRASS Exercises: Noise impact 2/4**

2) Verify affected areas:

Look at landcover.30m raster map, overlay extracted interstate and overlay buffered interstate\_buf3000 (use transparency to make it nice)

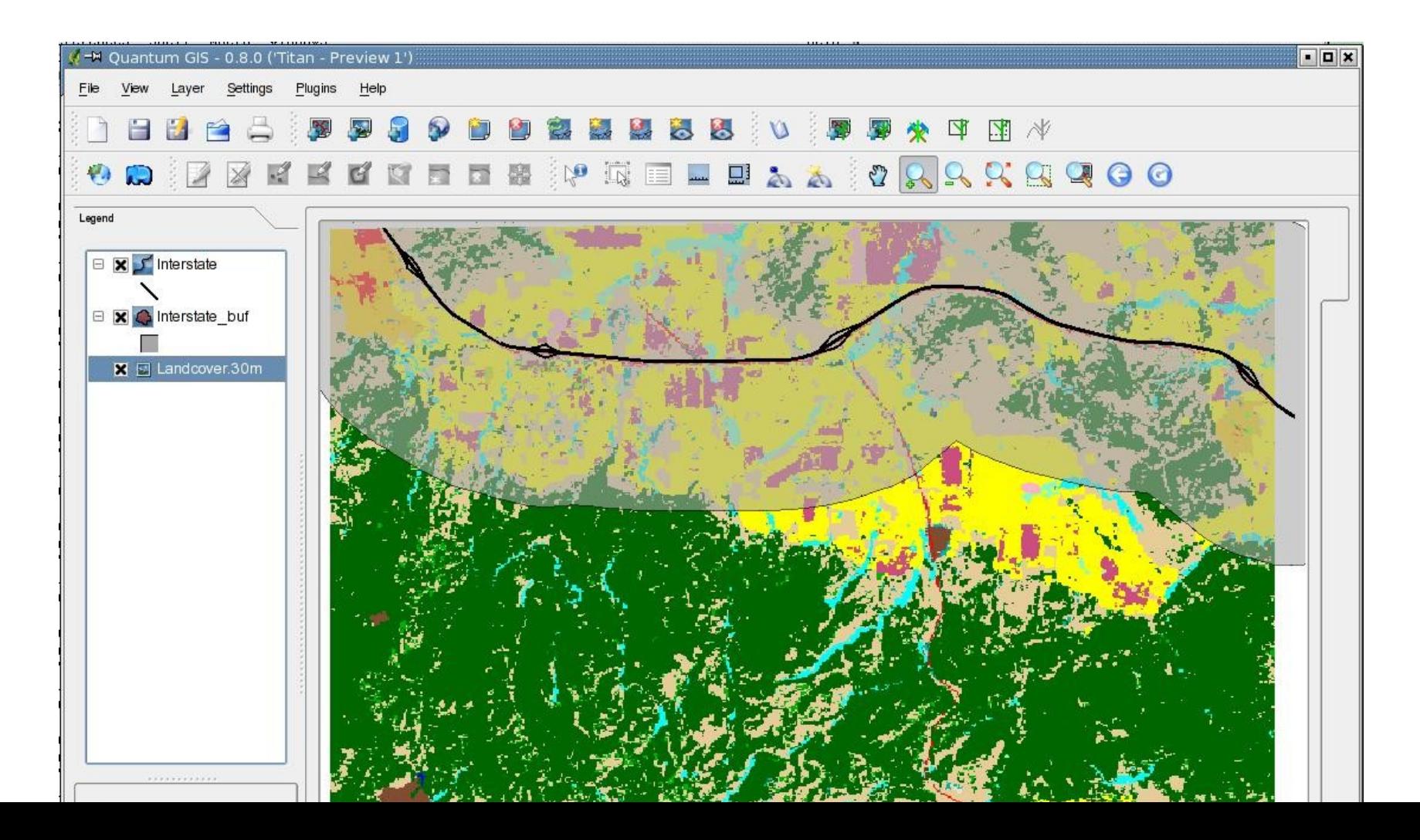

### **Info: Command line versus graphical user interface**

On the next slide we either use the following command line:

# set current region to landcover map, '-p' prints the settings: g.region rast=landcover.30m -p

or these settings in the graphical user interface:

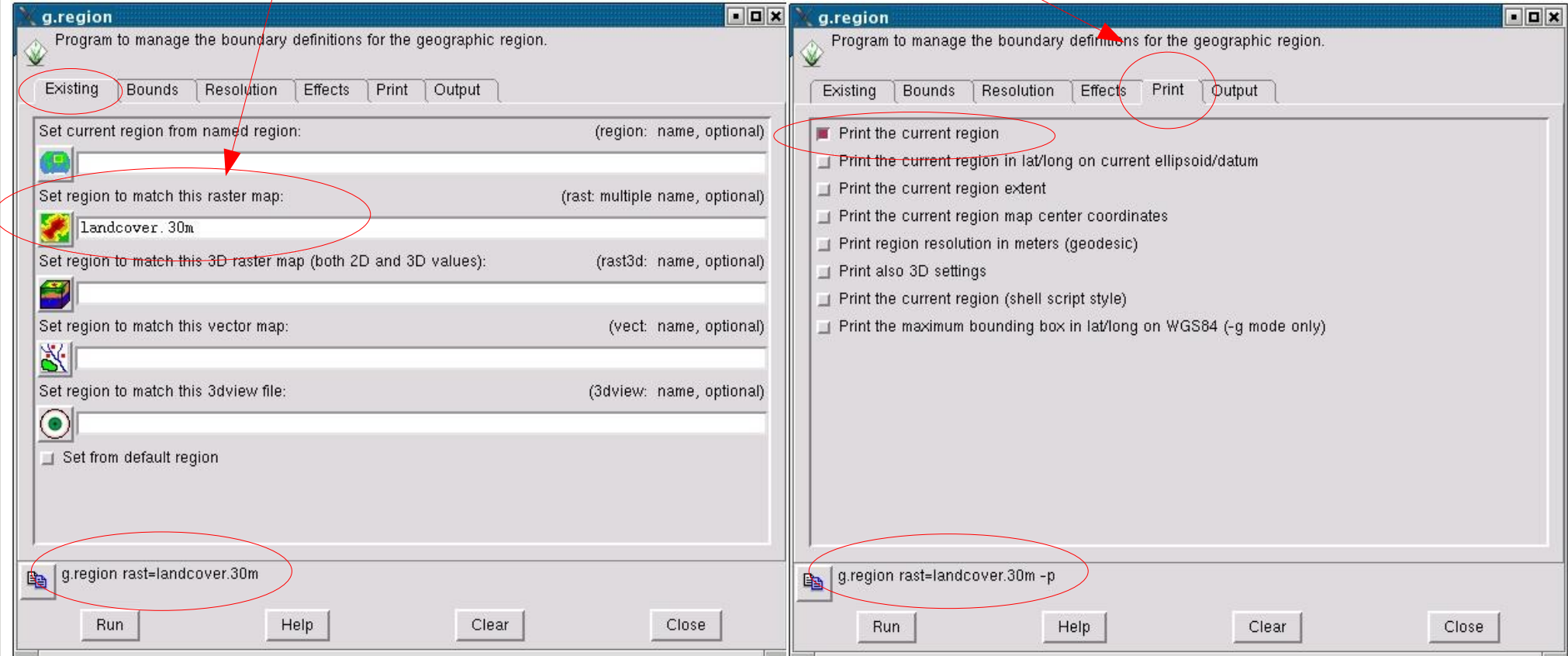

# **QGIS-GRASS Exercises: Noise impact 3/4**

#### **How to get statistics on influenced landcover-landuse units?**

-> needs generalization of original landcover.30m map (originates from satellite map)

#### Approach 1: **Raster based generalization**: "mode" operator in moving window

# set current region to landcover map, '-p' prints the settings: g.region rast=landcover.30m -p r.neighbors in=landcover.30m out=landcover.smooth method=mode size= $3<sub>l</sub>$ 

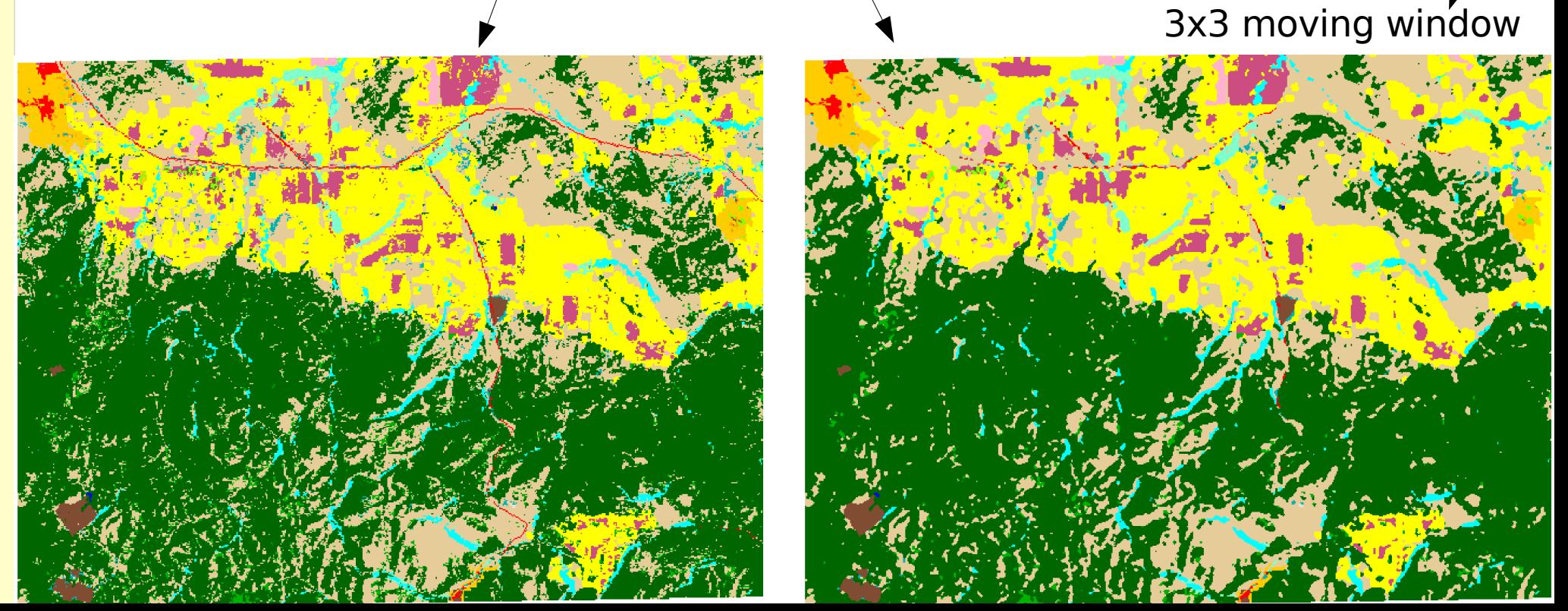

# **QGIS-GRASS Exercises: Noise impact 4/4**

**... Generalization cont'ed:**

#### Approach 2: **Vector based generalization**: "rmarea" tool: merges small areas into bigger a.

# zoom to map: g.region rast=landcover.30m -p # raster to vector conversion: r.to.vect in=landcover.30m out=landcover 30m f=area # filter perimeter of 3x3 pixels ( threshold= $(30 * 3)^2 = 8100$ ) v.clean in=landcover\_ $\frac{30m}{10}$  out=landcover\_30m\_gen tool=rmarea thresh=8100

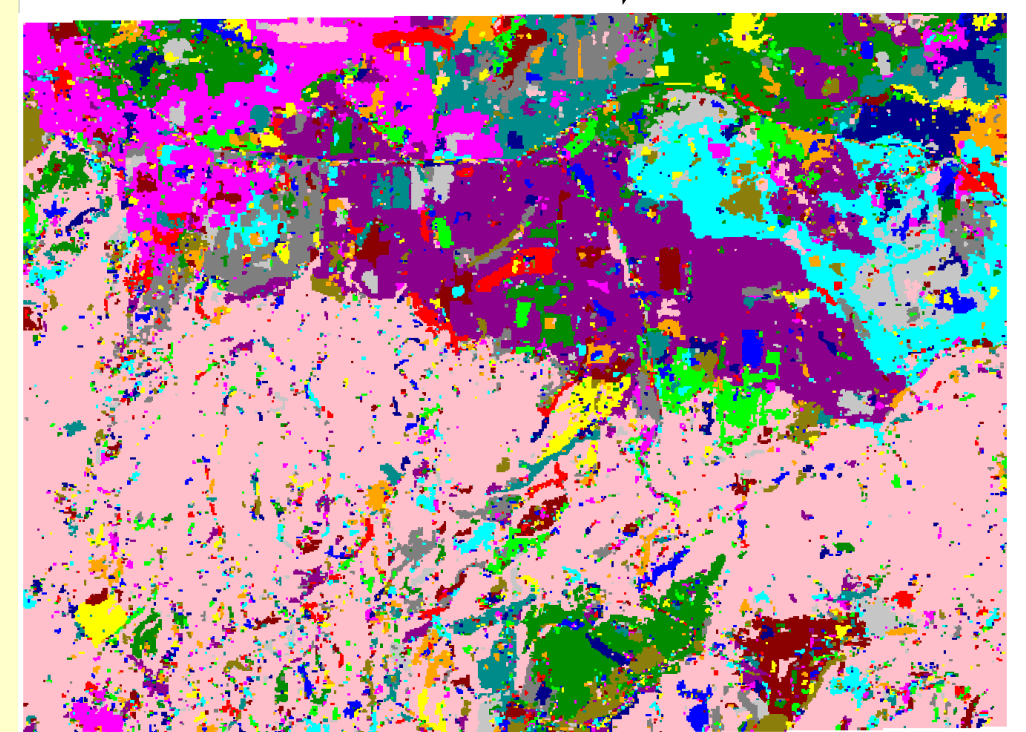

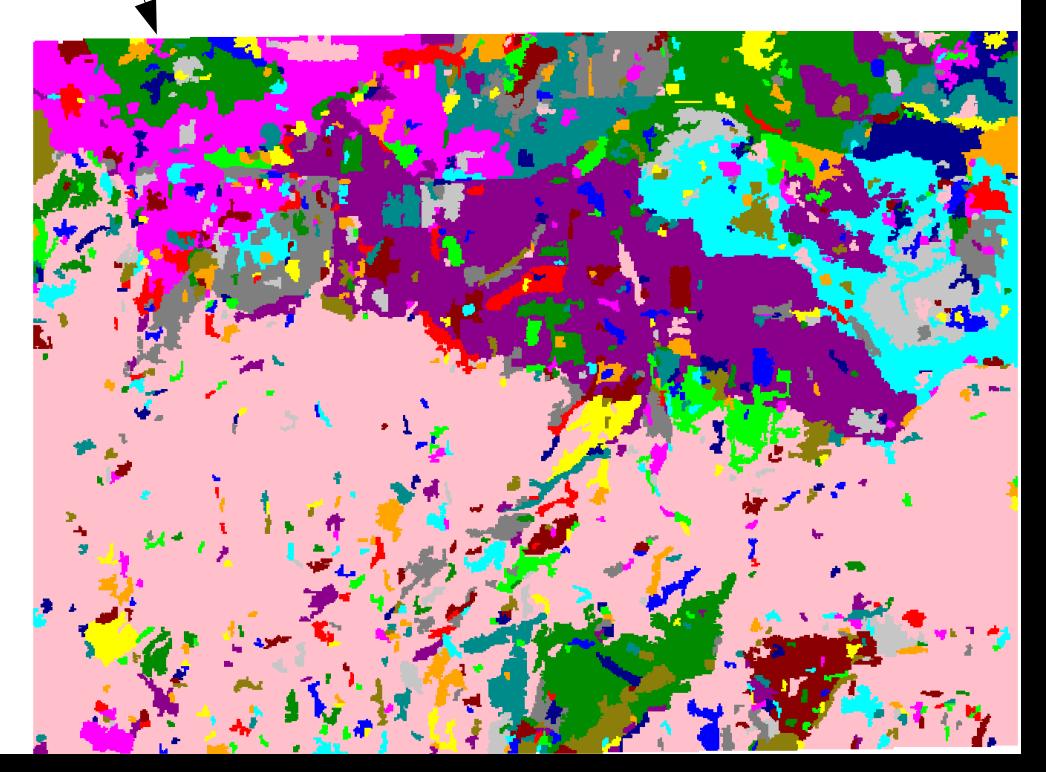

#### **Perspective view of maps**

#### nviz el=elevation.dem vect=roads

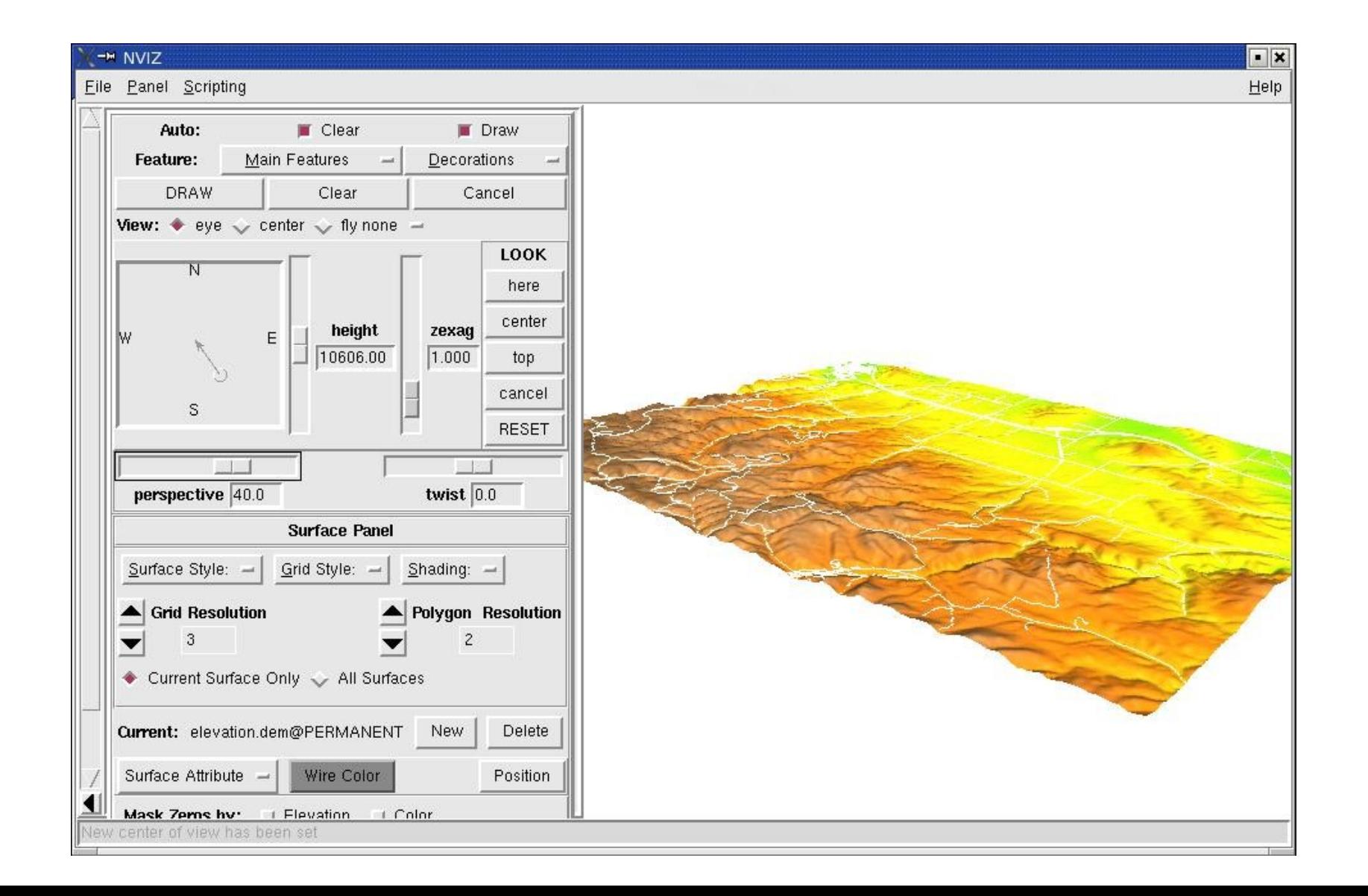
## **GRASS: Geographic Resources Analysis Support System**

#### **Location and Mapset: "GRASS speech"**

**Database:** contains all GRASS data

Each GRASS project is organized in a "Location" directory with subsequent "Mapset(s)" subdirectories:

**Location:** contains all spatial/attribute data of a geographically defined region  $(=$  project area)

Mapset(s): used to subdivide data organization e.g. by user names, subregions or access rights (workgroups)

**PERMANENT:** The PERMANENT mapset is a standard mapset which contains the definitions of a location. May also contain general cartography as it is visible to all users

**Multi-User** support: multiple users can work in a **single location** using different mapsets. Access rights can be managed per user. No user can modify/delete data of other users.

## **GRASS: Geographic Resources Analysis Support System**

#### **Example for Location and Mapsets**

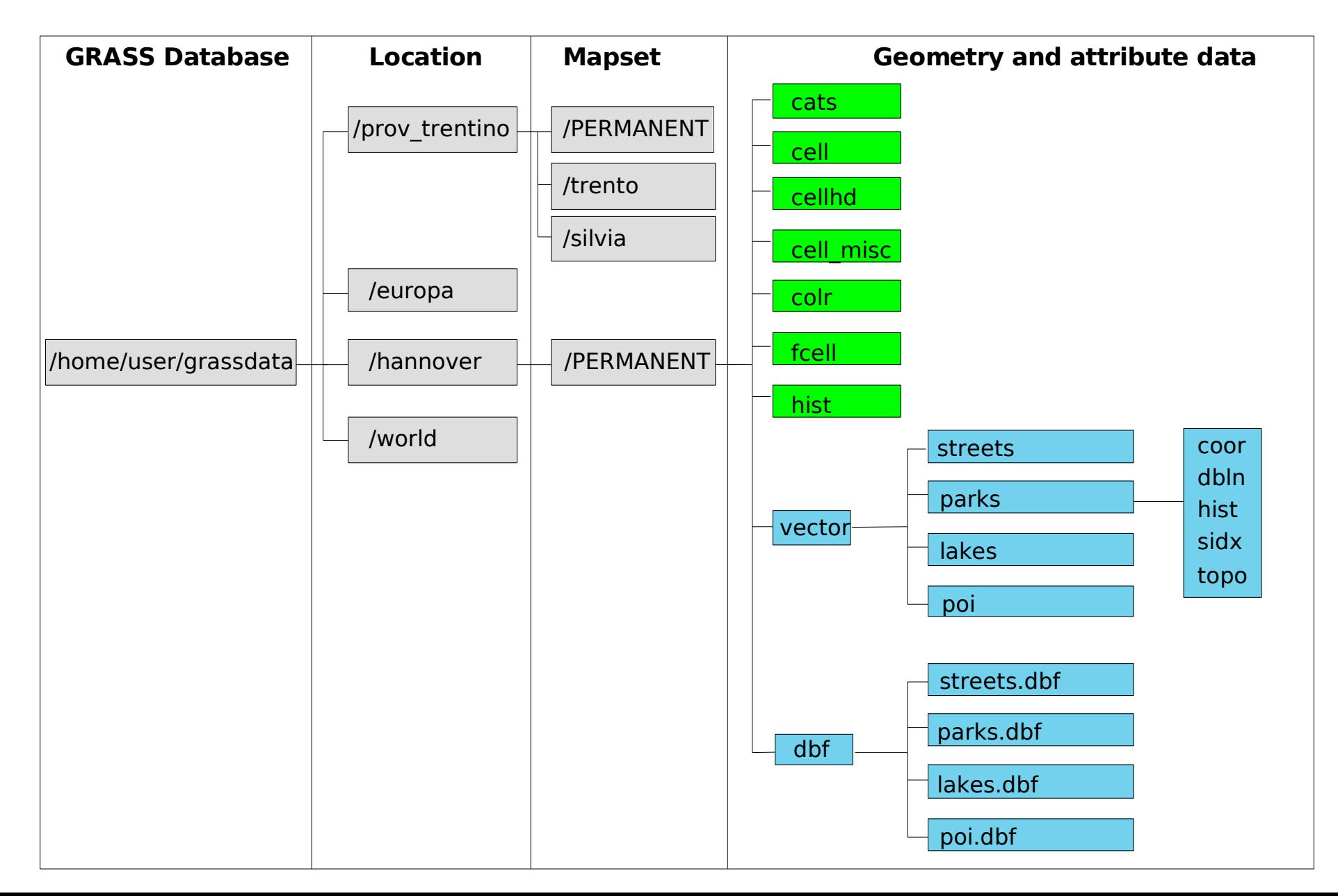

 $\blacktriangleleft$ 

## **Raster map analysis**

- ➢ DEM analysis
- ➢ Raster map algebra
- ➢ Geocoding of scanned map
- ➢ Volume data processing

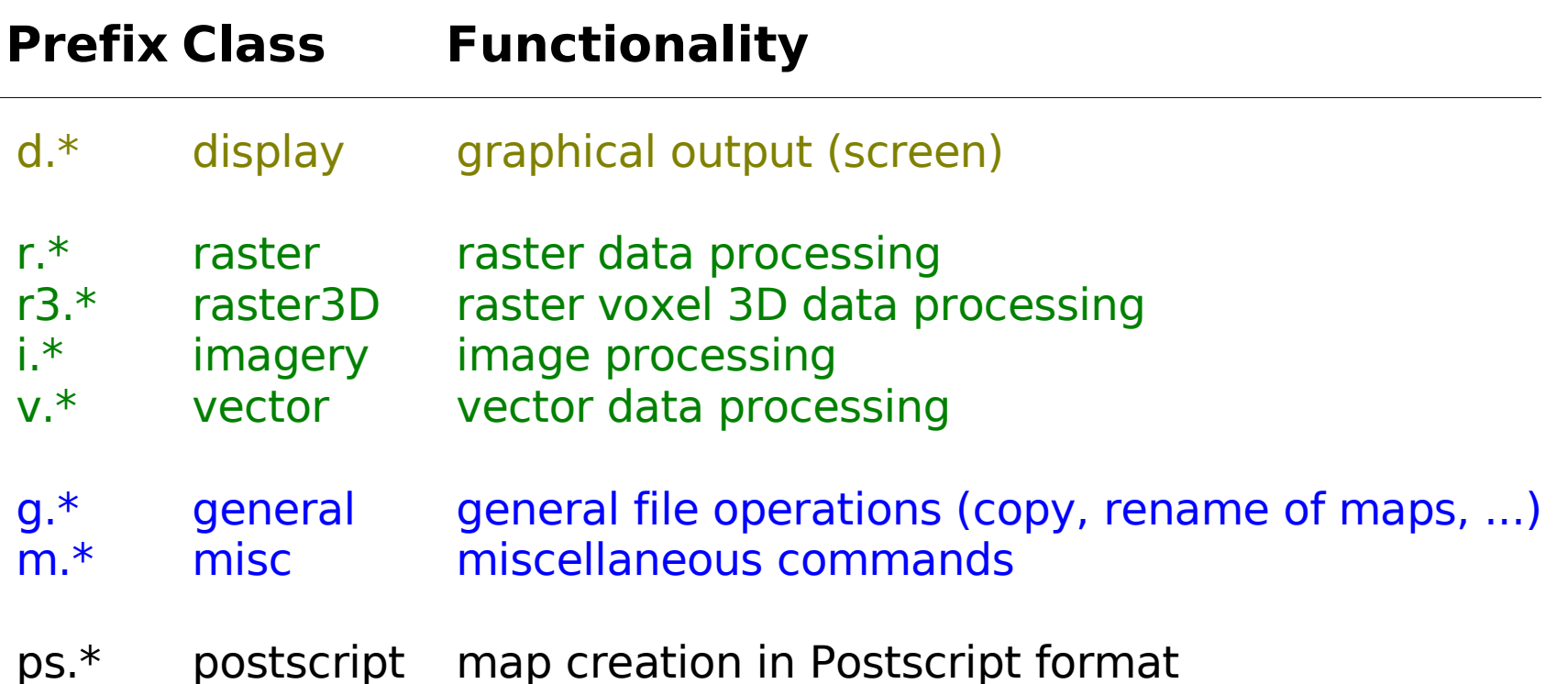

# **Raster data analysis: Slope and aspect from DEM**

• Calculating slope and aspect from a DEM

# First we reset the current GRASS region settings to the input map: g.region rast=elevation.10m -p

r.slope.aspect el=elevation.10m as=aspect.10m sl=slope.10m

d.rast aspect.10m d.rast.leg slope.10m

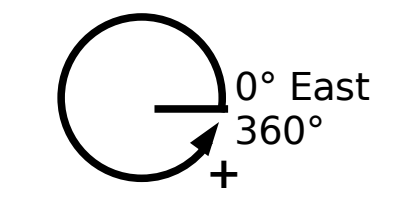

- Note: horizontal angles are counted counterclockwise from the East
- Slopes are calculated by default in degrees
- Also curvatures can be calculated

# **Raster data analysis: Geomorphology**

## **DEM: r.param.scale**

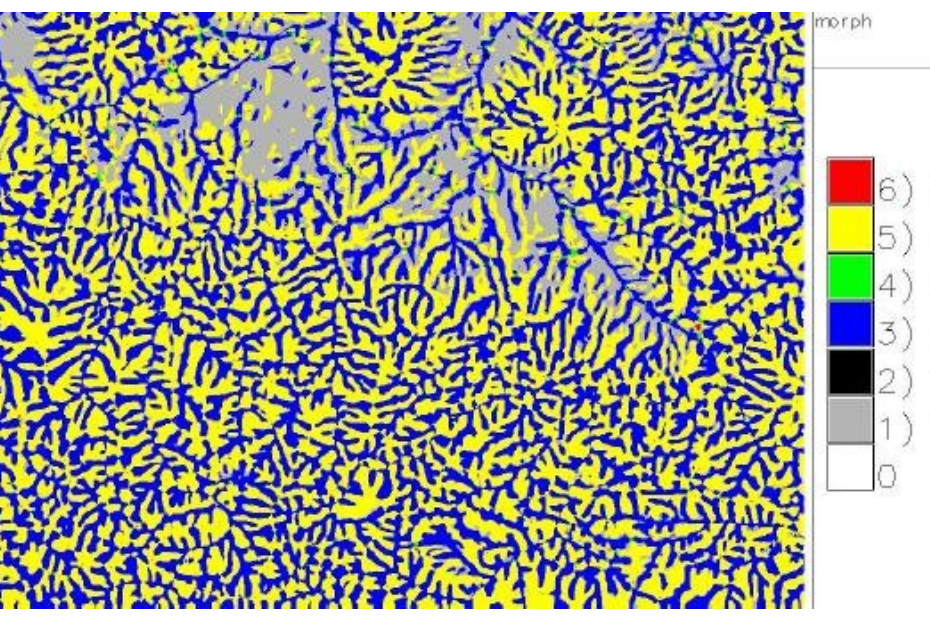

Spearfish DEM: 10m Moving window size: 25x25

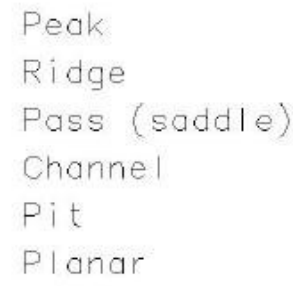

#### nviz elev=elevation.10m col=morph

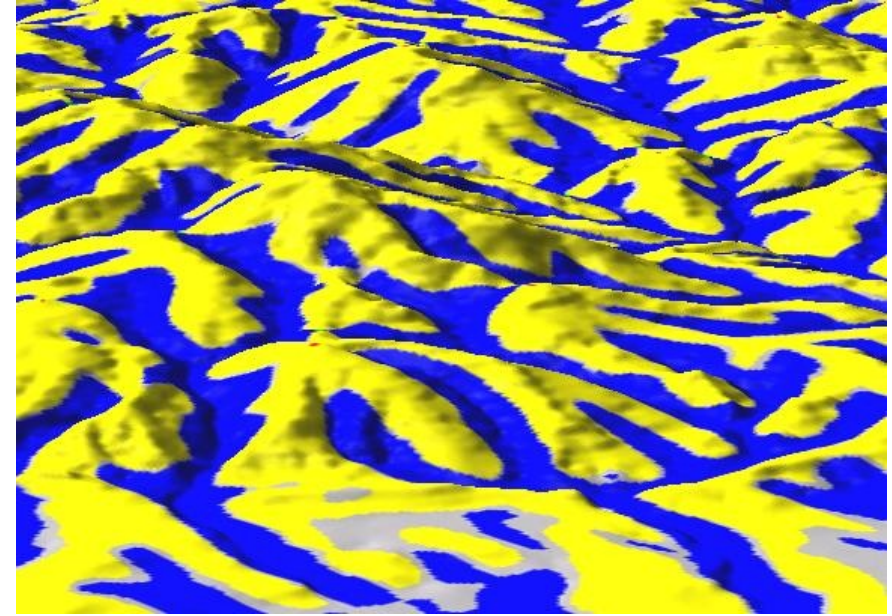

# set region/resolution to the input map: g.region rast=elevation.10m -p

# generalize with size parameter r.param.scale elevation.10m out=morph \ param=feature size=25

# with legend d.rast.leg morph

# view with aspect/shade map (or QGIS) d.his h=morph i=aspect.10m

# **Raster data analysis: Water flows - Contributing area**

## **Topographic Index: ln(a/tan(beta))**

g.region rast=elevation.10m -p r.topidx in=elevation.10m out=ln\_a\_tanB

d.rast ln\_a\_tanB d.vect streams col=yellow # ... the old vector stream map nicely deviates from the newer USGS DEM

#### nviz elevation.10m col=ln\_a\_tanB

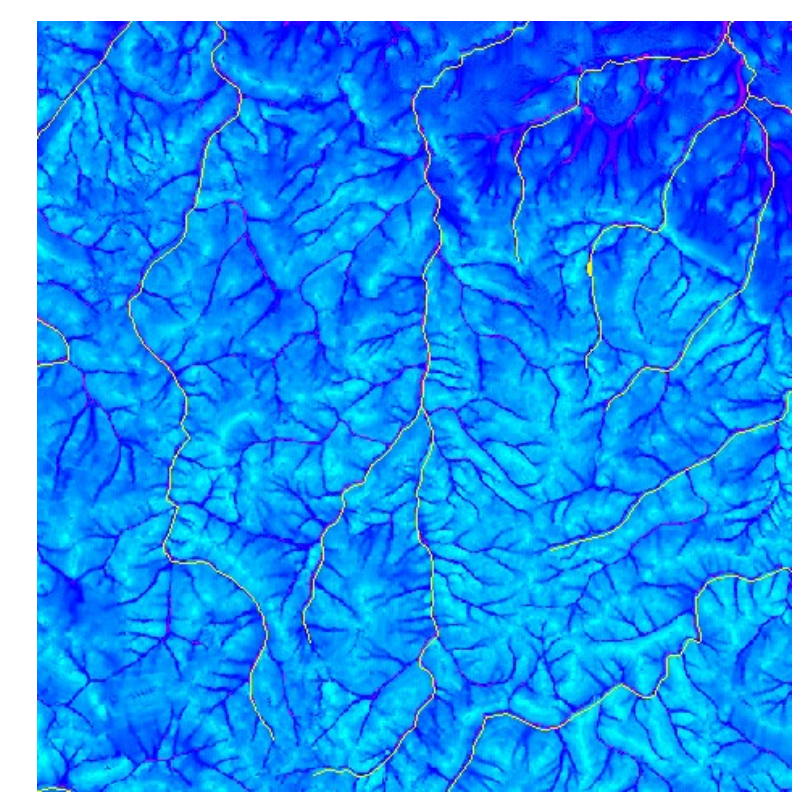

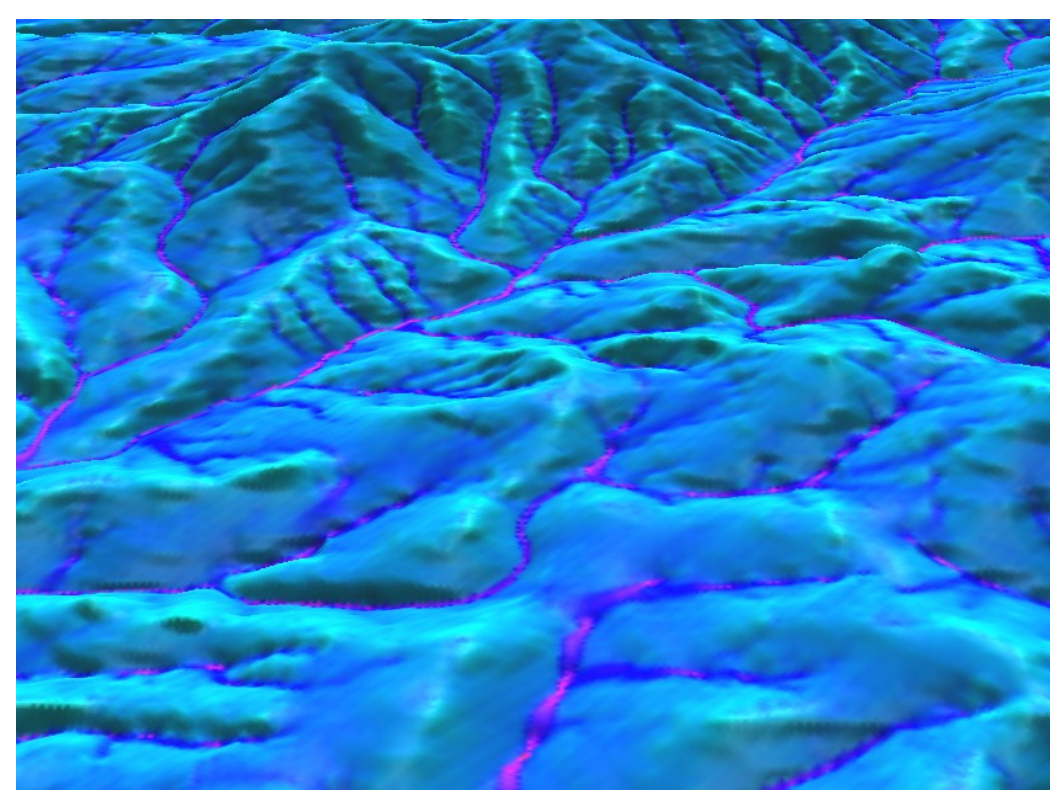

# **Raster data analysis: further methods**

- Additional DEM analysis modules:
	- depression areas can be filled with **r.fill.dir**
	- flowlines can be calculated with **r.flow**
	- trace a flow through a DEM: **r.drain**
	- watershed analysis can be done with **r.watershed** and **r.terraflow**
	- cost surfaces: **r.cost**
- **Energy:** 
	- cast shadows, astronomical calculations of sun position: **r.sunmask**
	- energy budget: **r.sun**
- **·** Line of sight:
	- viewsheds can be generated with: **r.los**
- Interpolation methods
	- 2D inverse distance weighted: **v.surf.idw**
	- 2D from contour lines: **r.surf.contour**
	- 2D bilinear: **r.bilinear**
	- 2D regularized splines with tension (with cross validation): **v.surf.rst**
	- 3D regularized splines with tension (with cross validation): **v.vol.rst**
	- 2D/3D kernel densities: **v.kernel**
	- via R-stats: kriging, predictive models etc

## **Raster map algebra**

A powerful raster map algebra calculator is **r.mapcalc** See for functionality:

g.manual r.mapcalc &

With a simple formula we filter all pixels with elevation higher than 1500m from the Spearfish DEM:

r.mapcalc "elev  $1500 =$  if(elevation.dem > 1500.0, elevation.dem, null())" d.rast elev\_1500

d.rast aspect d.rast -o elev\_1500

# **Volume map processing: Demo**

GRASS was enhanced to process and visualize Volumes (consisting of 3D voxels)

Functionality:

- 3D import/export
- 3D Regularized Splines with Tension interpolation
- 3D map algebra
- NVIZ volume visualization: Isosurfaces and Profiles

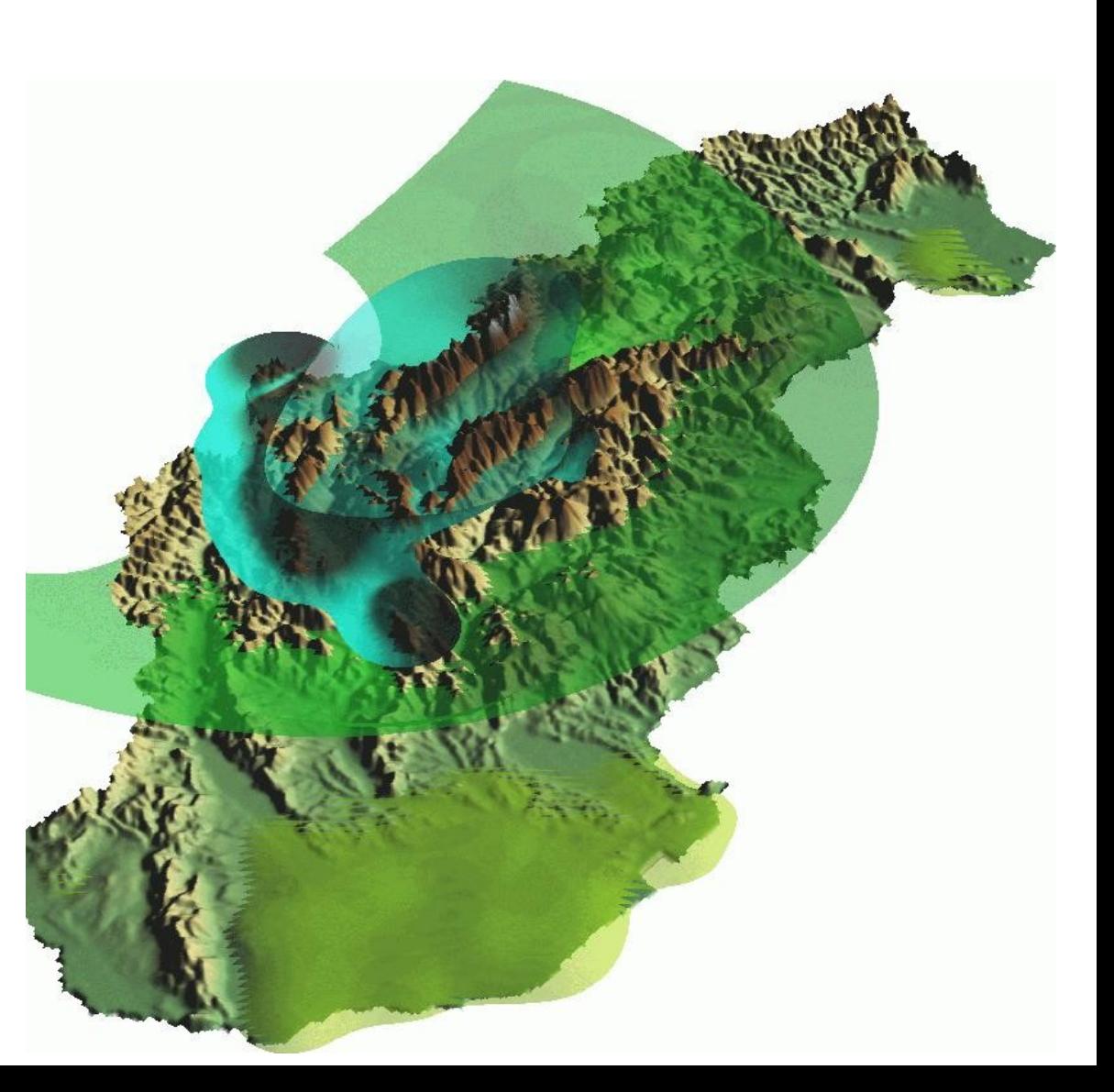

### **Working with vector data**

- ➢ Vector map import
- ➢ Attribute management
- ➢ Buffering
- ➢ Extractions, selections, clipping, unions, intersections
- ➢ Conversion raster-vector and vice verse
- ➢ Digitizing in GRASS and QGIS
- ➢ Working with vector geometry

# **GRASS 6 Vector data**

## **Vector geometry types**

- **Point**
- Centroid
- $\bullet$  Line
- **Boundary**
- Area (boundary + centroid)
- face (3D area)
- [kernel (3D centroid)]
- [volumes (faces + kernel)]

#### Geometry is **true** 3D: x, y, z

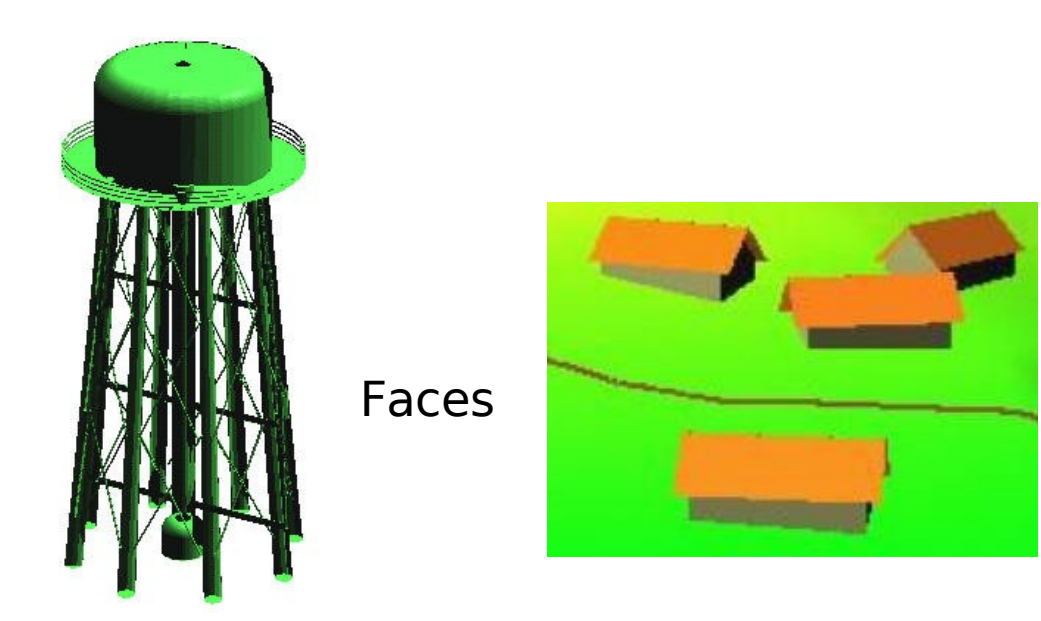

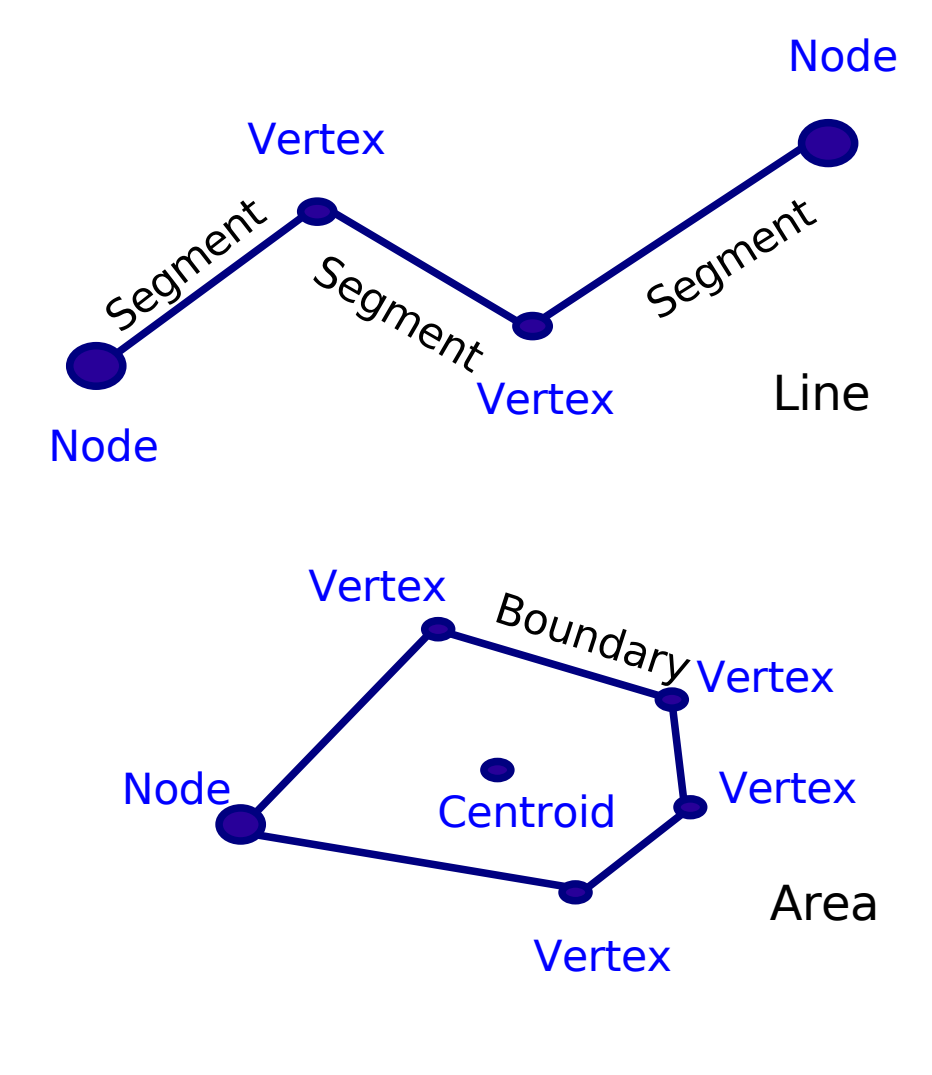

 $\blacktriangleleft$ 

## **Raster-Vector conversion – extraction 1/2**

## **Extraction of residential areas from raster landuse map**

# set current region to map; look at the landuse/landcover map with legend: g.region rast=landcover.30m -p d.erase d.rast.leg -n landcover.30m

# Automated vectorization of the landuse/landcover map: r.to.vect -s landcover.30m out=landcover30m feature=area

# see attribute table ('-p' prints the current connection between vector # geometry and attribute table – note that GRASS can link to various DBMS): v.db.connect -p landcover30m  $#$  ... will tell you that it is a DBF table v.db.select landcover30m

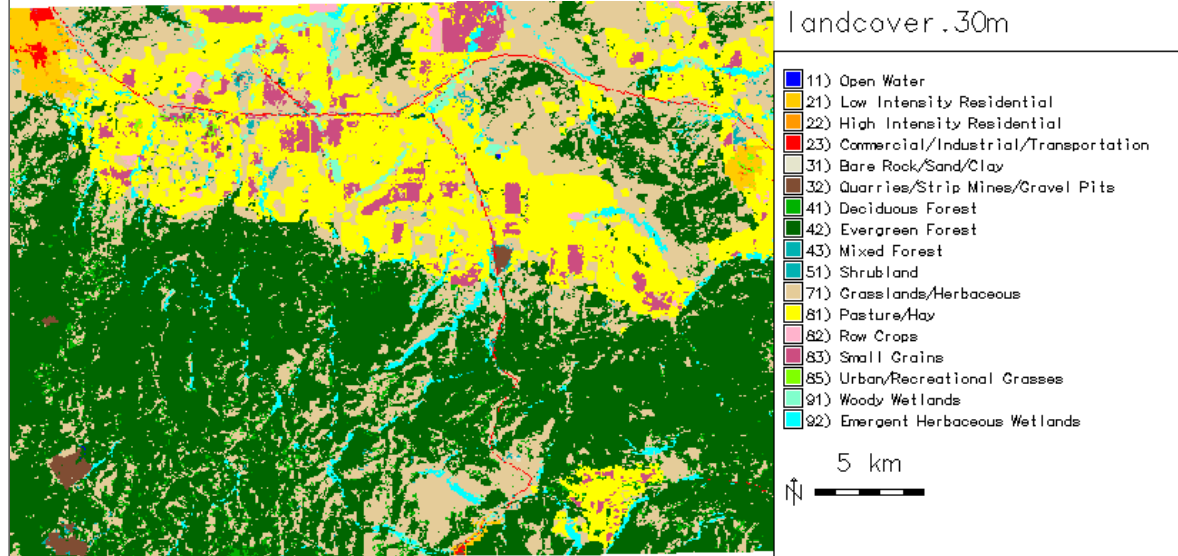

## **Raster-Vector conversion – extraction 2/2**

### **Extraction of residential areas from raster landuse map**

# generate list of unique landuse/landcover types from text legend output: v.db.select landcover30m | sort -t '|' -k2 -n -u

#display selected categories: d.erase d.vect landcover30m \ where= "value=21 or value=22" \ fcol=orange

This pipe '|' character is a nice way of combining Unix commands. The output of the first command is sent into the second and so forth...

sort is here sorting by second column on numbers (-n) and extracts unique (-u) rows only

# Extract residential area into a new vector map: v.extract landcover30m out=residential where= "value=21 or value=22"

d.frame -e d.vect residential fcol=orange \ type=area d.vect roads d.barscale -mt

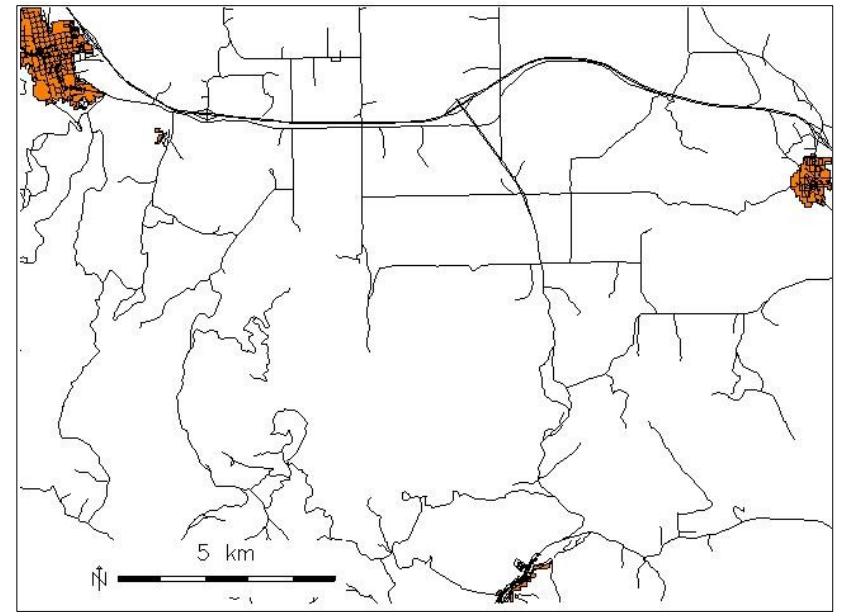

# **Creating/modifying vector maps**

## **Digitizing in GRASS**

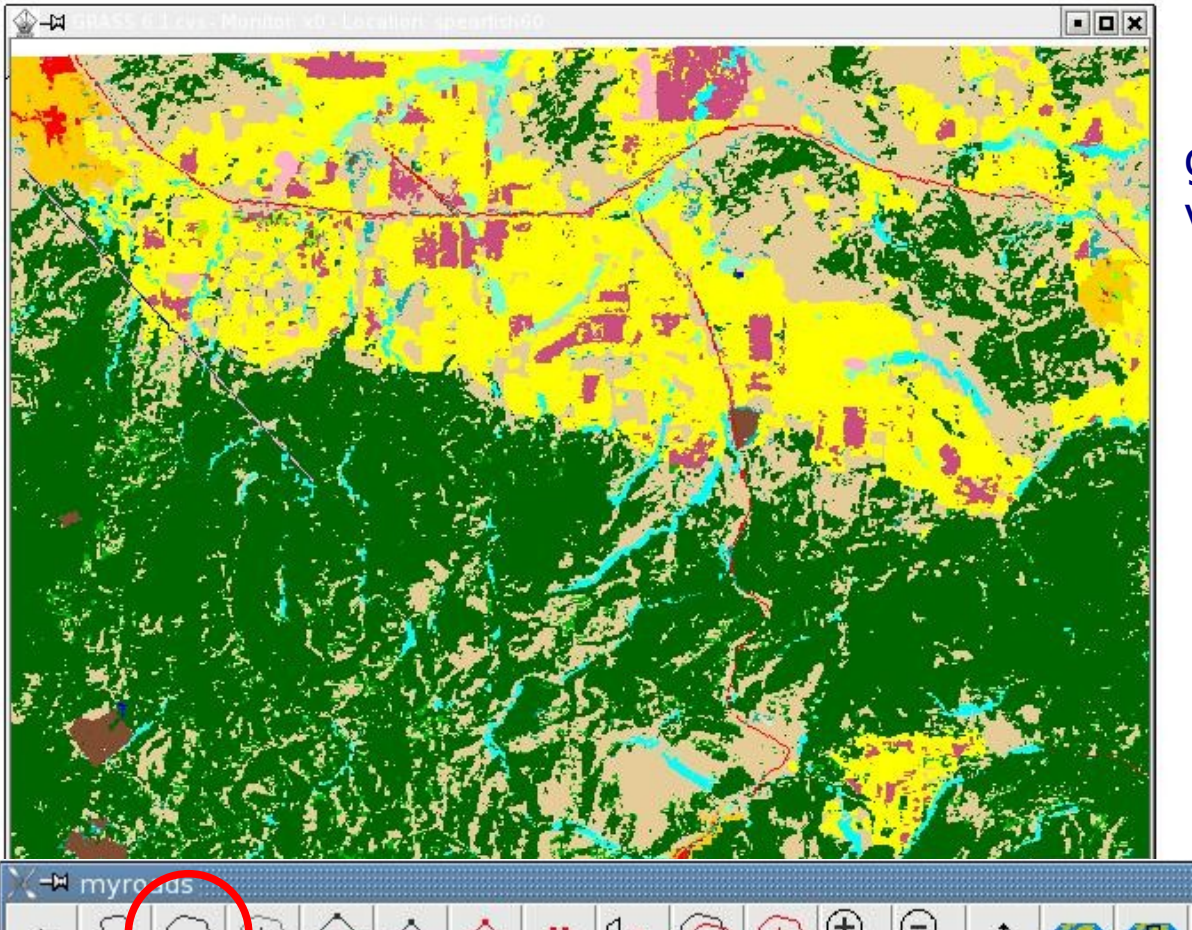

g.region rast=landcover.30m -p v.digit -n map=cities \ bg= "d.rast landcover.30m"

> 1. define table set snapping threshold 2. start digitizing

#### **Alternative:** QGIS digitizer!

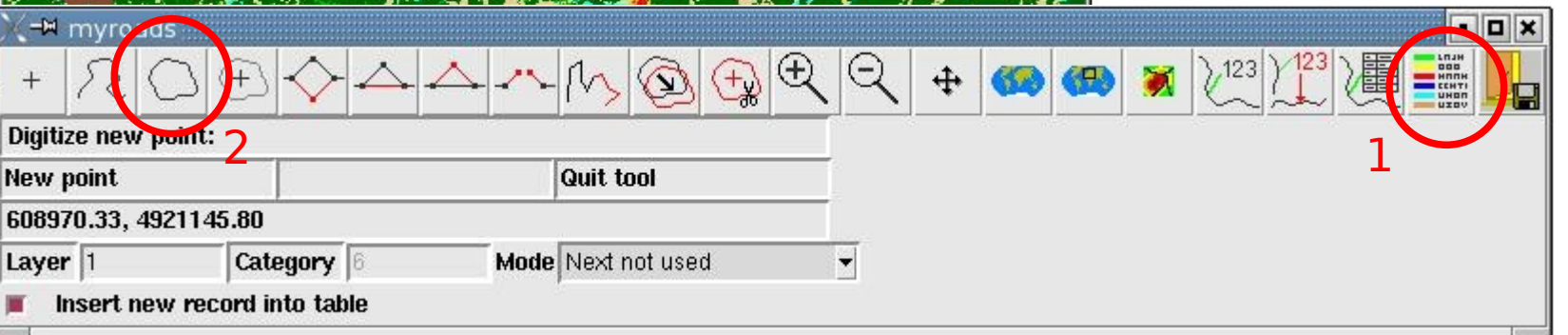

 $\blacktriangleleft$ 

# **Vector map clipping**

#### **Selection example: Roads in urban areas**

# display roads and residential areas: d.erase d.vect roads d.vect residential

# extract all roads within the urban areas: v.select ain=roads bin=residential out=urban\_roads d.vect urban roads col=red

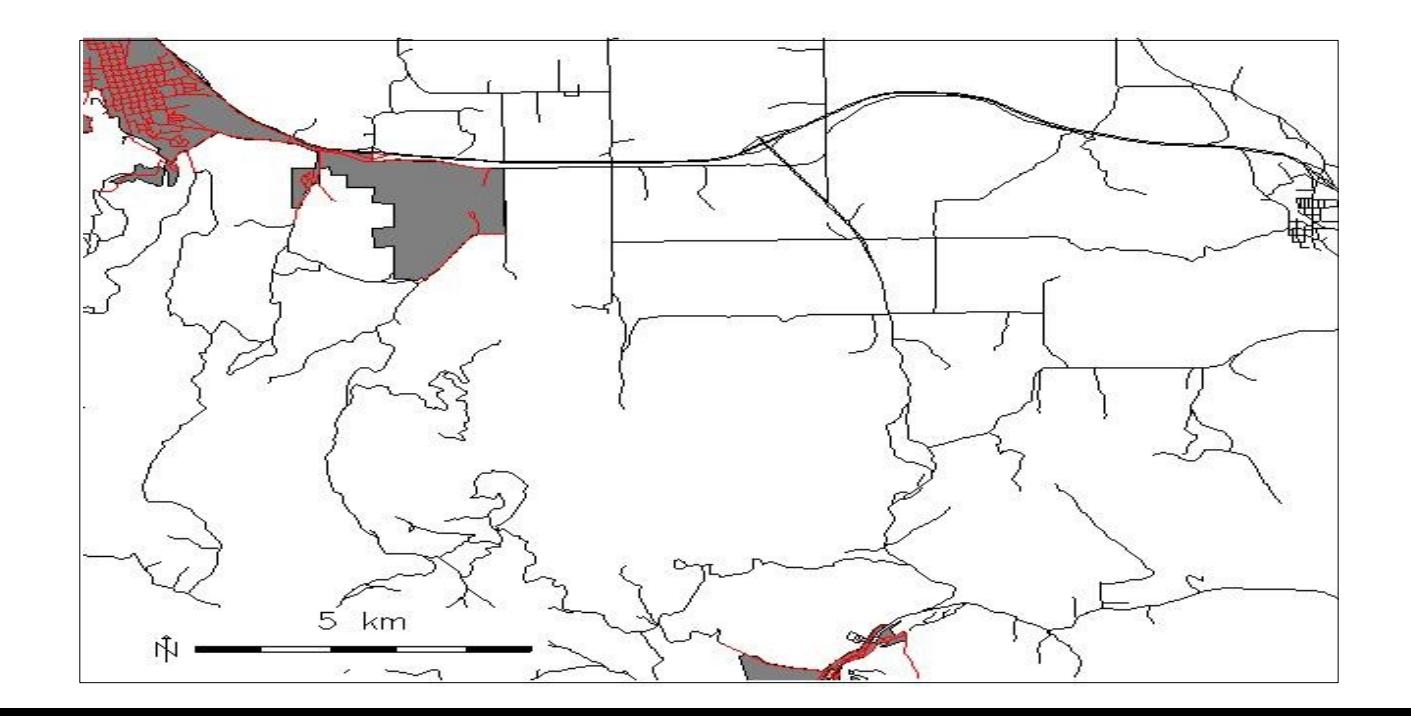

## **GRASS: Geographic Resources Analysis Support System**

#### **Changing vector types**

•In GRASS an **area** polygon is defined by a boundary + a centroid. **Lines** can be a (poly)line or a boundary.

•Vector types can be changed by **v.type/v.build.polyline** such as

- point  $\leftrightarrow$  centroid
- $3D$  point  $\rightarrow$  kernel (3D centroid)
- line polyline
- line boundary

 $3D$  area  $\leftrightarrow$  face

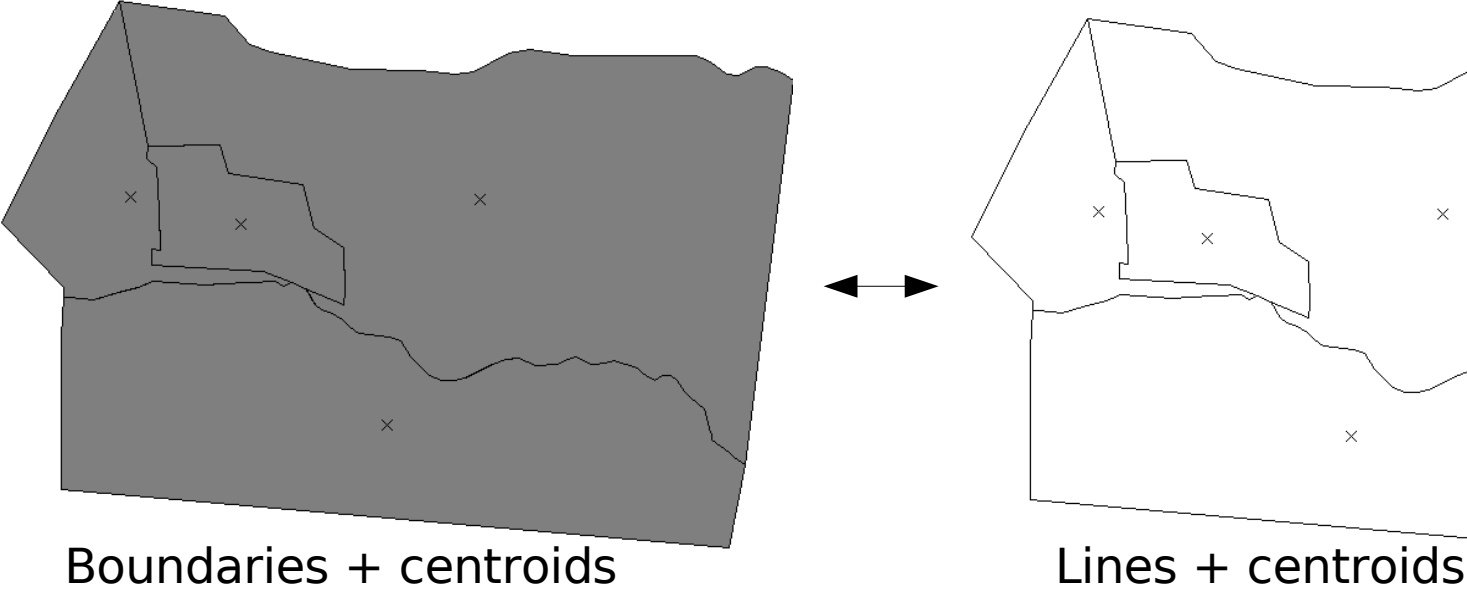

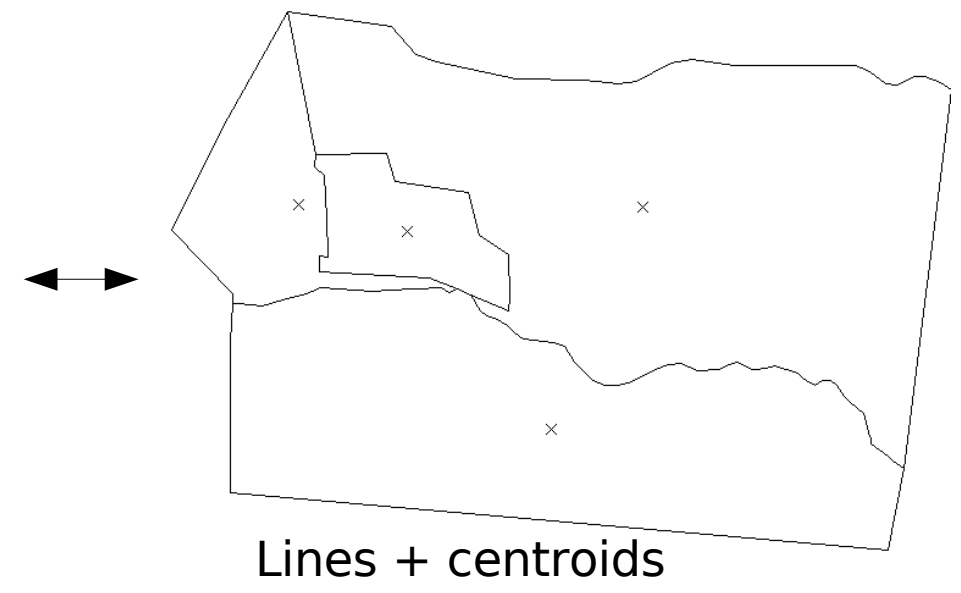

## **Vector networking**

- ➢ Overview
- ➢ Shortest path analysis

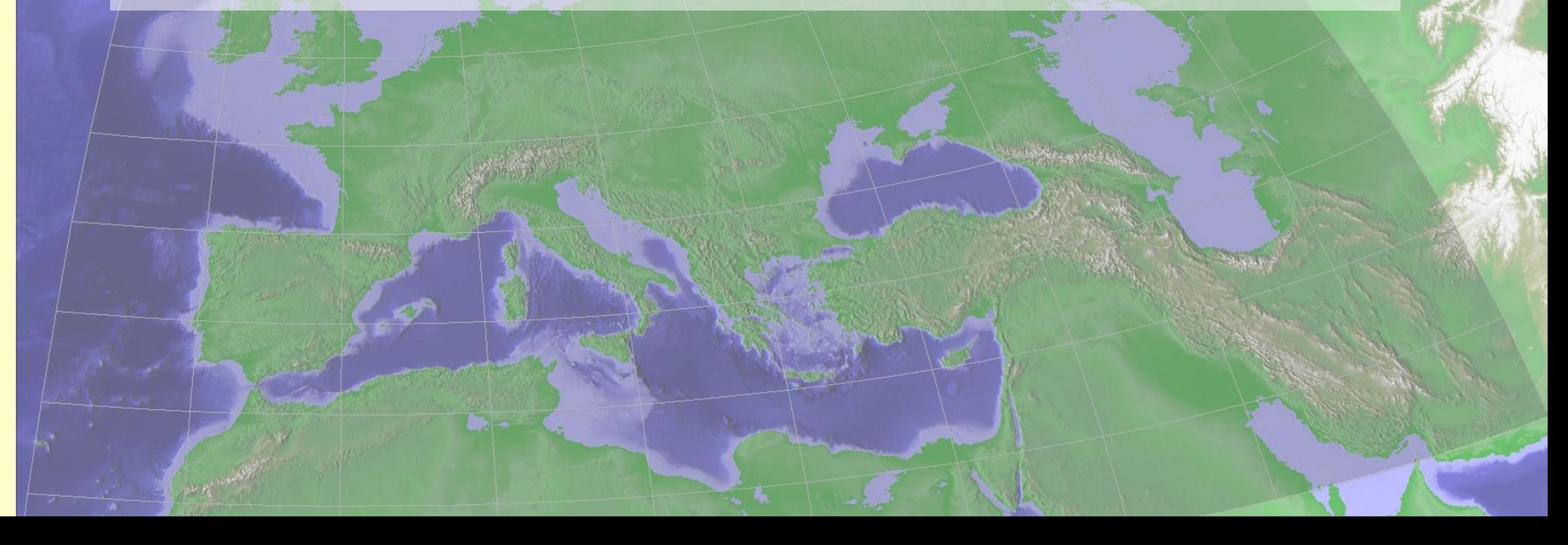

## **Vector network analysis methods**

Available methods:

- find shortest path along vector network road navigation
- find optimal round trip visiting selected nodes (Traveling salesman problem) - delivering of goods
- find optimal connection between nodes (Minimum Steiner tree) - ADSL network
- subdivide a network in subnetworks  $\mathbf{R}^{\prime}$ (iso distances) - how far can I go from a node in all directions
- **•** find subnetworks for set of nodes (subnet allocation) - "catchment area" for fire brigade etc

## **Vector network analysis methods**

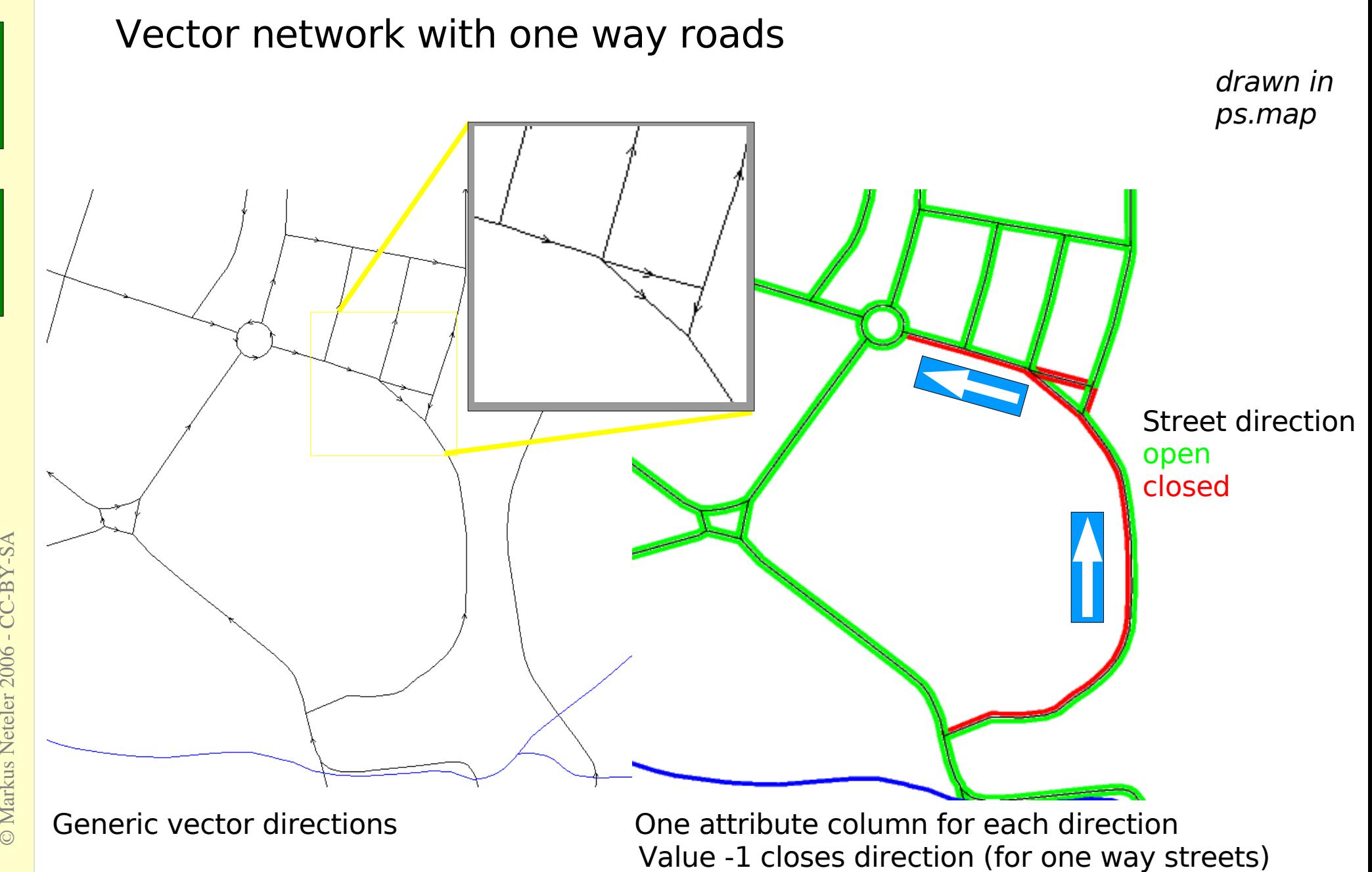

© $\boxtimes$ ark us N eteler 2 006 C C-B

 $\blacktriangleleft$ 

## **Vector networking**

## Shortest path with **d.path**

d.vect roads d.path roads

 $#$  or: # v.net.path

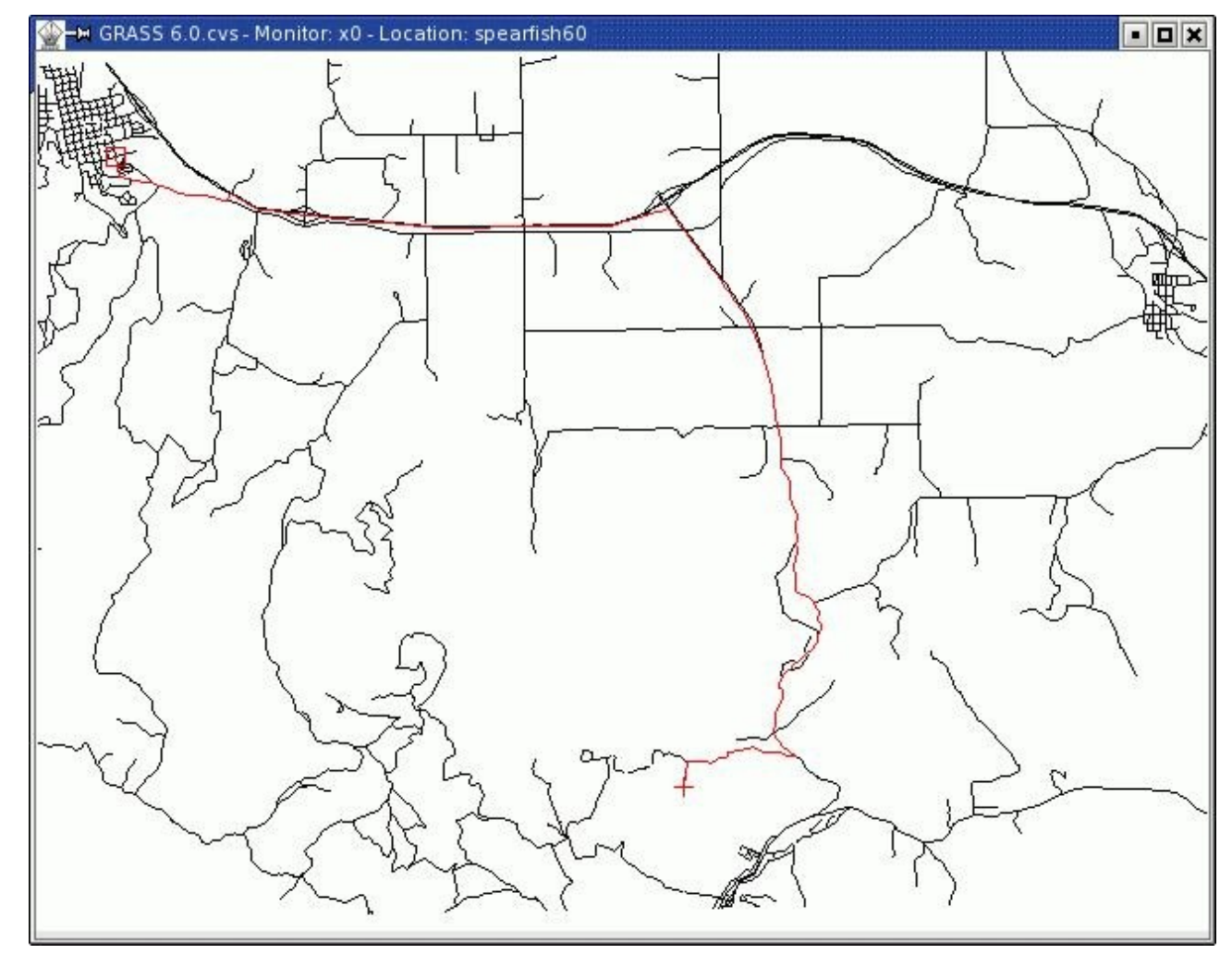

Further vector network exercises:

[http://mpa.itc.it/corso\\_dit2004/grass04\\_4\\_vector\\_network\\_neteler.pdf](http://mpa.itc.it/corso_dit2004/grass04_4_vector_network_neteler.pdf)

#### <http://mpa.itc.it/markus/mum3/>

#### **Working with own data - Import/Export/Creating Locations**

- ➢ Import of LANDSAT-7 data
- ➢ Creating a new location external data files
- ➢ Creating from EPSG code/interactively a new location

# **Import of LANDSAT-7 Erdas/Img raster maps 1/2**

- A LANDSAT-7 scene has been prepared (reprojected, spatially subset):
	- spearfish landsat7 NAD27 vis ir.img: TM10,TM20,TM30 (blue, green, red), TM40 (NIR), TM50, TM70 (MIR)
	- spearfish landsat7 NAD27 tir.img: TM62 (TIR low gain), TM62 (TIR high gain)
	- spearfish landsat7 NAD27 pan.img: TM80 (panchromatic)

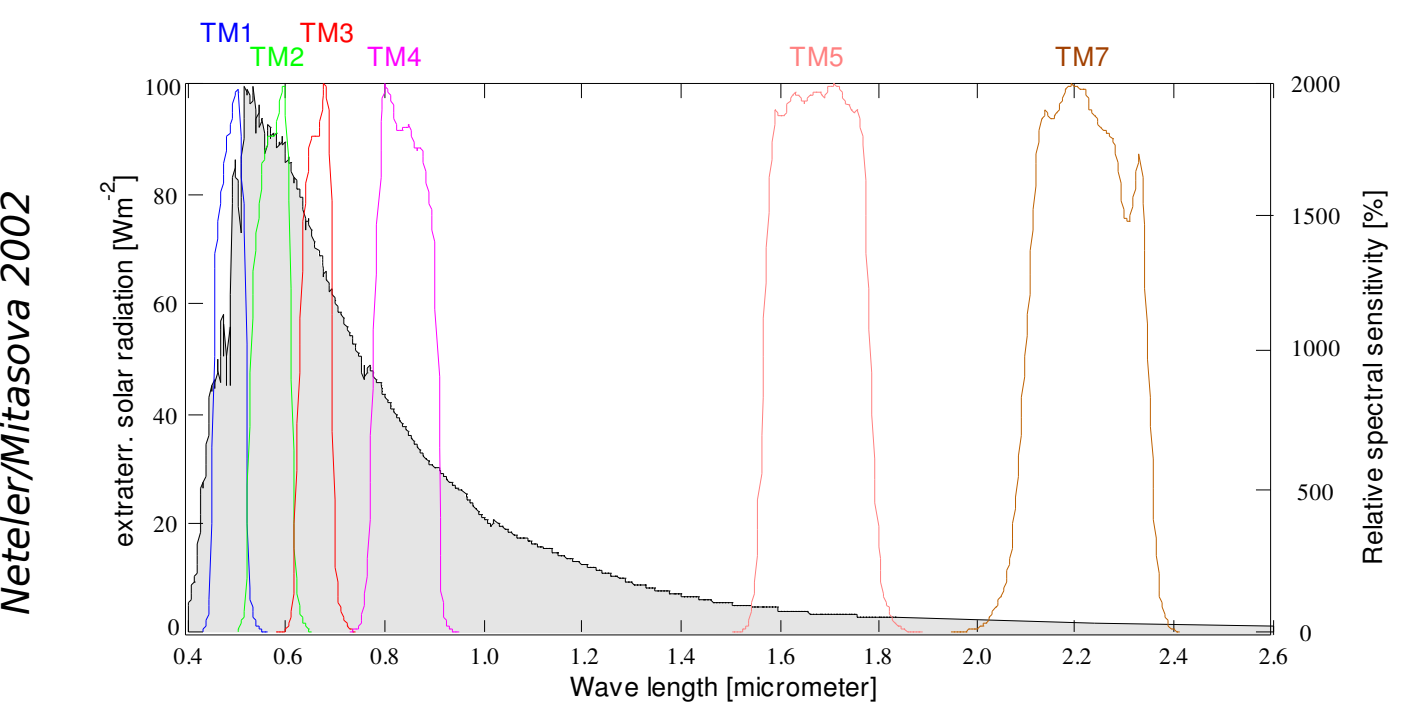

Solar spectrum and LANDSAT channels (thermal channel 6 not shown)

N

so

 $\circ$  $\circ$  $\boldsymbol{\sim}$ 

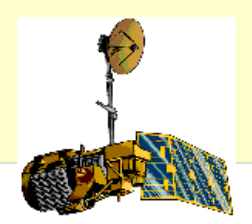

The import is done with **r.in.gdal**:

r.in.gdal -e in=spearfish\_landsat7\_NAD27\_vis\_ir.img out=tm # To keep the numbering right, we rename tm.6 to the # correct number tm.7: g.rename rast=tm.6,tm.7

r.in.gdal -e in=spearfish landsat7 NAD27 tir.img out=tm6

r.in.gdal -e in=spearfish\_landsat7\_NAD27\_pan.img out=pan

Generate a RGB composite on the fly (zoom to map first):

g.region rast=tm.1 -p d.rgb  $b=tm.1$  g=tm.2 r=tm.3

You should see the Spearfish area in near-natural colors.

# **Creating new GRASS locations**

Both **r.in.gdal** and **v.in.ogr** offer a **location=** parameter to create a new location from the import dataset's metadata

Example:

r.in.gdal -e in=spearfish\_landsat7\_NAD27\_tir.img out=tm6 location=utm13

- Launching GRASS (again) permits to
	- **create a new location from EPSG code**
	- create a new location interactively
- See the workshop handout for details

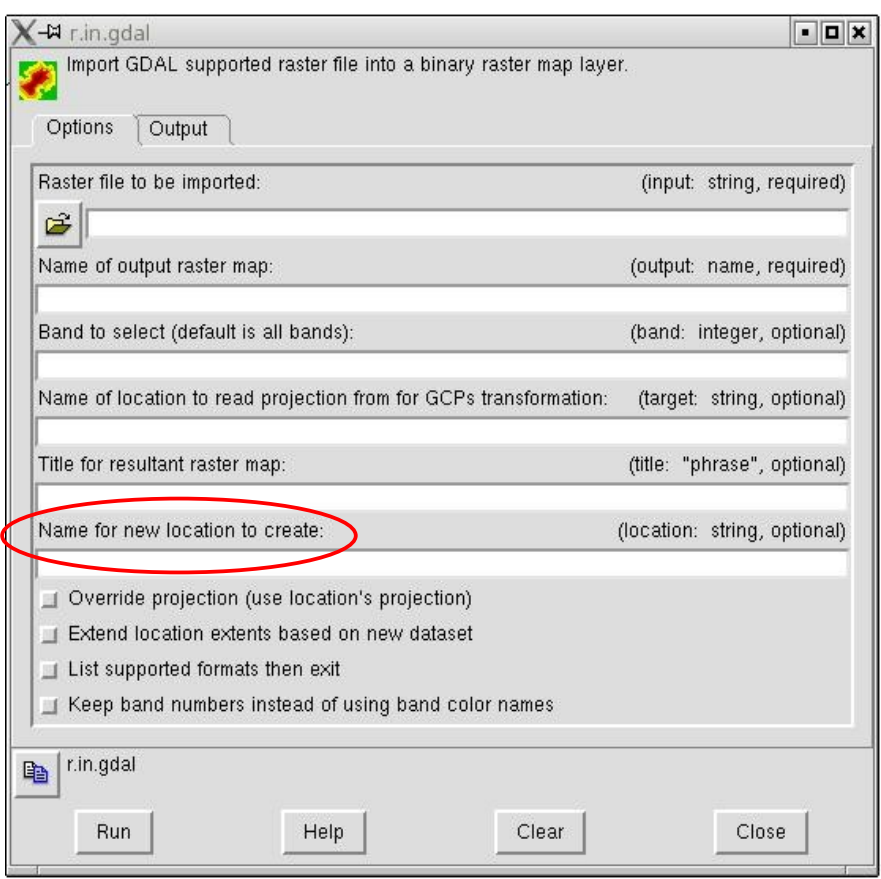

### **Image processing**

- ➢ Image classification
- ➢ Image fusion with Brovey transform
- ➢ Natural color composites
- **> Calculating a degree Celsius map from the** LANDSAT thermal channel

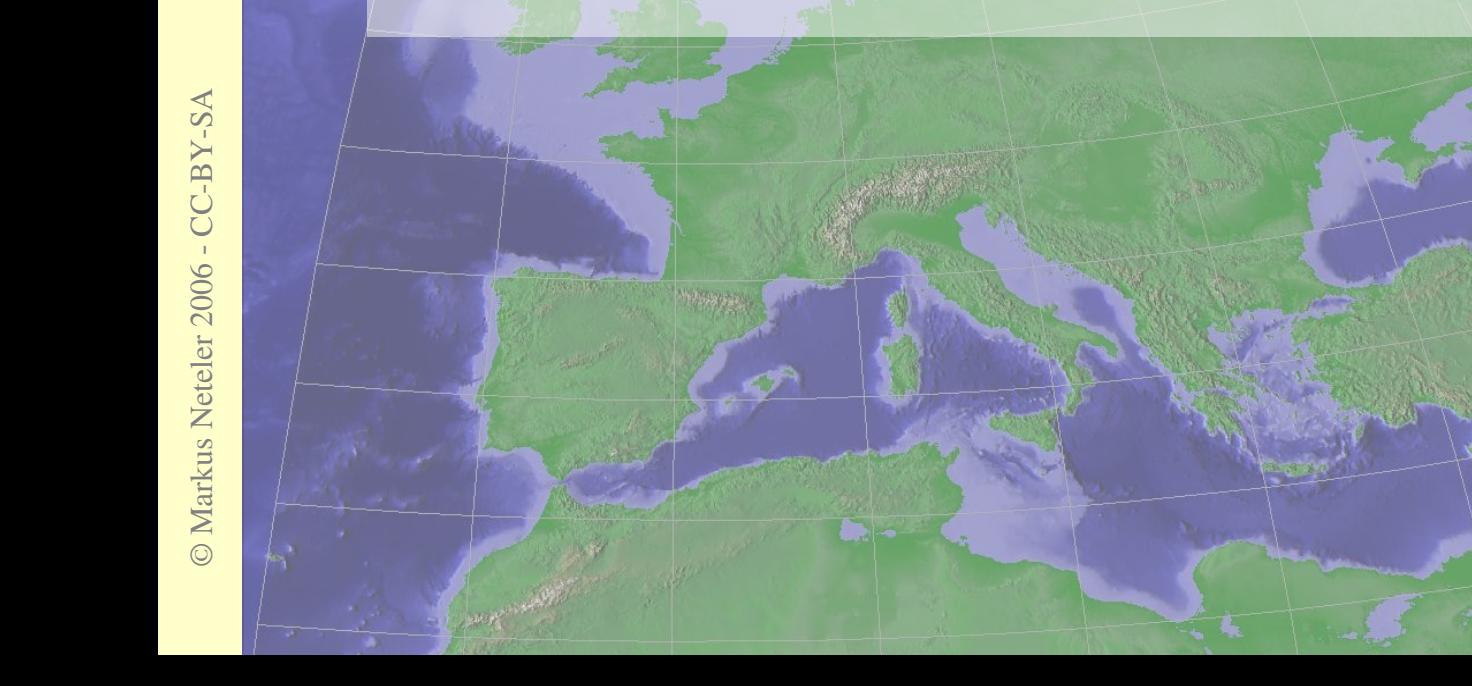

# **Import of LANDSAT-7 Erdas/Img**

## **Image Classification**

## **Unsupervised & Supervised Image Classification**

➢ classification methods in GRASS:

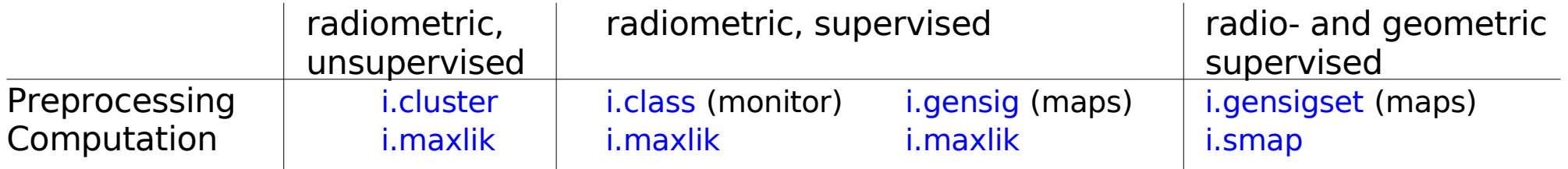

- ➢ all image data must be first listed in a group (i.group)
- ➢ See handout for unsupervised classification example

## **GRASS: Geographic Resources Analysis Support System**

### **Image classification**

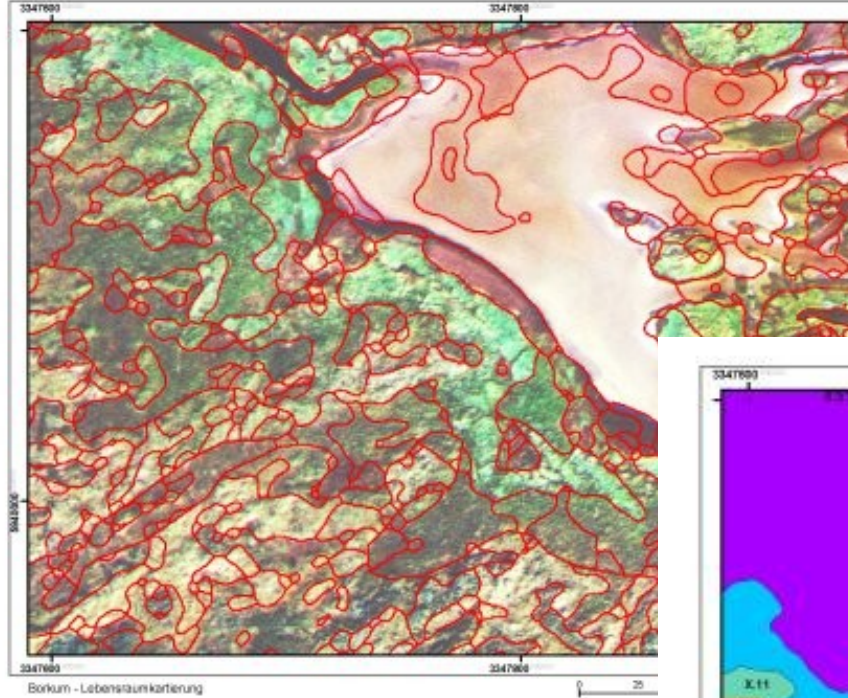

- **Biotope monitoring from** digital aerial cameras (HRSC-X and DMC)
- **SMAP Classifier of GRASS**

#### **GRASS supports**

- Image geocoding and ortho-rectification
- **Analysis of aerial and satellite data**
- Time series analysis

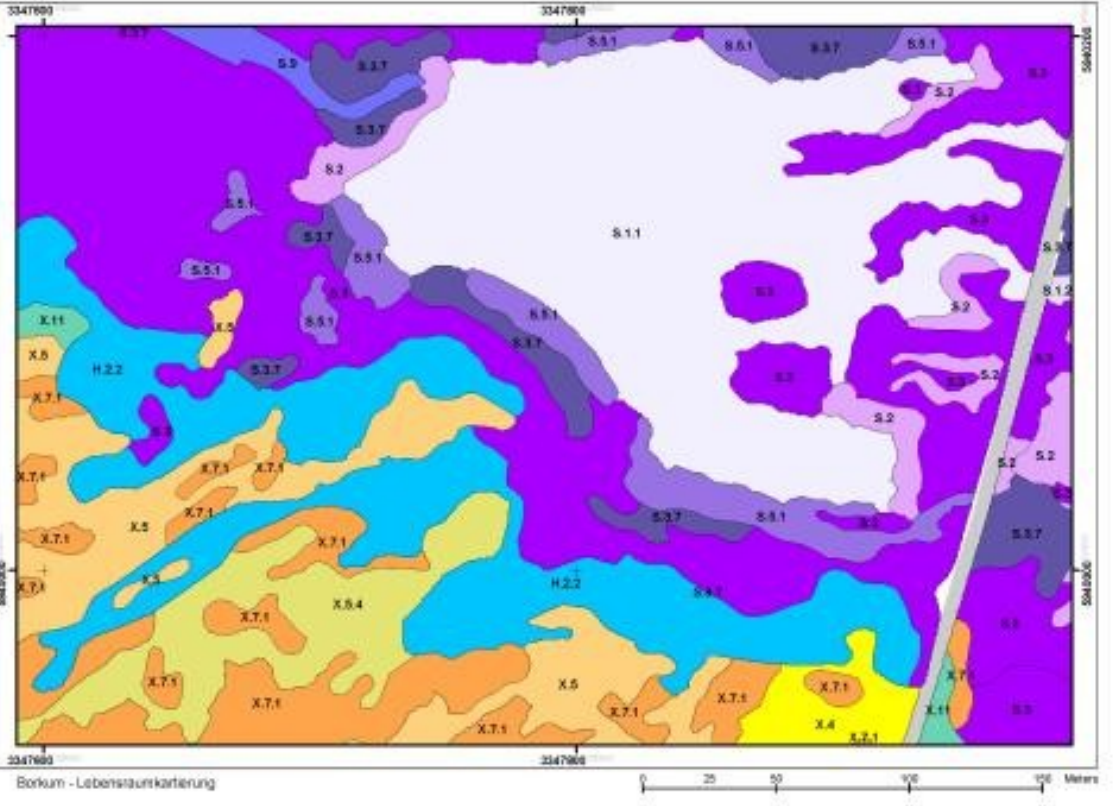

 $\blacktriangleleft$ 

**We use the earlier imported LANDSAT-7 scene to perform image fusion of the channels 2 (red), 4 (NIR), and 5 (MIR):**

g.region -dp i.fusion.brovey -l ms1=tm.2 ms2=tm.4 ms3=tm.5 pan=pan out=brovey

# zoom to fused channel g.region -p rast=brovey.red

# color composite: r.composite r=brovey.red g=brovey.green b=brovey.blue n out=tm.brovey

d.rast tm.brovey

nviz elevation.10m col=tm.brovey

# Increase visual resolution in NVIZ # with Panel -> Surface # -> Polygon resolution # (lower! the value)

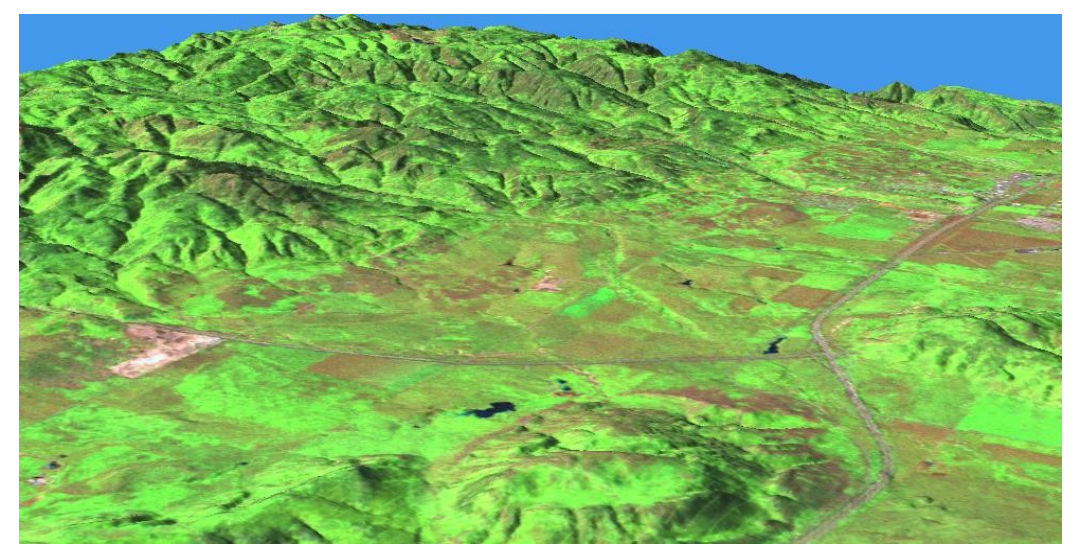

# **Natural color composites: LANDSAT-7 RGB**

The i.landsat.rgb script performs a histogram-area based color optimization:

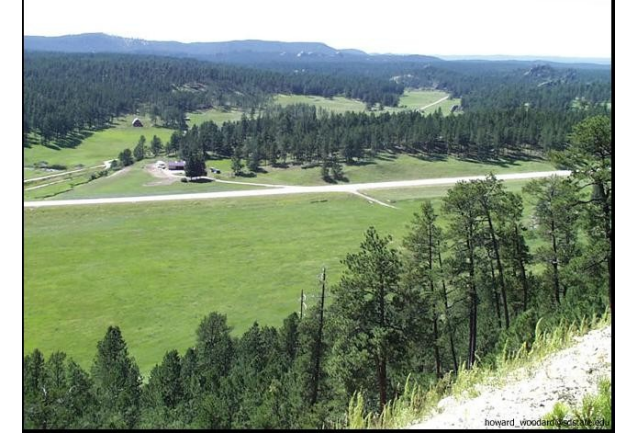

Photo: H.J. Woodard, SD Stae Univ.

© $\boxtimes$ ark us N eteler 2 006 $\overline{C}$ C-B  $Y-S$ 

 $\blacktriangleleft$ 

Standard RGB

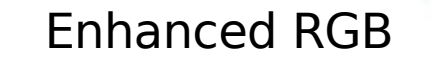

# **Recalibrating the LANDSAT-7 thermal channel 1/2**

TM61: Conversion of temperature first to Kelvin, then to degree Celsius

```
g.region rast=tm6.1 -p
```

```
#DN: digital numbers (coded temperatures)
r.info -r tm6.1
 min=131max=175
```

```
# Conversion of DN to spectral radiances:
r.mapcalc "tm61rad=((17.04 - 0.)/(255. - 1.))*(tm6.1 - 1.) + 0."
r.info -r tm61rad
 min=8.721260
 max=11.673071
```

```
# Conversion of spectral radiances to absolute temperatures (Kelvin):
# T = K2/ln(K1/L \mid + 1))r.mapcalc "temp_kelvin=1260.56/(log (607.76/tm61rad + 1.0))"
r.info -r temp_kelvin
 min=296.026722
 max=317.399879
```
# **Recalibrating the LANDSAT-7 thermal channel 2/2**

TM61: ... conversion to degree Celsius

Note: Land surface temperatures are not air temperatures! LANDSAT passes at around 9:30 local time

# We currently have the land surface temperature map in Kelvin. # Conversion to degree Celsius: r.mapcalc "temp\_celsius=temp\_kelvin - 273.15" r.info -r temp\_celsius min=22.876722 North max=44.249879

# New color table: r.colors temp\_celsius col=rules << EOF -10 blue 15 green 25 yellow 35 red 50 brown EOF

#### d.rast.leg temp\_celsius

g.region rast=elevation.dem -p nviz elevation.dem col=temp\_celsius

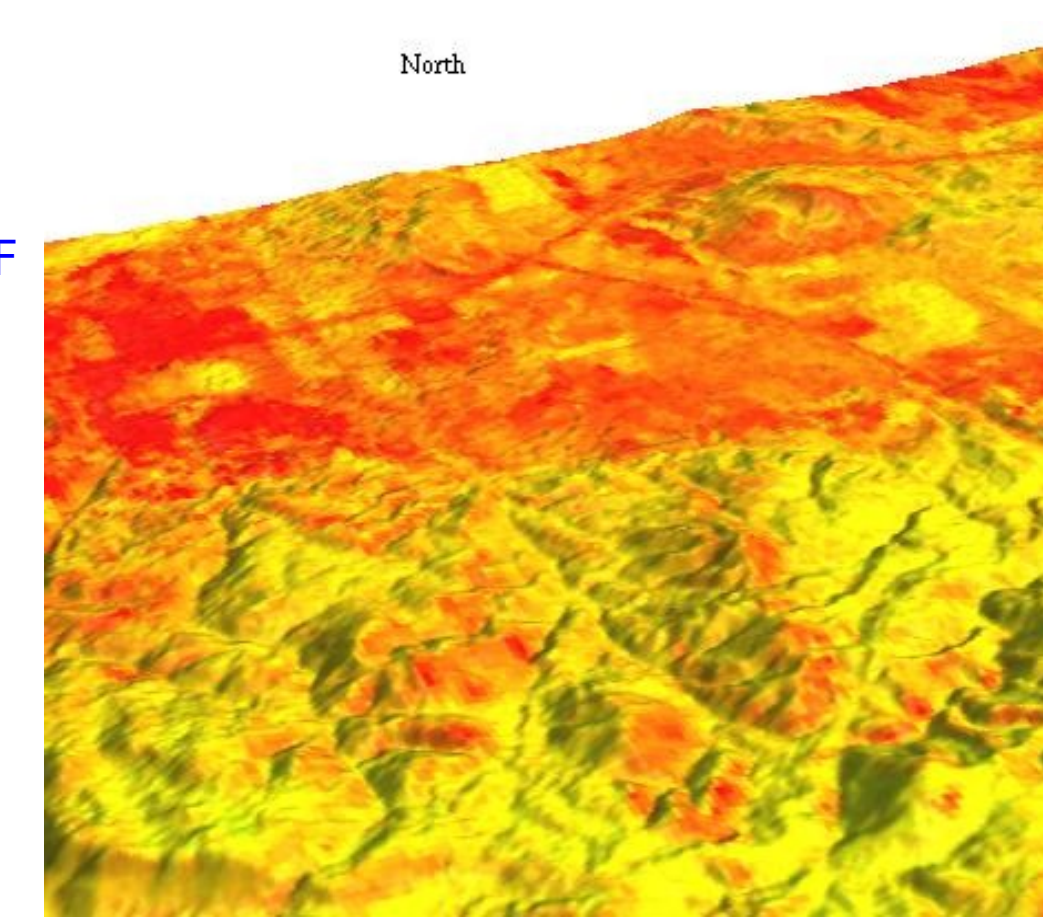

 $\blacktriangleleft$ 

## **GRASS and geostatistics**

➢ R-stats/GRASS interface

# **GRASS/R-stats interface - R-stats/PostgreSQL interface**

[http://www.r-project.org](http://www.r-project.org/) <http://grass.itc.it/statsgrass/>

- R-stats is a powerful statistical language
- Spatial extentions available for all kinds of **geostatistics, spatial pattern analysis, time series** etc
- Interface to exchange raster and point data between GRASS and R-stats
- **Rdbi: connects R-stats to PostgreSQL**

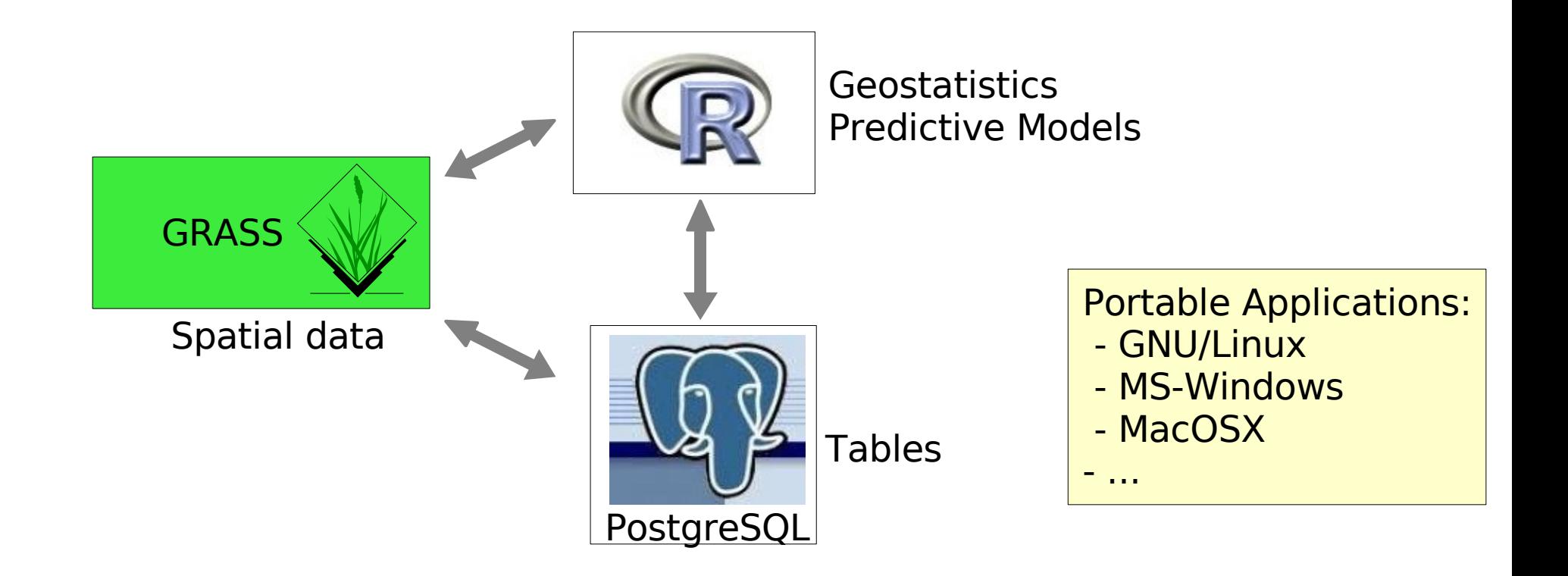

# **GRASS/R-stats interface**

## **R statistical language**

```
Web site and CRAN:
 http://www.r-project.org
 http://cran.r-project.org
```
Object oriented statistical language, a "S" dialect. Examples: R  $> 1$ 

[1]

```
> 1+1[1] 2
```

```
# assignment into object:
> x < -1+1> x[1] 2
```
 $> q()$ Save workspace image [y/n/c] n

## **GRASS/R-stats interface**

## **GRASS 6 and R statistical language**

#### grass61

```
#reset region:
g.region rast=elevation.dem -p
```

```
#in GRASS start R:
R
library(spgrass6)
```

```
#load GRASS environment into R:
G <- gmeta6()
```

```
#see environment metadata:
str(G)
```
# Now R is ready for GRASS data analysis.
## **GRASS/R-stats interface**

## **GRASS 6 and R statistical language (cont'd)**

# get online help: ?readCELL6sp

# get full help: help.start()

# load GRASS DEM into R: elev <- readCELL6sp("elevation.dem")

# show map metadata: summary(elev)

```
# show map:
image(elev, col=terrain.colors(20))
```

```
# leave R:
q()
```
# you have the option to save the current R state to local # file when leaving the program.

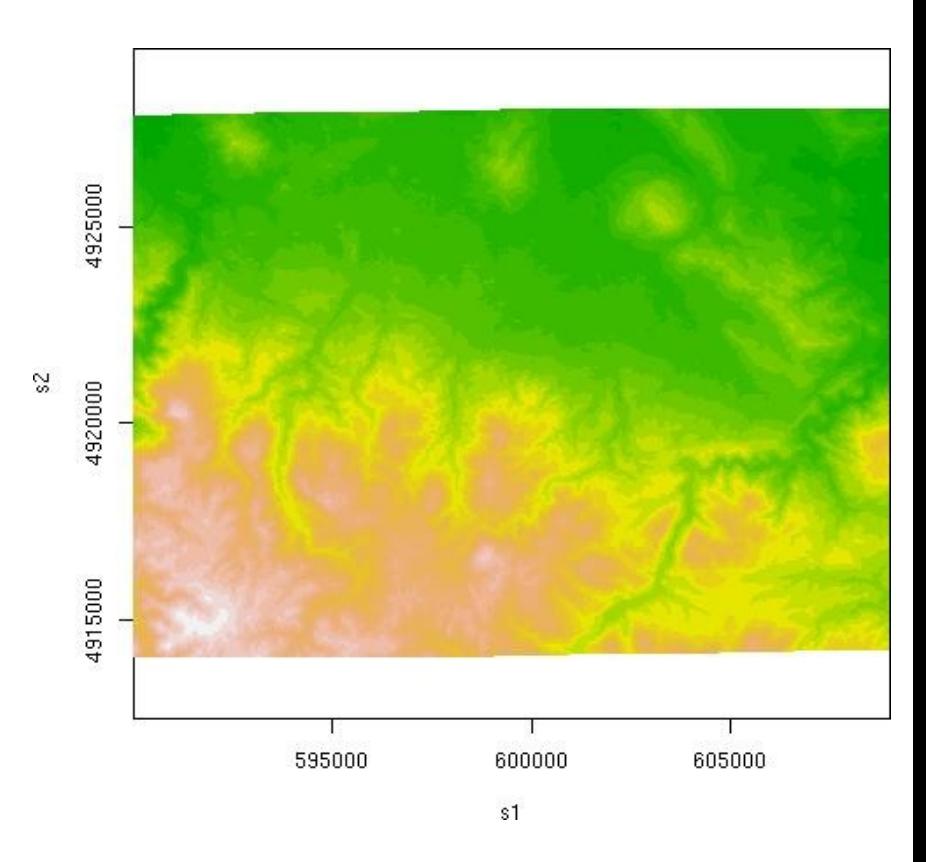

## **GRASS: User map**

#### **Who is using GRASS?**

AMTI/NASA Ames Research Center USA Austrian Institute for Avalanche and Torrent Research Bank of America Bombardier Aerospace Canada Brenner Railway Austria BR-NetProduction (Bavarian Television) Germany Canadian Forest Service CEA Monte Bondone Census USA CERN Switzerland CICESE Mexico CNR Italia Colorado State University Comune di Prato, Italy Comune Milano, Italy Comune Modena, Italy Comune di Torino, Italy Cornell University USA CSIRO Australia Deutsche Bank Germany DLR Germany Dubai Municipality DuPont Spain EDF France Ericsson Sweden ETH Zuerich Switzerland FED USA Finnish Meteorological Institute Forschungszentrum Juelich Germany Forschungszentrum Karlsruhe Germany GFZ Potsdam Germany Global Environmental Technology Nigeria Limited Graz Technical University Austria Harvard University Hokkaido University HPCC NECTEC Bangkok Thailand Iceland Forest Service Iceland Inst.of Earthquake Engineering & Seismology (ITSAK) Greece ISMAA - Centro Agrometeorologico, Istituto Agrario San Michele **IPL NASA** JSC NASA

Landesmuseum Linz Austria La Poste France Lawrence Laboratories USA Lockheed Martin Space USA Los Alamos National Laboratory Meteo Poland MIT Lincoln Laboratory Nanjing University National Botanic Garden of Belgium National Museum Japan National Radio Astronomy Observatory USA National Research Center of Soils USA NCSA Illinois USA NCSU USA NIMA USA NOAA USA (GLOBE DEM generated with GRASS) NRSA USA Onera France (running SPOT etc.) Politecnico di Milano Politecnico di Torino Princeton University Procergs Brasilia

 Purdue University Qualcomm USA Regione Toscana Rutgers University Sevilla University Spain South African Weather Bureau (METSYS) Stockholm Environment Institute-Boston Teledetection France Telefónica Spain TU Berlin TU Muenchen UC Davis UFRGS Brasilia University of Costa Rica University of Sydney University of Toronto Canada University of Trento, Italy

 $\Omega$  $\Omega$ 

WANNOVER

 $\Omega$  $\Omega$  $\blacktriangleleft$ 

 $\Gamma$  $\Gamma$ 

HANNOVER

 US Army US Bureau of Reclamation US Dep. of Agriculture VA Linux Systems USA

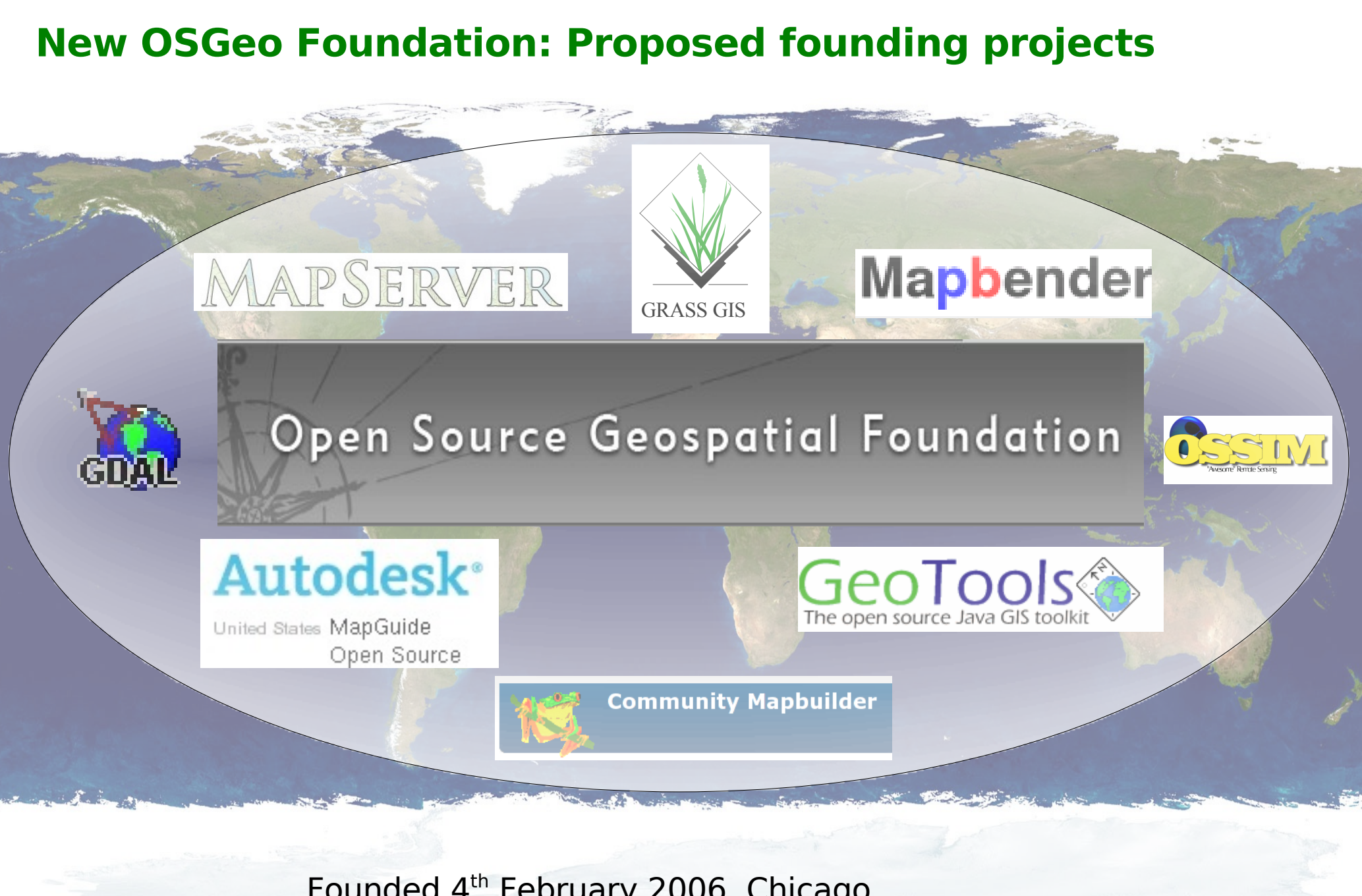

Founded 4 th February 2006, Chicago [http://www.osgeo.org](http://www.osgeo.org/)

## **Capacity building**

## **Communities growing together...**

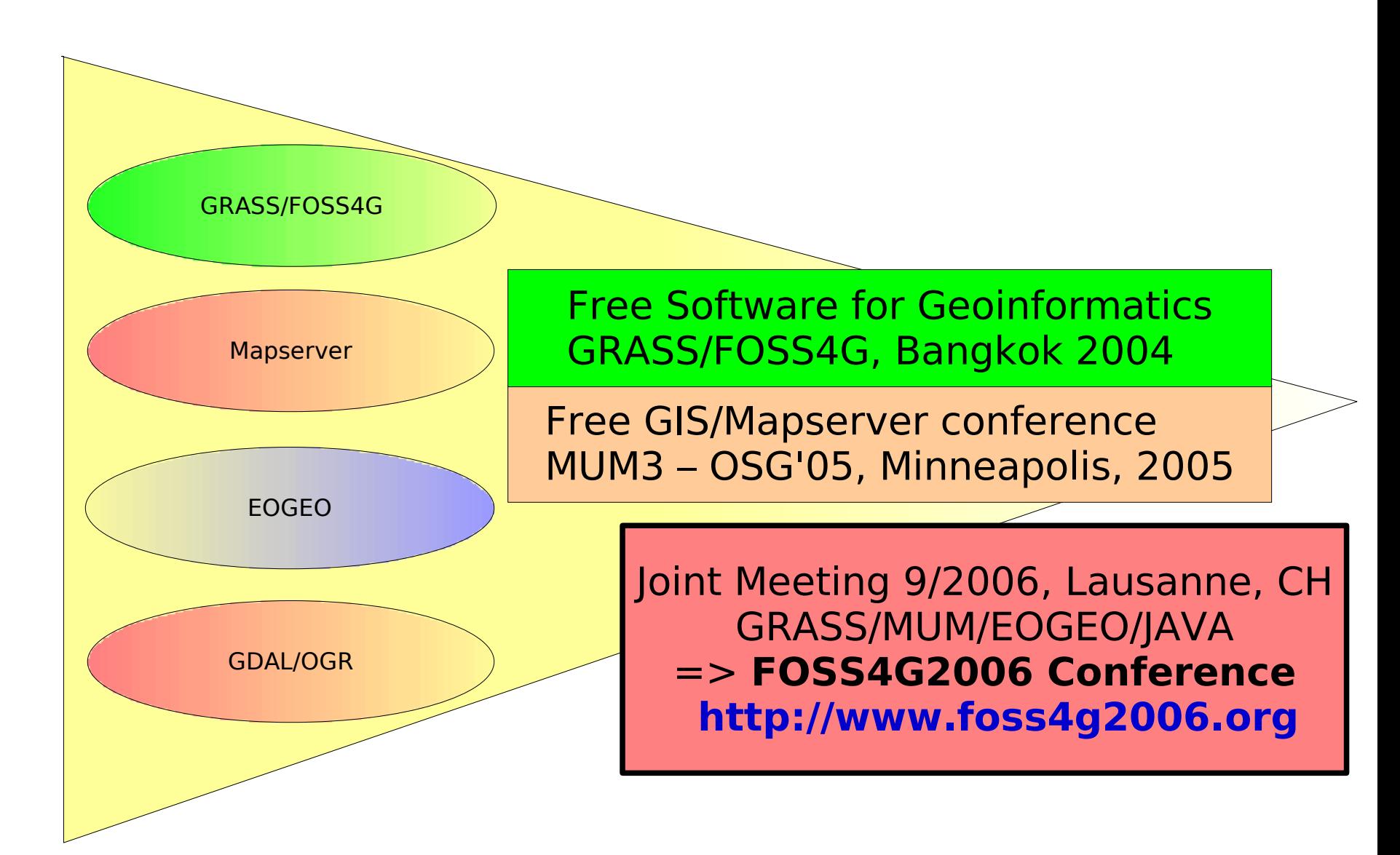

# **Capacity building**

#### **Communities growing together...**

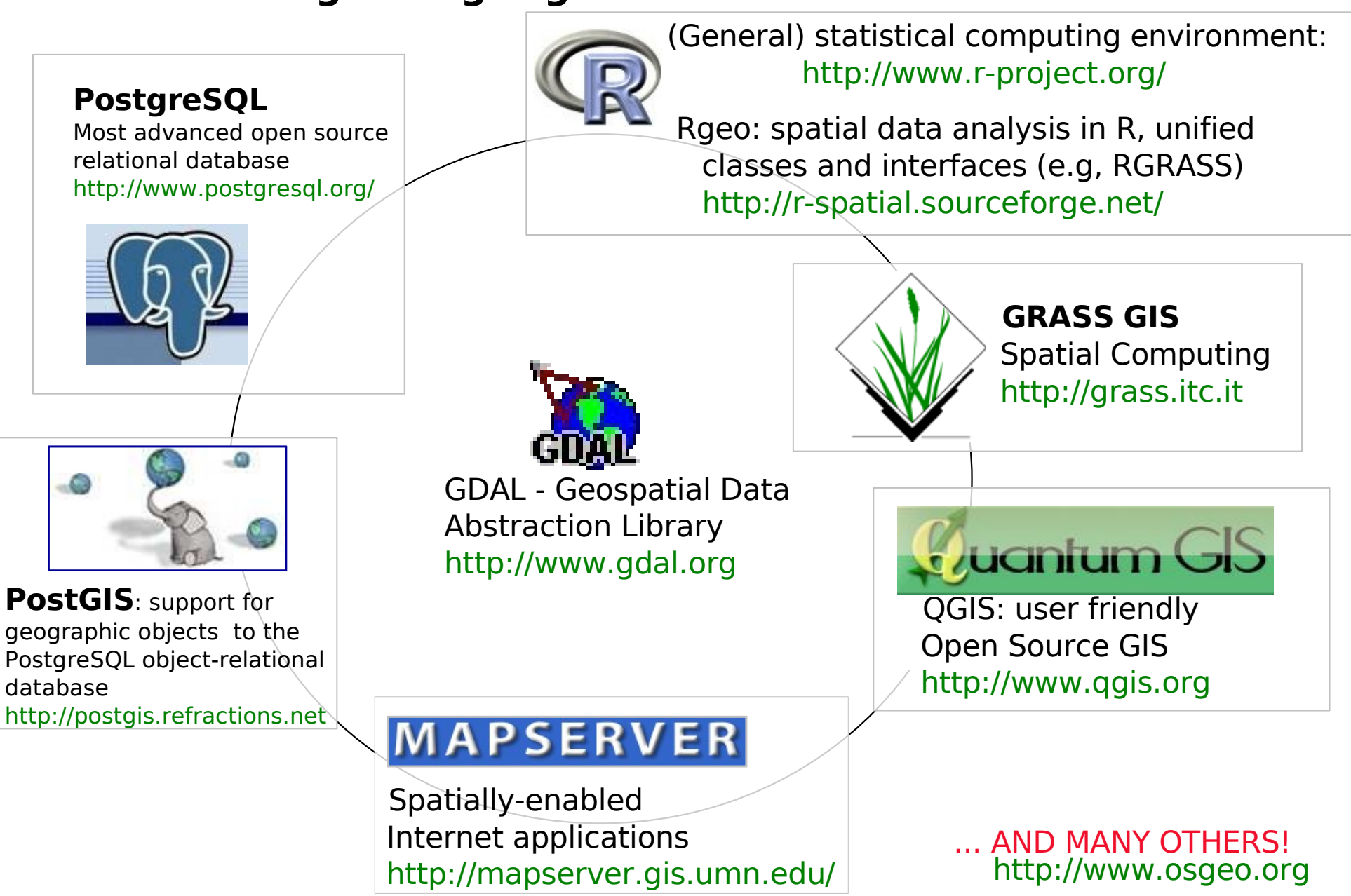

 $\blacktriangleleft$ 

Closure of the Seminar

## Thanks for your interest and your attention!

M. Neteler neteler at itc it [http://mpa.itc.it](http://mpa.itc.it/) http://grass.itc.it

ITC-irst, Povo (Trento), Italy

 $\blacktriangleleft$ 

## **License of this document**

This work is licensed under a Creative Commons License. <http://creativecommons.org/licenses/by-sa/2.5/deed.en>

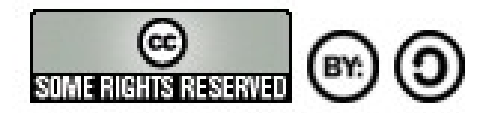

"GIS seminar: The GRASS GIS [software"](http://geomatica.como.polimi.it/corsi/sist_informativi/), © 2006 Markus Neteler, Italy <http://mpa.itc.it/markus/como2006/>

#### **License details: Attribution-ShareAlike 2.5**

You are free:

- to copy, distribute, display, and perform the work,
- to make derivative works,
- to make commercial use of the work,

under the following conditions:

Attribution. You must give the original author credit.

Share Alike. If you alter, transform, or build upon this work, you may distribute the resulting work only under a license identical to this one.

For any reuse or distribution, you must make clear to others the license terms of this work. Any of these conditions can be waived if you get permission from the copyright holder. Your fair use and other rights are in no way affected by the above.

 $\blacktriangleleft$